H2 Database Engine

Version 1.0.78 (2008-08-28)

# **Table of Contents**

| H2 Database Engine                                    | 1  |
|-------------------------------------------------------|----|
| Quickstart                                            | 11 |
| Embedding H2 in an Application                        | 11 |
| The H2 Console Application                            |    |
| Step-by-Step                                          |    |
| Installation                                          |    |
| Start the Console                                     |    |
| Login                                                 |    |
| Sample                                                |    |
| Execute                                               |    |
| Disconnect                                            |    |
| End                                                   |    |
| Installation                                          |    |
| Requirements                                          |    |
| Supported Platforms                                   |    |
| Installing the Software                               |    |
| Directory Structure                                   |    |
| Tutorial                                              |    |
| Starting and Using the H2 Console                     |    |
| Firewall                                              |    |
| Native Version                                        |    |
| Testing Java                                          |    |
| Error Message 'Port is in use'                        |    |
| Using another Port                                    |    |
| Starting Successfully                                 |    |
| Connecting to the Server using a Browser              |    |
| Multiple Concurrent Sessions                          |    |
| Application Properties<br>Login                       |    |
| Error Messages                                        |    |
| Adding Database Drivers                               |    |
| Using the Application                                 |    |
| Inserting Table Names or Column Names                 |    |
| Disconnecting and Stopping the Application            |    |
| Connecting to a Database using JDBC                   |    |
| Creating New Databases                                |    |
| Using the Server                                      |    |
| Starting the Server from Command Line                 |    |
| Connecting to the TCP Server                          |    |
| Starting the Server within an Application             |    |
| Stopping a TCP Server from Another Process            |    |
| Using Hibernate                                       |    |
| Using Databases in Web Applications                   |    |
| Embedded Mode                                         |    |
| Server Mode                                           | 21 |
| Using a Servlet Listener to Start and Stop a Database | 21 |
| CSV (Comma Separated Values) Support                  |    |
| Writing a CSV File from Within a Database             | 22 |
| Reading a CSV File from Within a Database             | 22 |
| Writing a CSV File from a Java Application            |    |
| Reading a CSV File from a Java Application            | 23 |
| Upgrade, Backup, and Restore                          |    |
| Database Upgrade                                      |    |
| Backup using the Script Tool                          |    |
| Restore from a Script                                 |    |
| Online Backup                                         |    |
| Command Line Tools                                    |    |
| Using OpenOffice Base                                 |    |
| Java Web Start / JNLP                                 |    |
| Using a Connection Pool                               |    |
| Fulltext Search                                       |    |
| Using the Native Full Text Search                     |    |
| Using the Lucene Fulltext Search                      |    |
| User-Defined Variables                                |    |
| Date and Time                                         |    |
| Features                                              |    |

| Feature List                                                                                 |    |
|----------------------------------------------------------------------------------------------|----|
| Main Features                                                                                |    |
| Additional Features                                                                          |    |
| SQL Support                                                                                  |    |
| Security Features                                                                            |    |
| Other Features and Tools                                                                     |    |
| Limitations                                                                                  |    |
| Comparison to Other Database Engines                                                         |    |
| Derby and HSQLDB                                                                             |    |
| DaffodilDb and One\$Db                                                                       |    |
| McKoi                                                                                        |    |
| H2 in Use                                                                                    |    |
| Connection Modes                                                                             |    |
| Embedded Mode<br>Remote Mode                                                                 |    |
| Mixed Mode                                                                                   |    |
| Database URL Overview                                                                        |    |
| Connecting to an Embedded (Local) Database                                                   |    |
| Memory-Only Databases                                                                        |    |
| Connecting to a Database with File Encryption                                                |    |
| Database File Locking                                                                        | 33 |
| Opening a Database Only if it Already Exists                                                 | 34 |
| Closing the Database                                                                         | 34 |
| Delayed Database Closing                                                                     |    |
| Don't Close the Database when the VM Exits                                                   |    |
| Log Index Changes                                                                            |    |
| Ignore Unknown Settings                                                                      |    |
| Changing Other Settings when Opening a Connection                                            |    |
| Custom File Access Mode                                                                      |    |
| Multiple Connections                                                                         |    |
| Opening Multiple Databases at the Same Time                                                  |    |
| Multiple Connections to the Same Database: Client/Server                                     |    |
| Multithreading Support                                                                       |    |
| Locking, Lock-Timeout, Deadlocks                                                             | 36 |
| Database File Layout                                                                         | 36 |
| Moving and Renaming Database Files                                                           | 37 |
| Backup                                                                                       |    |
| Logging and Recovery                                                                         | 37 |
| Compatibility                                                                                |    |
| Compatibility Modes                                                                          |    |
| PostgreSQL Compatibility Mode                                                                |    |
| MySQL Compatibility Mode                                                                     | 38 |
| HSQLDB Compatibility Mode                                                                    |    |
| MS SQL Server Compatibility Mode                                                             |    |
| Derby Compatibility Mode                                                                     |    |
| Oracle Compatibility Mode                                                                    |    |
| Using the Trace Options                                                                      |    |
| Trace Options                                                                                |    |
| Setting the Maximum Size of the Trace File                                                   |    |
| Java Code Generation                                                                         |    |
| Enabling the Trace Option at Runtime by Manually Creating a File<br>Using Other Logging APIs | 40 |
| Read Only Databases                                                                          |    |
| Read Only Databases in Zip or Jar File                                                       |    |
| Binary and Text Storage Formats                                                              |    |
| Graceful Handling of Low Disk Space Situations                                               |    |
| Opening a Corrupted Database                                                                 |    |
| Computed Columns / Function Based Index                                                      |    |
| Multi-Dimensional Indexes                                                                    |    |
| Using Passwords                                                                              |    |
| Using Secure Passwords                                                                       |    |
| Passwords: Using Char Arrays instead of Strings                                              |    |
| Passing the User Name and/or Password in the URL                                             | 43 |
| User-Defined Functions and Stored Procedures                                                 | 43 |
| Function Data Type Mapping                                                                   |    |
| Functions that require a Connection                                                          |    |
| Functions throwing an Exception                                                              |    |
| Functions returning a Result Set                                                             |    |
| Using SimpleResultSet                                                                        |    |
| Using a Function as a Table                                                                  |    |
| Triggers                                                                                     | 44 |

| Compacting a Database                                                   |    |
|-------------------------------------------------------------------------|----|
| Cache Settings                                                          |    |
| Performance<br>Performance Comparison                                   |    |
| Embedded                                                                |    |
| Client-Server                                                           |    |
| Benchmark Results and Comments                                          |    |
| H2                                                                      |    |
| HSQLDB                                                                  |    |
| Derby                                                                   | 47 |
| PostgreSQL                                                              |    |
| MySQL                                                                   |    |
| Firebird                                                                |    |
| Why Oracle / MS SQL Server / DB2 are Not Listed<br>About this Benchmark |    |
| Number of Connections                                                   |    |
| Real-World Tests                                                        |    |
| Comparing Embedded with Server Databases                                |    |
| Test Platform                                                           |    |
| Multiple Runs                                                           |    |
| Memory Usage                                                            |    |
| Delayed Operations                                                      |    |
| Transaction Commit / Durability                                         |    |
| Using Prepared Statements<br>Currently Not Tested: Startup Time         |    |
| PolePosition Benchmark                                                  |    |
| Application Profiling                                                   |    |
| Analyze First                                                           |    |
| Database Profiling                                                      |    |
| Database Performance Tuning                                             | 51 |
| Virus Scanners                                                          |    |
| Using the Trace Options                                                 |    |
| Index Usage                                                             |    |
| Optimizer<br>Expression Optimization                                    |    |
| COUNT(*) Optimization                                                   |    |
| Updating Optimizer Statistics / Column Selectivity                      |    |
| Optimization Examples                                                   | 52 |
| Advanced Topics                                                         |    |
| Result Sets                                                             |    |
| Limiting the Number of Rows                                             |    |
| Large Result Sets and External Sorting<br>Large Objects                 |    |
| Storing and Reading Large Objects                                       |    |
| Linked Tables                                                           |    |
| Transaction Isolation                                                   |    |
| Table Level Locking                                                     |    |
| Lock Timeout                                                            |    |
| Multi-Version Concurrency Control (MVCC)                                |    |
| Clustering / High Availability                                          |    |
| Using the CreateCluster Tool<br>Clustering Algorithm and Limitations    |    |
| Two Phase Commit                                                        |    |
| Compatibility                                                           |    |
| Transaction Commit when Autocommit is On                                |    |
| Keywords / Reserved Words                                               | 57 |
| Standards Compliance                                                    |    |
| Run as Windows Service                                                  |    |
| Install the Service                                                     |    |
| Start the Service                                                       |    |
| Stop the Service                                                        |    |
| Uninstall the Service                                                   |    |
| ODBC Driver                                                             |    |
| ODBC Installation                                                       |    |
| Starting the Server                                                     |    |
| ODBC Configuration                                                      |    |
| PG Protocol Support Limitations                                         |    |
| Security Considerations                                                 |    |
| Using H2 in Microsoft .NET<br>Using the ADO.NET API on .NET             |    |
|                                                                         |    |

| ACID                                                                                                    | 59             |
|----------------------------------------------------------------------------------------------------|----------------|
|                                                                                                    |                |
| Atomicity                                                                                                    |                |
| Consistency                                                                                                    |                |
| Isolation                                                                                                    |                |
| Durability                                                                                                    |                |
| Durability Problems                                                                                                    |                |
| Ways to (Not) Achieve Durability                                                                                                    |                |
| Running the Durability Test                                                                                                    |                |
| Using the Recover Tool<br>File Locking Protocols                                                                                                    |                |
| File Locking Protocols                                                                                                    |                |
|                                                                                                    |                |
| File Locking Method 'Socket'                                                                                                    |                |
| Protection against SQL Injection                                                                                                    |                |
| Disabling Literals                                                                                                    |                |
| Using Constants                                                                                                    |                |
| Using the ZERO() Function                                                                                                    |                |
| Restricting Class Loading and Usage                                                                                                    |                |
| Security Protocols                                                                                                    |                |
| User Password Encryption                                                                                                    |                |
| File Encryption                                                                                                    |                |
| Wrong Password Delay                                                                                                    |                |
| SSL/TLS Connections                                                                                                    |                |
| HTTPS Connections                                                                                                    |                |
| Universally Unique Identifiers (UUID)                                                                                                    |                |
| Settings Read from System Properties                                                                                                    | 66             |
| Setting the Server Bind Address                                                                                                    |                |
| Limitations                                                                                                    |                |
| Glossary and Links                                                                                                    |                |
| L Grammar.                                                                                                    |                |
| Commands (Data Manipulation)                                                                                                    |                |
| Commands (Data Definition)                                                                                                    |                |
| Commands (Other)                                                                                                    |                |
| Other Grammar                                                                                                    |                |
| System Tables                                                                                                    |                |
| SELECT                                                                                                    |                |
| INSERT                                                                                                    |                |
| UPDATE                                                                                                    | 71             |
| DELETE                                                                                                    | 71             |
| ВАСКИР                                                                                                    | 71             |
| CALL                                                                                                    | 71             |
| EXPLAIN                                                                                                    |                |
| MERGE                                                                                                    | 71             |
| RUNSCRIPT                                                                                                    |                |
| SCRIPT                                                                                                    |                |
| ALTER INDEX RENAME                                                                                                    |                |
|                                                                                                    |                |
| ALTER SEQUENCE                                                                                                    |                |
| ALTER TABLE ADD                                                                                                    | 73             |
| ALTER TABLE ADD<br>ALTER TABLE ADD CONSTRAINT                                                                                                    | 73<br>73       |
| ALTER TABLE ADD<br>ALTER TABLE ADD CONSTRAINT<br>ALTER TABLE ALTER COLUMN                                                                                                    | 73<br>73<br>73 |
| ALTER TABLE ADD<br>ALTER TABLE ADD CONSTRAINT<br>ALTER TABLE ALTER COLUMN<br>ALTER TABLE ALTER COLUMN RENAME                                                                                                    |                |
| ALTER TABLE ADD<br>ALTER TABLE ADD CONSTRAINT<br>ALTER TABLE ALTER COLUMN<br>ALTER TABLE ALTER COLUMN RENAME<br>ALTER TABLE ALTER COLUMN RESTART                                                                                                    |                |
| ALTER TABLE ADD<br>ALTER TABLE ADD CONSTRAINT<br>ALTER TABLE ALTER COLUMN<br>ALTER TABLE ALTER COLUMN RENAME<br>ALTER TABLE ALTER COLUMN RESTART<br>ALTER TABLE ALTER COLUMN SELECTIVITY                                                                                                    |                |
| ALTER TABLE ADD<br>ALTER TABLE ADD CONSTRAINT<br>ALTER TABLE ALTER COLUMN<br>ALTER TABLE ALTER COLUMN RENAME<br>ALTER TABLE ALTER COLUMN RESTART<br>ALTER TABLE ALTER COLUMN SELECTIVITY<br>ALTER TABLE ALTER COLUMN SET DEFAULT                                                                                                    |                |
| ALTER TABLE ADD<br>ALTER TABLE ADD CONSTRAINT<br>ALTER TABLE ALTER COLUMN<br>ALTER TABLE ALTER COLUMN RENAME<br>ALTER TABLE ALTER COLUMN RESTART<br>ALTER TABLE ALTER COLUMN SELECTIVITY<br>ALTER TABLE ALTER COLUMN SET DEFAULT.<br>ALTER TABLE ALTER COLUMN SET DEFAULT.<br>ALTER TABLE ALTER COLUMN SET NOT NULL                                                                                                    |                |
| ALTER TABLE ADD<br>ALTER TABLE ADD CONSTRAINT<br>ALTER TABLE ALTER COLUMN<br>ALTER TABLE ALTER COLUMN RENAME<br>ALTER TABLE ALTER COLUMN RESTART<br>ALTER TABLE ALTER COLUMN SELECTIVITY<br>ALTER TABLE ALTER COLUMN SET DEFAULT.<br>ALTER TABLE ALTER COLUMN SET NOT NULL<br>ALTER TABLE ALTER COLUMN SET NULL                                                                                                    |                |
| ALTER TABLE ADD<br>ALTER TABLE ADD CONSTRAINT<br>ALTER TABLE ALTER COLUMN<br>ALTER TABLE ALTER COLUMN RENAME<br>ALTER TABLE ALTER COLUMN RESTART<br>ALTER TABLE ALTER COLUMN SELECTIVITY<br>ALTER TABLE ALTER COLUMN SET DEFAULT<br>ALTER TABLE ALTER COLUMN SET NOT NULL<br>ALTER TABLE ALTER COLUMN SET NULL<br>ALTER TABLE ALTER COLUMN SET NULL<br>ALTER TABLE DROP COLUMN                                                                                                    |                |
| ALTER TABLE ADD<br>ALTER TABLE ADD CONSTRAINT<br>ALTER TABLE ALTER COLUMN<br>ALTER TABLE ALTER COLUMN RENAME<br>ALTER TABLE ALTER COLUMN RESTART<br>ALTER TABLE ALTER COLUMN SELECTIVITY<br>ALTER TABLE ALTER COLUMN SET DEFAULT<br>ALTER TABLE ALTER COLUMN SET DEFAULT<br>ALTER TABLE ALTER COLUMN SET NOT NULL<br>ALTER TABLE ALTER COLUMN SET NULL<br>ALTER TABLE ALTER COLUMN SET NULL<br>ALTER TABLE DROP COLUMN<br>ALTER TABLE DROP CONSTRAINT                                                                                                    |                |
| ALTER TABLE ADD<br>ALTER TABLE ADD CONSTRAINT<br>ALTER TABLE ALTER COLUMN.<br>ALTER TABLE ALTER COLUMN RENAME<br>ALTER TABLE ALTER COLUMN RESTART<br>ALTER TABLE ALTER COLUMN SELECTIVITY.<br>ALTER TABLE ALTER COLUMN SELECTIVITY.<br>ALTER TABLE ALTER COLUMN SET DEFAULT.<br>ALTER TABLE ALTER COLUMN SET NOT NULL.<br>ALTER TABLE ALTER COLUMN SET NOT NULL.<br>ALTER TABLE ALTER COLUMN SET NULL.<br>ALTER TABLE DROP COLUMN.<br>ALTER TABLE DROP CONSTRAINT<br>ALTER TABLE SET.                                                                                                    |                |
| ALTER TABLE ADD<br>ALTER TABLE ADD CONSTRAINT<br>ALTER TABLE ALTER COLUMN<br>ALTER TABLE ALTER COLUMN RENAME<br>ALTER TABLE ALTER COLUMN RESTART<br>ALTER TABLE ALTER COLUMN SELECTIVITY<br>ALTER TABLE ALTER COLUMN SET DEFAULT<br>ALTER TABLE ALTER COLUMN SET DEFAULT<br>ALTER TABLE ALTER COLUMN SET NOT NULL<br>ALTER TABLE ALTER COLUMN SET NOT NULL<br>ALTER TABLE ALTER COLUMN SET NULL<br>ALTER TABLE DROP COLUMN.<br>ALTER TABLE DROP CONSTRAINT<br>ALTER TABLE SET<br>ALTER TABLE RENAME                                                                                                    |                |
| ALTER TABLE ADD<br>ALTER TABLE ADD CONSTRAINT<br>ALTER TABLE ALTER COLUMN<br>ALTER TABLE ALTER COLUMN RENAME<br>ALTER TABLE ALTER COLUMN RESTART<br>ALTER TABLE ALTER COLUMN SELECTIVITY<br>ALTER TABLE ALTER COLUMN SELECTIVITY<br>ALTER TABLE ALTER COLUMN SET DEFAULT<br>ALTER TABLE ALTER COLUMN SET NOT NULL<br>ALTER TABLE ALTER COLUMN SET NOT NULL<br>ALTER TABLE ALTER COLUMN SET NULL<br>ALTER TABLE ALTER COLUMN SET NULL<br>ALTER TABLE DROP COLUMN.<br>ALTER TABLE DROP CONSTRAINT<br>ALTER TABLE SET<br>ALTER TABLE RENAME<br>ALTER TABLE RENAME<br>ALTER USER ADMIN                                                                                                    |                |
| ALTER TABLE ADD<br>ALTER TABLE ADD CONSTRAINT<br>ALTER TABLE ALTER COLUMN<br>ALTER TABLE ALTER COLUMN RENAME<br>ALTER TABLE ALTER COLUMN RESTART<br>ALTER TABLE ALTER COLUMN SELECTIVITY<br>ALTER TABLE ALTER COLUMN SELECTIVITY<br>ALTER TABLE ALTER COLUMN SET DEFAULT<br>ALTER TABLE ALTER COLUMN SET NOT NULL<br>ALTER TABLE ALTER COLUMN SET NOT NULL<br>ALTER TABLE ALTER COLUMN SET NULL<br>ALTER TABLE ALTER COLUMN SET NULL<br>ALTER TABLE DROP COLUMN.<br>ALTER TABLE DROP CONSTRAINT<br>ALTER TABLE SET<br>ALTER TABLE RENAME<br>ALTER USER ADMIN<br>ALTER USER RENAME                                                                                                    |                |
| ALTER TABLE ADD<br>ALTER TABLE ADD CONSTRAINT.<br>ALTER TABLE ALTER COLUMN.<br>ALTER TABLE ALTER COLUMN RENAME.<br>ALTER TABLE ALTER COLUMN RESTART.<br>ALTER TABLE ALTER COLUMN SELECTIVITY.<br>ALTER TABLE ALTER COLUMN SELECTIVITY.<br>ALTER TABLE ALTER COLUMN SET DEFAULT.<br>ALTER TABLE ALTER COLUMN SET NOT NULL.<br>ALTER TABLE ALTER COLUMN SET NOT NULL.<br>ALTER TABLE ALTER COLUMN SET NULL.<br>ALTER TABLE DROP COLUMN.<br>ALTER TABLE DROP CONSTRAINT.<br>ALTER TABLE DROP CONSTRAINT.<br>ALTER TABLE SET.<br>ALTER TABLE RENAME.<br>ALTER USER ADMIN.<br>ALTER USER RENAME.<br>ALTER USER RENAME.<br>ALTER USER SET PASSWORD.                                                                                                    |                |
| ALTER TABLE ADD<br>ALTER TABLE ADD CONSTRAINT.<br>ALTER TABLE ALTER COLUMN.<br>ALTER TABLE ALTER COLUMN RENAME.<br>ALTER TABLE ALTER COLUMN RESTART.<br>ALTER TABLE ALTER COLUMN SELECTIVITY.<br>ALTER TABLE ALTER COLUMN SET DEFAULT.<br>ALTER TABLE ALTER COLUMN SET DEFAULT.<br>ALTER TABLE ALTER COLUMN SET NOT NULL.<br>ALTER TABLE ALTER COLUMN SET NOT NULL.<br>ALTER TABLE ALTER COLUMN SET NULL.<br>ALTER TABLE DROP COLUMN.<br>ALTER TABLE DROP COLUMN.<br>ALTER TABLE DROP CONSTRAINT.<br>ALTER TABLE DROP CONSTRAINT.<br>ALTER TABLE SET.<br>ALTER TABLE RENAME.<br>ALTER USER ADMIN.<br>ALTER USER RENAME.<br>ALTER USER RENAME.<br>ALTER USER RENAME.<br>ALTER USER RENAME.<br>ALTER VIEW.                                                                                                    |                |
| ALTER TABLE ADD<br>ALTER TABLE ADD CONSTRAINT<br>ALTER TABLE ADD CONSTRAINT<br>ALTER TABLE ALTER COLUMN<br>ALTER TABLE ALTER COLUMN RENAME<br>ALTER TABLE ALTER COLUMN RESTART<br>ALTER TABLE ALTER COLUMN SELECTIVITY<br>ALTER TABLE ALTER COLUMN SET DEFAULT<br>ALTER TABLE ALTER COLUMN SET NOT NULL<br>ALTER TABLE ALTER COLUMN SET NOT NULL<br>ALTER TABLE ALTER COLUMN SET NOT NULL<br>ALTER TABLE DROP COLUMN<br>ALTER TABLE DROP COLUMN<br>ALTER TABLE DROP CONSTRAINT<br>ALTER TABLE SET<br>ALTER TABLE SET<br>ALTER TABLE RENAME<br>ALTER USER ADMIN<br>ALTER USER RENAME<br>ALTER USER RENAME<br>ALTER USER RENAME<br>ALTER USER RENAME<br>ALTER USER SET PASSWORD<br>ALTER VIEW<br>ANALYZE                                                                                                    |                |
| ALTER TABLE ADD<br>ALTER TABLE ADD CONSTRAINT<br>ALTER TABLE ALTER COLUMN.<br>ALTER TABLE ALTER COLUMN RENAME.<br>ALTER TABLE ALTER COLUMN RESTART.<br>ALTER TABLE ALTER COLUMN SELECTIVITY.<br>ALTER TABLE ALTER COLUMN SET DEFAULT.<br>ALTER TABLE ALTER COLUMN SET NOT NULL.<br>ALTER TABLE ALTER COLUMN SET NOT NULL.<br>ALTER TABLE ALTER COLUMN SET NULL.<br>ALTER TABLE DROP COLUMN.<br>ALTER TABLE DROP COLUMN.<br>ALTER TABLE DROP CONSTRAINT.<br>ALTER TABLE SET.<br>ALTER TABLE RENAME.<br>ALTER TABLE RENAME.<br>ALTER USER ADMIN.<br>ALTER USER RENAME.<br>ALTER USER RENAME.<br>ALTER USER RENAME.<br>ALTER USER SET PASSWORD.<br>ALTER VIEW.<br>ANALYZE.<br>COMMENT.                                                                                                    |                |
| ALTER TABLE ADD<br>ALTER TABLE ADD CONSTRAINT<br>ALTER TABLE ALTER COLUMN<br>ALTER TABLE ALTER COLUMN RENAME<br>ALTER TABLE ALTER COLUMN RESTART<br>ALTER TABLE ALTER COLUMN SETART<br>ALTER TABLE ALTER COLUMN SET DEFAULT<br>ALTER TABLE ALTER COLUMN SET DEFAULT.<br>ALTER TABLE ALTER COLUMN SET NOT NULL<br>ALTER TABLE ALTER COLUMN SET NOT NULL<br>ALTER TABLE ALTER COLUMN SET NOT NULL<br>ALTER TABLE ALTER COLUMN SET NOT NULL<br>ALTER TABLE ALTER COLUMN SET NOT NULL<br>ALTER TABLE SET<br>ALTER TABLE DROP COLUMN<br>ALTER TABLE BET<br>ALTER TABLE SET<br>ALTER TABLE SET<br>ALTER USER ADMIN<br>ALTER USER RENAME.<br>ALTER USER RENAME.<br>ALTER USER SET PASSWORD<br>ALTER VIEW<br>ANALYZE<br>COMMENT<br>CREATE AGGREGATE                                                                                                    |                |
| ALTER TABLE ADD.         ALTER TABLE ADD CONSTRAINT.         ALTER TABLE ALTER COLUMN.         ALTER TABLE ALTER COLUMN RENAME.         ALTER TABLE ALTER COLUMN RESTART.         ALTER TABLE ALTER COLUMN RESTART.         ALTER TABLE ALTER COLUMN SELECTIVITY.         ALTER TABLE ALTER COLUMN SET DEFAULT.         ALTER TABLE ALTER COLUMN SET DEFAULT.         ALTER TABLE ALTER COLUMN SET NOT NULL.         ALTER TABLE ALTER COLUMN SET NOT NULL.         ALTER TABLE BER COLUMN SET NULL.         ALTER TABLE BER COLUMN SET NULL.         ALTER TABLE BER COLUMN SET NULL.         ALTER TABLE BER COLUMN SET NULL.         ALTER TABLE BER COLUMN SET NULL.         ALTER TABLE BER COLUMN SET NULL.         ALTER TABLE BER COLUMN SET NULL.         ALTER TABLE BER COLUMN SET NULL.         ALTER TABLE BER COLUMN SET NULL.         ALTER TABLE BER ALTER COLUMN SET NULL.         ALTER TABLE BER ALTER COLUMN.         ALTER TABLE BER.         ALTER TABLE BER.         ALTER USER RENAME.         ALTER USER RENAME.         ALTER USER SET PASSWORD.         ALTER VIEW.         ANALYZE.         COMMENT.         CREATE AGGREGATE.         CREATE ALIAS. |                |
| ALTER TABLE ADD<br>ALTER TABLE ADD CONSTRAINT<br>ALTER TABLE ALTER COLUMN<br>ALTER TABLE ALTER COLUMN RENAME<br>ALTER TABLE ALTER COLUMN RESTART<br>ALTER TABLE ALTER COLUMN SETART<br>ALTER TABLE ALTER COLUMN SET DEFAULT<br>ALTER TABLE ALTER COLUMN SET DEFAULT.<br>ALTER TABLE ALTER COLUMN SET NOT NULL<br>ALTER TABLE ALTER COLUMN SET NOT NULL<br>ALTER TABLE ALTER COLUMN SET NOT NULL<br>ALTER TABLE ALTER COLUMN SET NOT NULL<br>ALTER TABLE ALTER COLUMN SET NOT NULL<br>ALTER TABLE SET<br>ALTER TABLE DROP COLUMN<br>ALTER TABLE BET<br>ALTER TABLE SET<br>ALTER TABLE SET<br>ALTER USER ADMIN<br>ALTER USER RENAME.<br>ALTER USER RENAME.<br>ALTER USER SET PASSWORD<br>ALTER VIEW<br>ANALYZE<br>COMMENT<br>CREATE AGGREGATE                                                                                                    |                |

|                                                                                                    | 78                                                                                                    |
|----------------------------------------------------------------------------------------------------|----------------------------------------------------------------------------------------------------|
| CREATE LINKED TABLE                                                                                                    |                                                                                                    |
| CREATE ROLE                                                                                                    | 78                                                                                                    |
| CREATE SCHEMA                                                                                                    | 78                                                                                                    |
| CREATE SEQUENCE                                                                                                    | 78                                                                                                    |
| CREATE TABLE                                                                                                    |                                                                                                    |
| CREATE TRIGGER                                                                                                    |                                                                                                    |
| CREATE USER                                                                                                    |                                                                                                    |
| CREATE VIEW                                                                                                    |                                                                                                    |
| DROP AGGREGATE                                                                                                    | 80                                                                                                    |
| DROP ALIAS                                                                                                    | 80                                                                                                    |
| DROP ALL OBJECTS.                                                                                                    | 80                                                                                                    |
| DROP CONSTANT                                                                                                    | 80                                                                                                    |
| DROP DOMAIN                                                                                                    | 81                                                                                                    |
| DROP INDEX                                                                                                    | 81                                                                                                    |
| DROP ROLE                                                                                                    | 81                                                                                                    |
| DROP SCHEMA                                                                                                    | 81                                                                                                    |
| DROP SEQUENCE                                                                                                    | 81                                                                                                    |
| DROP TABLE                                                                                                    | 81                                                                                                    |
| DROP TRIGGER                                                                                                    | 82                                                                                                    |
| DROP USER                                                                                                    | 82                                                                                                    |
| DROP VIEW                                                                                                    | 82                                                                                                    |
| TRUNCATE TABLE                                                                                                    | 82                                                                                                    |
| СОММІТ                                                                                                    | 82                                                                                                    |
| COMMIT TRANSACTION                                                                                                    | 82                                                                                                    |
| CHECKPOINT.                                                                                                    |                                                                                                    |
| CHECKPOINT SYNC                                                                                                    |                                                                                                    |
| GRANT RIGHT.                                                                                                    |                                                                                                    |
| GRANT ROLE                                                                                                    | 83                                                                                                    |
| HELP.                                                                                                    | 83                                                                                                    |
| PREPARE COMMIT.                                                                                                    |                                                                                                    |
| REVOKE RIGHT.                                                                                                    |                                                                                                    |
| REVOKE ROLE.                                                                                                    |                                                                                                    |
| ROLLBACK                                                                                                    |                                                                                                    |
| ROLLBACK TRANSACTION                                                                                                    |                                                                                                    |
| SAVEPOINT                                                                                                    |                                                                                                    |
| SET @                                                                                                    |                                                                                                    |
| SET ALLOW LITERALS.                                                                                                    |                                                                                                    |
|                                                                                                    |                                                                                                    |
| SET ALITOCOMMIT                                                                                                    |                                                                                                    |
| SET AUTOCOMMIT                                                                                                    | 85                                                                                                    |
| SET CACHE_SIZE                                                                                                    | 85<br>85                                                                                                    |
| SET CACHE_SIZESET CLUSTER                                                                                                    | 85<br>85<br>86                                                                                                    |
| SET CACHE_SIZESET CLUSTERSET COLLATION                                                                                                    | 85<br>85<br>86<br>86                                                                                                    |
| SET CACHE_SIZESET CLUSTERSET COLLATIONSET COMPRESS_LOB                                                                                                    | 85<br>85<br>86<br>86<br>86                                                                                                    |
| SET CACHE_SIZE<br>SET CLUSTER<br>SET COLLATION<br>SET COMPRESS_LOB<br>SET DATABASE_EVENT_LISTENER                                                                                                    | 85<br>85<br>86<br>86<br>86<br>86                                                                                                    |
| SET CACHE_SIZE<br>SET CLUSTER<br>SET COLLATION<br>SET COMPRESS_LOB<br>SET DATABASE_EVENT_LISTENER<br>SET DB_CLOSE_DELAY                                                                                                    | 85<br>86<br>86<br>86<br>86<br>86<br>87                                                                                                    |
| SET CACHE_SIZE<br>SET CLUSTER<br>SET COLLATION<br>SET COMPRESS_LOB<br>SET DATABASE_EVENT_LISTENER<br>SET DB_CLOSE_DELAY.<br>SET DEFAULT_LOCK_TIMEOUT                                                                                                    | 85<br>86<br>86<br>86<br>86<br>86<br>87<br>87                                                                                                    |
| SET CACHE_SIZE<br>SET CLUSTER<br>SET COLLATION<br>SET COMPRESS_LOB<br>SET DATABASE_EVENT_LISTENER<br>SET DB_CLOSE_DELAY.<br>SET DEFAULT_LOCK_TIMEOUT<br>SET DEFAULT_TABLE_TYPE                                                                                                    | 85<br>86<br>86<br>86<br>86<br>86<br>87<br>87<br>87                                                                                                    |
| SET CACHE_SIZE<br>SET CLUSTER.<br>SET COLLATION.<br>SET COMPRESS_LOB.<br>SET DATABASE_EVENT_LISTENER.<br>SET DB_CLOSE_DELAY.<br>SET DEFAULT_LOCK_TIMEOUT.<br>SET DEFAULT_TABLE_TYPE.<br>SET EXCLUSIVE                                                                                                    | 85<br>86<br>86<br>86<br>86<br>86<br>87<br>87<br>87<br>87                                                                                                    |
| SET CACHE_SIZE<br>SET CLUSTER.<br>SET COLLATION.<br>SET COMPRESS_LOB.<br>SET DATABASE_EVENT_LISTENER.<br>SET DB_CLOSE_DELAY.<br>SET DEFAULT_LOCK_TIMEOUT.<br>SET DEFAULT_TABLE_TYPE.<br>SET EXCLUSIVE<br>SET IGNORECASE.                                                                                                    | 85<br>86<br>86<br>86<br>86<br>87<br>87<br>87<br>87<br>87<br>87                                                                                                    |
| SET CACHE_SIZE<br>SET CLUSTER.<br>SET COLLATION.<br>SET COMPRESS_LOB.<br>SET DATABASE_EVENT_LISTENER.<br>SET DB_CLOSE_DELAY.<br>SET DEFAULT_LOCK_TIMEOUT.<br>SET DEFAULT_TABLE_TYPE.<br>SET EXCLUSIVE.<br>SET IGNORECASE.<br>SET LOCK_MODE.                                                                                                    | 85<br>86<br>86<br>86<br>86<br>87<br>87<br>87<br>87<br>87<br>88<br>88                                                                                                    |
| SET CACHE_SIZE<br>SET CLUSTER<br>SET COLLATION.<br>SET COMPRESS_LOB<br>SET DATABASE_EVENT_LISTENER<br>SET DB_CLOSE_DELAY.<br>SET DEFAULT_LOCK_TIMEOUT<br>SET DEFAULT_TABLE_TYPE<br>SET DEFAULT_TABLE_TYPE<br>SET EXCLUSIVE<br>SET IGNORECASE.<br>SET LOCK_MODE<br>SET LOCK_TIMEOUT                                                                                                    | 85<br>86<br>86<br>86<br>86<br>87<br>87<br>87<br>87<br>87<br>88<br>88<br>88                                                                                                    |
| SET CACHE_SIZE<br>SET CLUSTER.<br>SET COLLATION.<br>SET COMPRESS_LOB.<br>SET DATABASE_EVENT_LISTENER.<br>SET DB_CLOSE_DELAY.<br>SET DEFAULT_LOCK_TIMEOUT.<br>SET DEFAULT_TABLE_TYPE.<br>SET EXCLUSIVE.<br>SET IGNORECASE.<br>SET LOCK_MODE<br>SET LOCK_TIMEOUT.<br>SET LOCK_TIMEOUT.                                                                                                    | 85<br>86<br>86<br>86<br>86<br>87<br>87<br>87<br>87<br>87<br>88<br>88<br>88<br>88                                                                                                    |
| SET CACHE_SIZE<br>SET CLUSTER.<br>SET COLLATION.<br>SET COMPRESS_LOB.<br>SET DATABASE_EVENT_LISTENER.<br>SET DATABASE_EVENT_LISTENER.<br>SET DEFAULT_LOCK_TIMEOUT.<br>SET DEFAULT_LOCK_TIMEOUT.<br>SET DEFAULT_TABLE_TYPE.<br>SET EXCLUSIVE.<br>SET IGNORECASE.<br>SET LOCK_MODE.<br>SET LOCK_TIMEOUT.<br>SET LOCK_TIMEOUT.<br>SET LOCK_TIMEOUT.<br>SET LOCK_TIMEOUT.<br>SET LOCK_TIMEOUT.                                                                                                    | 85<br>86<br>86<br>86<br>87<br>87<br>87<br>87<br>87<br>87<br>88<br>88<br>88<br>88<br>88                                                                                                    |
| SET CACHE_SIZE<br>SET CLUSTER.<br>SET COLLATION.<br>SET COMPRESS_LOB.<br>SET DATABASE_EVENT_LISTENER.<br>SET DATABASE_EVENT_LISTENER.<br>SET DB_CLOSE_DELAY.<br>SET DEFAULT_LOCK_TIMEOUT.<br>SET DEFAULT_TABLE_TYPE.<br>SET EXCLUSIVE.<br>SET IGNORECASE.<br>SET IGNORECASE.<br>SET LOCK_MODE.<br>SET LOCK_TIMEOUT.<br>SET LOCK_TIMEOUT.<br>SET LOCK_TIMEOUT.<br>SET LOG.<br>SET MAX_LENGTH_INPLACE_LOB.<br>SET MAX_LOG_SIZE.                                                                                                    | 85<br>86<br>86<br>86<br>87<br>87<br>87<br>87<br>87<br>87<br>88<br>88<br>88<br>88<br>88<br>89<br>89                                                                                                    |
| SET CACHE_SIZE<br>SET CLUSTER<br>SET COLLATION<br>SET COMPRESS_LOB<br>SET DATABASE_EVENT_LISTENER<br>SET DB_CLOSE_DELAY<br>SET DEFAULT_LOCK_TIMEOUT<br>SET DEFAULT_TABLE_TYPE<br>SET EXCLUSIVE<br>SET IGNORECASE<br>SET IGNORECASE<br>SET LOCK_MODE<br>SET LOCK_TIMEOUT<br>SET LOCK_TIMEOUT<br>SET LOG<br>SET MAX_LENGTH_INPLACE_LOB<br>SET MAX_LENGTH_INPLACE_LOB<br>SET MAX_MEMORY_ROWS                                                                                                    | 85<br>86<br>86<br>86<br>87<br>87<br>87<br>87<br>87<br>87<br>88<br>88<br>88<br>88<br>88<br>89<br>89<br>89                                                                                                    |
| SET CACHE_SIZE<br>SET CLUSTER<br>SET COLLATION<br>SET COMPRESS_LOB<br>SET DATABASE_EVENT_LISTENER<br>SET DB_CLOSE_DELAY<br>SET DEFAULT_LOCK_TIMEOUT<br>SET DEFAULT_TABLE_TYPE<br>SET EXCLUSIVE<br>SET IGNORECASE<br>SET LOCK_MODE<br>SET LOCK_MODE<br>SET LOCK_TIMEOUT<br>SET LOG<br>SET MAX_LENGTH_INPLACE_LOB<br>SET MAX_LENGTH_INPLACE_LOB<br>SET MAX_MEMORY_ROWS<br>SET MAX_MEMORY_UNDO                                                                                                    | 85<br>86<br>86<br>86<br>87<br>87<br>87<br>87<br>87<br>87<br>88<br>88<br>88<br>88<br>88<br>88<br>89<br>89<br>89<br>89                                                                                           |
| SET CACHE_SIZE<br>SET CLUSTER<br>SET COLLATION<br>SET COMPRESS_LOB<br>SET DATABASE_EVENT_LISTENER<br>SET DB_CLOSE_DELAY<br>SET DEFAULT_LOCK_TIMEOUT.<br>SET DEFAULT_TABLE_TYPE<br>SET EXCLUSIVE<br>SET IGNORECASE<br>SET LOCK_MODE<br>SET LOCK_MODE<br>SET LOCK_TIMEOUT<br>SET LOG<br>SET MAX_LENGTH_INPLACE_LOB<br>SET MAX_LENGTH_INPLACE_LOB<br>SET MAX_MEMORY_ROWS<br>SET MAX_MEMORY_ROWS<br>SET MAX_MEMORY_UNDO<br>SET MAX_OPERATION_MEMORY                                                                                                    | 85<br>86<br>86<br>86<br>87<br>87<br>87<br>87<br>87<br>88<br>88<br>88<br>88<br>88<br>88<br>89<br>89<br>89<br>89<br>89<br>89                                                                                     |
| SET CACHE_SIZE<br>SET CLUSTER<br>SET COLLATION<br>SET COMPRESS_LOB<br>SET DATABASE_EVENT_LISTENER<br>SET DB_CLOSE_DELAY.<br>SET DEFAULT_LOCK_TIMEOUT<br>SET DEFAULT_TABLE_TYPE.<br>SET EXCLUSIVE.<br>SET IGNORECASE<br>SET IGNORECASE<br>SET LOCK_MODE<br>SET LOCK_MODE<br>SET LOCK_TIMEOUT<br>SET LOG<br>SET MAX_LENGTH_INPLACE_LOB<br>SET MAX_LENGTH_INPLACE_LOB<br>SET MAX_MEMORY_ROWS<br>SET MAX_MEMORY_UNDO<br>SET MAX_OPERATION_MEMORY<br>SET MAX_OPERATION_MEMORY                                                                                                    | 85<br>86<br>86<br>86<br>87<br>87<br>87<br>87<br>87<br>88<br>88<br>88<br>88<br>88<br>88<br>88<br>89<br>89<br>89<br>89<br>89<br>90<br>90                                                                         |
| SET CACHE_SIZE<br>SET CLUSTER<br>SET COLLATION.<br>SET COMPRESS_LOB.<br>SET DATABASE_EVENT_LISTENER.<br>SET DB_CLOSE_DELAY.<br>SET DEFAULT_LOCK_TIMEOUT<br>SET DEFAULT_LOCK_TIMEOUT<br>SET DEFAULT_TABLE_TYPE.<br>SET EXCLUSIVE.<br>SET IGNORECASE.<br>SET LOCK_MODE<br>SET LOCK_MODE<br>SET LOCK_TIMEOUT<br>SET LOCK_TIMEOUT<br>SET LOG.<br>SET MAX_LENGTH_INPLACE_LOB.<br>SET MAX_LOG_SIZE<br>SET MAX_MEMORY_ROWS<br>SET MAX_OPERATION_MEMORY.<br>SET MODE<br>SET MODE<br>SET MODE<br>SET MUTI_THREADED                                                                                                    | 85<br>86<br>86<br>86<br>87<br>87<br>87<br>87<br>87<br>88<br>88<br>88<br>88<br>88<br>88<br>89<br>89<br>89<br>89<br>89<br>90<br>90                                                                               |
| SET CACHE_SIZE<br>SET CLUSTER<br>SET COLLATION<br>SET COMPRESS_LOB.<br>SET DATABASE_EVENT_LISTENER<br>SET DB_CLOSE_DELAY.<br>SET DEFAULT_LOCK_TIMEOUT<br>SET DEFAULT_TABLE_TYPE<br>SET DEFAULT_TABLE_TYPE<br>SET IGNORECASE.<br>SET IGNORECASE.<br>SET IGNORECASE.<br>SET LOCK_MODE<br>SET LOCK_TIMEOUT<br>SET LOCK_TIMEOUT<br>SET LOG<br>SET MAX_LENGTH_INPLACE_LOB.<br>SET MAX_LOG_SIZE.<br>SET MAX_LOG_SIZE.<br>SET MAX_MEMORY_ROWS<br>SET MAX_MEMORY_UNDO<br>SET MAX_OPERATION_MEMORY<br>SET MAX_OPERATION_MEMORY<br>SET MULTI_THREADED<br>SET MULTI_THREADED<br>SET OPTIMIZE_REUSE_RESULTS                                                                                                    | 85<br>86<br>86<br>86<br>87<br>87<br>87<br>87<br>87<br>88<br>88<br>88<br>88<br>88<br>88<br>89<br>89<br>89<br>89<br>90<br>90<br>90                                                                               |
| SET CACHE_SIZE<br>SET CLUSTER<br>SET COLLATION.<br>SET COMPRESS_LOB<br>SET DATABASE_EVENT_LISTENER<br>SET DB_CLOSE_DELAY.<br>SET DEFAULT_TABLE_TYPE<br>SET DEFAULT_TABLE_TYPE<br>SET EXCLUSIVE<br>SET IGNORECASE.<br>SET LOCK_MODE<br>SET LOCK_TIMEOUT<br>SET LOCK_TIMEOUT<br>SET LOCK_TIMEOUT<br>SET MAX_LENGTH_INPLACE_LOB<br>SET MAX_LENGTH_INPLACE_LOB<br>SET MAX_LOG_SIZE.<br>SET MAX_MEMORY_ROWS.<br>SET MAX_MEMORY_ROWS.<br>SET MAX_OPERATION_MEMORY<br>SET MAX_OPERATION_MEMORY<br>SET MAX_OPERATION_MEMORY<br>SET MODE<br>SET MULTI_THREADED.<br>SET MULTI_THREADED.<br>SET QUERY_TIMEOUT                                                                                                    | 85<br>86<br>86<br>86<br>87<br>87<br>87<br>87<br>87<br>88<br>88<br>88<br>88<br>88<br>89<br>89<br>89<br>89<br>89<br>89<br>90<br>90<br>90<br>90                                                                   |
| SET CACHE_SIZE<br>SET CLUSTER                                                                                                    | 85<br>86<br>86<br>86<br>87<br>87<br>87<br>87<br>87<br>88<br>88<br>88<br>88<br>88<br>89<br>89<br>89<br>89<br>89<br>90<br>90<br>90<br>91<br>91                                                                   |
| SET CACHE_SIZESET CLUSTER.<br>SET COLUSTER.<br>SET COLUATION.<br>SET COMPRESS_LOB.<br>SET DATABASE_EVENT_LISTENER.<br>SET DATABASE_EVENT_LISTENER.<br>SET DEFAULT_LOCK_TIMEOUT<br>SET DEFAULT_TABLE_TYPE.<br>SET EXCLUSIVE.<br>SET IGNORECASE.<br>SET LOCK_MODE.<br>SET LOCK_MODE.<br>SET LOCK_TIMEOUT.<br>SET LOCK_TIMEOUT.<br>SET LOCK_TIMEOUT.<br>SET MAX_LENGTH_INPLACE_LOB.<br>SET MAX_LOG_SIZE.<br>SET MAX_LOG_SIZE.<br>SET MAX_MEMORY_ROWS.<br>SET MAX_MEMORY_UNDO.<br>SET MAX_MEMORY_UNDO.<br>SET MAX_OPERATION_MEMORY.<br>SET MODE.<br>SET MULTI_THREADED.<br>SET MULTI_THREADED.<br>SET OPTIMIZE_REUSE_RESULTS.<br>SET QUERY_TIMEOUT.<br>SET QUERY_TIMEOUT.<br>SET ASSWORD.<br>SET REFERENTIAL_INTEGRITY.                                                                                                    | 85<br>86<br>86<br>86<br>87<br>87<br>87<br>87<br>87<br>87<br>87<br>88<br>88<br>88<br>88<br>88<br>89<br>90<br>90<br>90<br>91<br>91<br>91                                                                         |
| SET CACHE_SIZE<br>SET CLUSTER<br>SET COLLATION<br>SET COMPRESS_LOB<br>SET DATABASE_EVENT_LISTENER<br>SET DB_CLOSE_DELAY<br>SET DEFAULT_LOCK_TIMEOUT<br>SET DEFAULT_TABLE_TYPE<br>SET DEFAULT_TABLE_TYPE<br>SET EXCLUSIVE<br>SET IGNORECASE<br>SET IGNORECASE<br>SET LOCK_MODE<br>SET LOCK_MODE<br>SET LOCK_TIMEOUT<br>SET LOCK_TIMEOUT<br>SET MAX_LENGTH_INPLACE_LOB<br>SET MAX_LOG_SIZE<br>SET MAX_MEMORY_ROWS.<br>SET MAX_MEMORY_ROWS.<br>SET MAX_MEMORY_UNDO<br>SET MAX_MEMORY_UNDO<br>SET MAX_MEMORY_UNDO<br>SET MAX_MEMORY_UNDO<br>SET MAX_MEMORY_UNDO<br>SET MAX_MEMORY_UNDO<br>SET MAX_MEMORY_UNDO<br>SET MAX_MEMORY_UNDO<br>SET MAX_MEMORY_UNDO<br>SET MAX_MEMORY_UNDO<br>SET MAX_MEMORY_UNDO<br>SET MULTI_THREADED<br>SET OPTIMIZE_REUSE_RESULTS<br>SET QUERY_TIMEOUT<br>SET QUERY_TIMEOUT<br>SET PASSWORD<br>SET REFERENTIAL_INTEGRITY<br>SET SALT HASH                                                                                                    | 85<br>86<br>86<br>86<br>87<br>87<br>87<br>87<br>87<br>87<br>87<br>88<br>88<br>88<br>88<br>88<br>89<br>90<br>90<br>90<br>90<br>91<br>91<br>91                                                                   |
| SET CACHE_SIZE<br>SET CLUSTER.<br>SET COLLATION.<br>SET COMPRESS_LOB.<br>SET DATABASE_EVENT_LISTENER.<br>SET DB_CLOSE_DELAY<br>SET DEFAULT_LOCK_TIMEOUT.<br>SET DEFAULT_LOCK_TIMEOUT.<br>SET DEFAULT_LOCK_TIMEOUT.<br>SET EXCLUSIVE<br>SET EXCLUSIVE<br>SET ISONRECASE.<br>SET LOCK_MODE<br>SET LOCK_MODE<br>SET LOCK_TIMEOUT.<br>SET LOCK_TIMEOUT.<br>SET MAX_LENGTH_INPLACE_LOB.<br>SET MAX_LOG_SIZE.<br>SET MAX_MEMORY_ROWS<br>SET MAX_MEMORY_ROWS<br>SET MAX_MEMORY_ROWS<br>SET MAX_MEMORY_UNDO.<br>SET MAX_OPERATION_MEMORY.<br>SET MODE<br>SET MULTI_THREADED.<br>SET OPTIMIZE_REUSE_RESULTS.<br>SET QUERY_TIMEOUT.<br>SET QUERY_TIMEOUT.<br>SET REFERENTIAL_INTEGRITY.<br>SET SCHEMA                                                                                                    | 85<br>86<br>86<br>86<br>87<br>87<br>87<br>87<br>87<br>87<br>87<br>88<br>88<br>88<br>88<br>89<br>89<br>90<br>90<br>90<br>90<br>91<br>91<br>91<br>91                                                             |
| SET CACHE_SIZE<br>SET CUSTER.<br>SET COLATION<br>SET COMPRESS_LOB.<br>SET DATABASE_EVENT_LISTENER.<br>SET DB_CLOSE_DELAY.<br>SET DD_FAULT_LOCK_TIMEOUT.<br>SET DEFAULT_TABLE_TYPE.<br>SET DEFAULT_TABLE_TYPE.<br>SET IGNORECASE.<br>SET LOCK_MODE.<br>SET LOCK_MODE.<br>SET LOCK_MODE.<br>SET LOCK_TIMEOUT<br>SET LOCK_SIZE.<br>SET MAX_LENGTH_INPLACE_LOB.<br>SET MAX_LENGTH_INPLACE_LOB.<br>SET MAX_LOG_SIZE.<br>SET MAX_MEMORY_ROWS.<br>SET MAX_OPERATION_MEMORY.<br>SET MAX_OPERATION_MEMORY.<br>SET MAX_OPERATION_MEMORY.<br>SET MODE.<br>SET MODE.<br>SET MOTHIZE_REUSE_RESULTS.<br>SET ASSWORD.<br>SET REFERENTIAL_INTEGRITY.<br>SET SALT HASH<br>SET SCHEMA.<br>SET THROTTLE. | 85<br>86<br>86<br>86<br>87<br>87<br>87<br>87<br>87<br>87<br>87<br>88<br>88<br>88<br>88<br>88<br>89<br>89<br>90<br>90<br>90<br>91<br>91<br>91<br>91<br>91<br>92                                                 |
| SET CACHE_SIZE<br>SET CULSTER<br>SET COLLATION<br>SET COMPRESS_LOB.<br>SET DATABASE_EVENT_LISTENER<br>SET DB_CLOSE_DELAY.<br>SET DEFAULT_LOCK_TIMEOUT.<br>SET DEFAULT_TABLE_TYPE<br>SET DEFAULT_TABLE_TYPE<br>SET IGNORECASE.<br>SET LOCK_MODE.<br>SET LOCK_MODE.<br>SET LOCK_TIMEOUT<br>SET MAX_LENGTH_INPLACE_LOB.<br>SET MAX_LENGTH_INPLACE_LOB.<br>SET MAX_LOG_SIZE.<br>SET MAX_LOG_SIZE.<br>SET MAX_OPERATION_MEMORY.<br>SET MAX_OPERATION_MEMORY.<br>SET MAX_OPERATION_MEMORY.<br>SET MULTI_THREADED.<br>SET MULTI_THREADED.<br>SET MULTI_THREADED.<br>SET MULTI_THREADED.<br>SET MULTI_THREADED.<br>SET MULTI_THREADED.<br>SET MULTI_THREADED.<br>SET MULTI_THREADED.<br>SET QUERY_TIMEOUT.<br>SET ASSWORD.<br>SET REFERENTIAL_INTEGRITY.<br>SET SALT HASH.<br>SET SCHEMA<br>SET SCHEMA<br>SET THROTTLE.<br>SET TRACE_LEVEL.                                                                                                    | 85<br>86<br>86<br>86<br>87<br>87<br>87<br>87<br>87<br>87<br>87<br>88<br>88<br>88<br>88<br>88<br>89<br>89<br>90<br>90<br>90<br>90<br>91<br>91<br>91<br>91<br>92<br>92                                           |
| SET CACHE_SIZE<br>SET CULSTER<br>SET COLLATION<br>SET COMPRESS_LOB<br>SET DATABASE_EVENT_LISTENER<br>SET DB_CLOSE_DELAY<br>SET DEFAULT_TABLE_TYPE.<br>SET DEFAULT_TABLE_TYPE.<br>SET EXCLUSIVE<br>SET IGNORECASE<br>SET LOCK_MODE.<br>SET LOCK_TIMEOUT.<br>SET LOCK_TIMEOUT.<br>SET LOCK_TIMEOUT.<br>SET MAX_LENGTH_INPLACE_LOB.<br>SET MAX_LENGTH_INPLACE_LOB.<br>SET MAX_MEMORY_ROWS.<br>SET MAX_MEMORY_ROWS.<br>SET MAX_MEMORY_UNDO.<br>SET MAX_MEMORY_UNDO.<br>SET MAX_MEMORY_UNDO.<br>SET MAX_MEMORY_UNDO.<br>SET MAX_MEMORY_UNDO.<br>SET MAX_MEMORY_UNDO.<br>SET MAX_MEMORY_UNDO.<br>SET MAX_OPERATION_MEMORY.<br>SET MODE<br>SET OPTIMIZE_REUSE_RESULTS.<br>SET QUERY_TIMEOUT.<br>SET QUERY_TIMEOUT.<br>SET PASSWORD.<br>SET REFERENTIAL_INTEGRITY.<br>SET SCHEMA.<br>SET SCHEMA.<br>SET THROTLE.<br>SET THROTLE.<br>SET TRACE_LEVEL.<br>SET TRACE_LEVEL.<br>SET TRACE_LEVEL.                                                                                                | 85<br>86<br>86<br>86<br>87<br>87<br>87<br>87<br>87<br>87<br>87<br>88<br>88<br>88<br>88<br>88<br>89<br>89<br>90<br>90<br>90<br>90<br>91<br>91<br>91<br>91<br>91<br>92<br>92<br>92                               |
| SET CACHE_SIZE<br>SET CLUSTER<br>SET OULATION<br>SET COMPRESS_LOB<br>SET DATABASE_EVENT_LISTENER.<br>SET DB_CLOSE_DELAY<br>SET DEFAULT_COCK_TIMEOUT.<br>SET DEFAULT_TABLE_TYPE<br>SET DEFAULT_TABLE_TYPE<br>SET EXCLUSIVE.<br>SET IGNORECASE<br>SET IGNORECASE<br>SET LOCK_TIMEOUT<br>SET LOCK_TIMEOUT<br>SET LOCK_TIMEOUT<br>SET LOG<br>SET MAX_LOG_SIZE<br>SET MAX_LOG_SIZE<br>SET MAX_MEMORY_ROWS<br>SET MAX_MEMORY_ROWS<br>SET MAX_MEMORY_UNDO<br>SET MAX_OPERATION_MEMORY<br>SET MAX_OPERATION_MEMORY<br>SET MAX_OPERATION_MEMORY<br>SET MAX_OPERATION_MEMORY<br>SET MAX_OPERATION_MEMORY<br>SET MAX_OPERATION_MEMORY<br>SET ASSWORD<br>SET PASSWORD<br>SET ASSWORD<br>SET ASSWORD<br>SET TARCE_LEVEL<br>SET TARCE_LEVEL<br>SET TARCE_LEVEL<br>SET TARCE_LEVEL<br>SET MAX_FILE_SIZE<br>SET UNDO_LOG                                                                                                    | 85<br>86<br>86<br>86<br>87<br>87<br>87<br>87<br>87<br>87<br>88<br>88<br>88<br>88<br>88<br>89<br>89<br>90<br>90<br>90<br>91<br>91<br>91<br>91<br>91<br>91<br>92<br>92<br>92<br>92                               |
| SET CACHE_SIZE<br>SET CULSTER<br>SET COLLATION<br>SET COMPRESS_LOB<br>SET DATABASE_EVENT_LISTENER<br>SET DB_CLOSE_DELAY<br>SET DEFAULT_TABLE_TYPE.<br>SET DEFAULT_TABLE_TYPE.<br>SET EXCLUSIVE<br>SET IGNORECASE<br>SET LOCK_MODE.<br>SET LOCK_TIMEOUT.<br>SET LOCK_TIMEOUT.<br>SET LOCK_TIMEOUT.<br>SET MAX_LENGTH_INPLACE_LOB.<br>SET MAX_LENGTH_INPLACE_LOB.<br>SET MAX_MEMORY_ROWS.<br>SET MAX_MEMORY_ROWS.<br>SET MAX_MEMORY_UNDO.<br>SET MAX_MEMORY_UNDO.<br>SET MAX_MEMORY_UNDO.<br>SET MAX_MEMORY_UNDO.<br>SET MAX_MEMORY_UNDO.<br>SET MAX_MEMORY_UNDO.<br>SET MAX_MEMORY_UNDO.<br>SET MAX_OPERATION_MEMORY.<br>SET MODE<br>SET OPTIMIZE_REUSE_RESULTS.<br>SET QUERY_TIMEOUT.<br>SET QUERY_TIMEOUT.<br>SET PASSWORD.<br>SET REFERENTIAL_INTEGRITY.<br>SET SCHEMA.<br>SET SCHEMA.<br>SET THROTLE.<br>SET THROTLE.<br>SET TRACE_LEVEL.<br>SET TRACE_LEVEL.<br>SET TRACE_MAX_FILE_SIZE.                                                                                        | 85<br>86<br>86<br>86<br>87<br>87<br>87<br>87<br>87<br>87<br>87<br>88<br>88<br>88<br>88<br>88<br>89<br>90<br>90<br>90<br>90<br>91<br>91<br>91<br>91<br>91<br>91<br>91<br>92<br>92<br>92<br>92<br>92<br>92<br>92 |

| Comments           |           | 93  |
|--------------------|-----------|-----|
| Select Part        |           | 93  |
| From Part          |           | 94  |
| Constraint         |           | 94  |
| Referential Constr | raint     | 94  |
| Table Expression.  |           | 94  |
| Order              |           | 94  |
| Expression         |           | 95  |
|                    |           |     |
|                    |           |     |
|                    | land Side |     |
|                    |           |     |
|                    |           |     |
|                    |           |     |
|                    |           |     |
|                    |           |     |
|                    |           |     |
|                    |           |     |
|                    |           |     |
|                    |           |     |
|                    |           |     |
| Select Expression. | 1         | 97  |
| Data Type          |           | 97  |
|                    |           |     |
|                    |           |     |
|                    |           |     |
|                    |           |     |
|                    | ing       |     |
|                    | "'9       |     |
|                    |           |     |
|                    |           |     |
|                    |           |     |
|                    |           |     |
|                    |           |     |
|                    |           |     |
|                    |           |     |
|                    |           |     |
| Boolean            |           | 100 |
| Bytes              |           | 100 |
| Array              |           | 100 |
| Null               |           | 100 |
|                    |           |     |
|                    |           |     |
|                    | ma        |     |
|                    |           |     |
| 2                  |           |     |
|                    |           |     |
| 00 0               |           |     |
|                    |           |     |
| 5                  |           |     |
|                    | ions      |     |
|                    |           |     |
|                    |           |     |
|                    |           |     |
| BOOL_OR            |           | 105 |
| COUNT              |           | 106 |
| GROUP_CONCAT.      |           | 106 |
| MAX                |           | 106 |
| MIN                |           | 106 |
| SUM                |           | 106 |
|                    |           |     |
|                    |           |     |
|                    |           |     |
|                    |           |     |
| _                  |           |     |
| _                  |           |     |
| -                  |           |     |
|                    |           |     |
|                    |           |     |
|                    |           |     |
|                    |           |     |
| COT                |           | 108 |
| SIN                |           | 108 |
| TAN                |           | 109 |
| ATAN2              |           | 109 |
|                    |           |     |

| BITAND               |      |
|----------------------|------|
| BITOR                | 109  |
| BITXOR               | 109  |
| MOD                  |      |
| CEILING              | 110  |
| DEGREES              | 110  |
| EXP                  |      |
| FLOOR                | 110  |
| LOG.                 |      |
| LOG10                |      |
| RADIANS              |      |
| SORT                 |      |
| PI                   |      |
| POWER                |      |
| RAND                 |      |
| RAND                 |      |
|                      |      |
| ROUND                |      |
| ROUNDMAGIC           |      |
| SECURE_RAND          |      |
| SIGN                 |      |
| ENCRYPT              |      |
| DECRYPT              |      |
| HASH                 |      |
| TRUNCATE             | .113 |
| COMPRESS             | 113  |
| EXPAND               | 113  |
| ZERO                 |      |
| ASCII                |      |
| BIT_LENGTH           |      |
| <br>LENGTH           |      |
| OCTET_LENGTH         |      |
| CHAR.                |      |
| CONCAT               |      |
| DIFFERENCE           |      |
|                      |      |
| HEXTORAW             |      |
| RAWTOHEX             |      |
| INSTR                |      |
| INSERT Function      |      |
| LOWER                |      |
| UPPER                |      |
| LEFT                 |      |
| RIGHT                | .116 |
| LOCATE               |      |
| POSITION             | 117  |
| LPAD                 |      |
| RPAD                 |      |
| LTRIM                | .117 |
| RTRIM                |      |
| TRIM                 |      |
| REGEXP_REPLACE       |      |
| REPEAT               |      |
| REPLACE              |      |
|                      |      |
| SOUNDEX              |      |
| SPACE                |      |
| STRINGDECODE         |      |
| STRINGENCODE         |      |
| STRINGTOUTF8         |      |
| SUBSTRING            | -    |
| UTF8TOSTRING         |      |
| XMLATTR              |      |
| XMLNODE              |      |
| XMLCOMMENT           | .120 |
| XMLCDATA             |      |
| XMLSTARTDOC          | .120 |
| XMLTEXT              |      |
| ARRAY_GET            |      |
| ARRAY_LENGTH         |      |
| AUTOCOMMIT           |      |
| CANCEL SESSION       |      |
| CASEWHEN Function    |      |
| CASE WITELY FUNCTION |      |
|                      |      |

|         | COALESCE                    |     |
|---------|-----------------------------|-----|
|         | CONVERT                     |     |
|         | CURRVAL<br>CSVREAD          |     |
|         | CSVREAD<br>CSVWRITE         |     |
|         | DATABASE                    |     |
|         | DATABASE PATH               |     |
|         | FILE READ.                  | -   |
|         | GREATEST                    |     |
|         | IDENTITY                    | 123 |
|         | IFNULL                      | 124 |
|         | LEAST                       |     |
|         | LOCK_MODE                   |     |
|         | LOCK_TIMEOUT                |     |
|         | LINK_SCHEMA.                |     |
|         | MEMORY_FREE                 |     |
|         | MEMORY_USED<br>NEXTVAL      |     |
|         | NEXTVAL                     |     |
|         | READONLY.                   |     |
|         | ROWNUM                      |     |
|         | SCHEMA                      |     |
|         | SESSION ID.                 | 126 |
|         | SET                         | 126 |
|         | TABLE                       |     |
|         | USER                        |     |
|         | CURRENT_DATE                |     |
|         | CURRENT_TIME.               |     |
|         | CURRENT_TIMESTAMP           |     |
|         | DATEADD.                    |     |
|         | DATEDIFF<br>DAYNAME         |     |
|         | DATNAME                     |     |
|         | DATOMONTH                   |     |
|         | DAYOF WEEK                  |     |
|         | EXTRACT                     |     |
|         | FORMATDATETIME.             |     |
|         | HOUR                        | 129 |
|         | MINUTE                      | 129 |
|         | MONTH                       |     |
|         | MONTHNAME                   |     |
|         | PARSEDATETIME               |     |
|         | QUARTER                     |     |
|         | SECOND                      |     |
|         | YEAR                        |     |
| Data 1  | Types                       |     |
| Dutu    | INT Type                    |     |
|         | BOOLEAN Type                |     |
|         | TINYINT Type                |     |
|         | SMALLINT Type               | 131 |
|         | BIGINT Type                 | 132 |
|         | IDENTITY Type               |     |
|         | DECIMAL Type                |     |
|         | DOUBLE Type                 |     |
|         | REAL Type                   |     |
|         | TIME Type                   |     |
|         | DATE Type<br>TIMESTAMP Type |     |
|         | BINARY Type                 |     |
|         | OTHER Type                  |     |
|         | VARCHAR Type                |     |
|         | VARCHAR_IGNORECASE Type     |     |
|         | CHAR Type                   |     |
|         | BLOB Type                   |     |
|         | CLOB Type                   |     |
|         | UUID Type                   |     |
| D. 11.1 | ARRAY Type                  |     |
|         | uta bilita /                |     |
|         | rtability<br>vironment      |     |
|         |                             | 120 |

| Building the Software                                |     |
|------------------------------------------------------|-----|
| Build Targets                                        |     |
| Using Maven 2                                        |     |
| Using a Central Repository                           |     |
| Using Snapshot Version                               |     |
| Translating                                          | 137 |
| Providing Patches                                    | 137 |
| History and Roadmap                                  | 139 |
| Change Log                                           | 139 |
| Roadmap                                              |     |
| History of this Database Engine                      |     |
| Why Java                                             |     |
| Supporters                                           |     |
| Frequently Asked Questions                           |     |
| Are there Known Bugs? When is the Next Release?      | 141 |
| Is this Database Engine Open Source?                 |     |
| My Query is Slow                                     |     |
| How to Create a New Database?                        |     |
| How to Connect to a Database?                        |     |
| Where are the Database Files Stored?                 |     |
| What is the Size Limit (Maximum Size) of a Database? | 142 |
| Is it Reliable?                                      | 142 |
| Why is Opening my Database Slow?                     |     |
| Is the GCJ Version Stable? Faster?                   |     |
| How to Translate this Project?                       | 143 |
|                                                      |     |

## **Embedding H2 in an Application**

This database can be used in embedded mode, or in server mode. To use it in embedded mode, you need to:

- Add h2.jar to the classpath
- Use the JDBC driver class: org.h2.Driver
- The database URL jdbc:h2:~/test opens the database 'test' in your user home directory

## The H2 Console Application

The Console lets you access a SQL database using a browser interface.

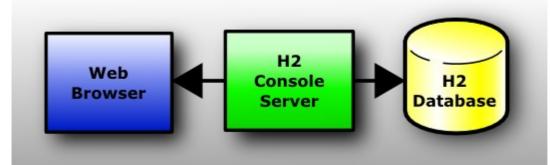

If you don't have Windows XP, or if something does not work as expected, please see the detailed description in the Tutorial .

## Step-by-Step

### Installation

Install the software using the Windows Installer (if you did not yet do that).

### Start the Console

Click Start , All Programs , H2 , and H2 Console (Command Line) :

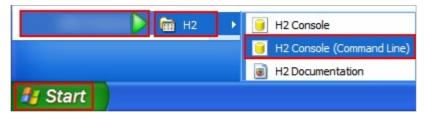

A new console window appears:

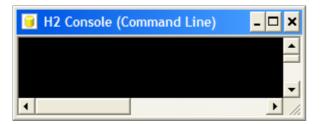

Also, a new browser page should open with the URL <a href="http://localhost:8082">http://localhost:8082</a>. You may get a security warning from the firewall. If you don't want other computers in the network to access the database on your machine, you can let the firewall block these connections. Only local connections are required at this time.

### Login

Select Generic H2 and click Connect :

|                 | ferences Help           |             |
|-----------------|-------------------------|-------------|
| Login           |                         |             |
| Saved Settings: | Generic H2              | ~           |
| Setting Name:   | Generic H2              | Save Remove |
|                 |                         |             |
| Driver Class:   | org.h2.Driver           |             |
| JDBC URL:       | jdbc:h2:test            |             |
| User Name:      | sa                      |             |
| Password:       |                         |             |
|                 | Connect Test Connection |             |

You are now logged in.

### Sample

Click on the Sample SQL Script :

| 💦   🗞   🗹 Autocommit 🗠 | 🖉 🛛 Max Rows: 1000 💌                                                                                                    | 〕 ● ■   🔮   ⑦                                                                                                    |   |
|------------------------|----------------------------------------------------------------------------------------------------|----------------------------------------------------------------------------------------------------|---|
| 🔋 jdbc:h2:test         | Run Clear SQL statement:                                                                                                    |                                                                                                    |   |
|                        |                                                                                                    |                                                                                                    | ^ |
|                        | Important Commands                                                                                                    |                                                                                                    |   |
|                        | Icon Action                                                                                                    |                                                                                                    |   |
|                        | ⑦ Displays this Help Page                                                                                                    |                                                                                                    |   |
|                        | Shows the Command His                                                                                                    | tory                                                                                                    |   |
|                        | Executes the current SQ                                                                                                    | )L statement                                                                                                    |   |
|                        | Disconnects from the dat                                                                                                    | tabase                                                                                                    |   |
|                        | Sample SQL Script                                                                                                    |                                                                                                    |   |
|                        | Operations S                                                                                                    | QL statements                                                                                                    |   |
|                        | Create a new table C<br>with ID and NAME columns<br>Add a new row II<br>Add another row II<br>Query the table S<br>Change data in a row U | DROP TABLE IF EXISTS TEST;<br>CREATE TABLE TEST(ID INT PRIMARY KEY,<br>NAME VARCHAR(255));<br>NSERT INTO TEST VALUES(1, 'Hello');<br>NSERT INTO TEST VALUES(2, 'World');<br>SELECT * FROM TEST ORDER BY ID;<br>JPDATE TEST SET NAME='HI' WHERE ID=1;<br>DELETE FROM TEST WHERE ID=2; |   |

The SQL commands appear in the command area.

### Execute

Click Run:

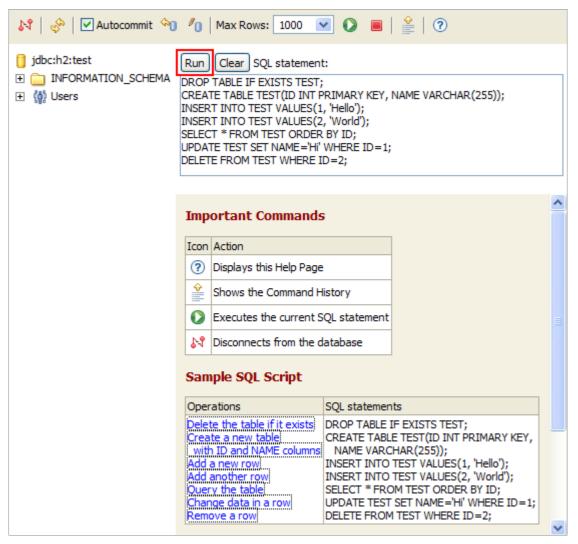

On the left side, a new entry TEST is added below the database icon. The operations and results of the statements are shown

## below the script.

| 💦   🖑   🗹 Autocommit 🔌                                                                                                    | 🏉   Max Rows: 1000 💌 🚺 🔳   🔮   🧿                                                                                                    |   |
|----------------------------------------------------------------------------------------------------|----------------------------------------------------------------------------------------------------|---|
| <ul> <li>jdbc:h2:test</li> <li>              TEST      </li> <li>             INFORMATION_SCHEMA         </li> <li></li></ul> | Run       Clear       SQL statement:         DROP TABLE IF EXISTS TEST;       CREATE TABLE TEST(ID INT PRIMARY KEY, NAME VARCHAR(255));         INSERT INTO TEST VALUES(1, 'Hello');         INSERT INTO TEST VALUES(2, 'World');         SELECT * FROM TEST ORDER BY ID;         UPDATE TEST SET NAME='HI' WHERE ID=1;         DELETE FROM TEST WHERE ID=2;                    |   |
|                                                                                                    | DROP TABLE IF EXISTS TEST<br>Update Count: 0<br>(0 ms)<br>CREATE TABLE TEST(ID INT PRIMARY KEY, NAME VARCHAR(255))<br>Update Count: 0<br>(0 ms)<br>INSERT INTO TEST VALUES(1, 'Hello')<br>Update Count: 1<br>(0 ms)<br>INSERT INTO TEST VALUES(2, 'World')<br>Update Count: 1<br>(0 ms)<br>SELECT * FROM TEST ORDER BY ID<br>ID<br>NAME<br>1 Hello<br>2 World<br>(2 rows, 0 ms) |   |
|                                                                                                    | UPDATE TEST SET NAME='Hi' WHERE ID=1<br>Update Count: 1                                                                                                    | * |

### Disconnect

Click on Disconnect :

## End

Close the console window. For more information, see the  $\ensuremath{\mathsf{Tutorial}}$  .

## Installation

Requirements Supported Platforms Installing the Software Directory Structure

## Requirements

To run the database, the following minimum software stack is known to work:

- Windows XP, MacOS, or Linux
- Recommended Windows file system: NTFS (FAT32 supports files up to 4 GB)
- Sun JDK 1.4 or newer
- Mozilla Firefox 1.5 or newer

## **Supported Platforms**

As this database is written in Java, it can be run on many different platforms. It is tested with Java 1.4, 1.5, and 1.6 but can also be compiled to native code using GCJ. The source code does not use features of Java 1.5. Currently, the database is developed and tested on Windows XP using the Sun JDK 1.4, but it also works in many other operating systems and using other Java runtime environments.

## Installing the Software

To install the software, run the installer or unzip it to a directory of your choice.

## **Directory Structure**

After installing, you should get the following directory structure:

| Directory    | Contents                                         |
|--------------|--------------------------------------------------|
| bin          | JAR and batch files                              |
| docs         | Documentation                                    |
| docs/html    | HTML pages                                       |
| docs/javadoc | Javadoc files                                    |
| ext          | External dependencies (downloaded when building) |
| service      | Tools to run the database as a Windows Service   |
| src          | Source files                                     |

## Tutorial

Starting and Using the H2 Console Connecting to a Database using JDBC Creating New Databases Using the Server Using Hibernate Using Databases in Web Applications CSV (Comma Separated Values) Support Upgrade, Backup, and Restore Command Line Tools Using OpenOffice Base Java Web Start / JNLP Using a Connection Pool Fulltext Search User-Defined Variables Date and Time

## Starting and Using the H2 Console

This application lets you access a SQL database using a browser interface. This can be a H2 database, or another database that supports the JDBC API.

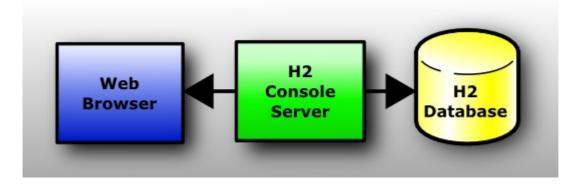

This is a client / server application, so both a server and a client (a browser) are required to run it.

Depending on your platform and environment, there are multiple ways to start the application:

| OS      | Start                                                                                                    |
|---------|----------------------------------------------------------------------------------------------------|
| Windows | Click [Start], [All Programs], [H2], and [H2 Console (Command Line)]<br>When using the Sun JDK 1.4 or 1.5, a window with the title 'H2 Console ' should appear. When using the Sun JDK<br>1.6, an icon will be added to the system tray:<br>If you don't get the window and the system tray icon, then maybe Java is not installed correctly (in this case, try<br>another way to start the application). A browser window should open and point to the Login page<br>http://localhost:8082). |
| Windows | Open a file browser, navigate to h2/bin, and double click on h2.bat.<br>A console window appears. If there is a problem, you will see an error message in this window. A browser window<br>will open and point to the Login page (URL: http://localhost:8082).<br>Open a console window, navigate to the directory 'h2/bin' and type:                                                                                                    |
| Any     | java -cp h2.jar org.h2.tools.Server                                                                                                    |

## Firewall

If you start the server, you may get a security warning from the firewall (if you have installed one). If you don't want other computers in the network to access the application on your machine, you can let the firewall block those connections. The connection from the local machine will still work. Only if you want other computers to access the database on this computer, you need allow remote connections in the firewall.

A small firewall is already built into the server: other computers may not connect to the server by default. To change this, go to 'Preferences' and select 'Allow connections from other computers'.

### **Native Version**

The native version does not require Java, because it is compiled using GCJ. However H2 does currently not run stable with GCJ on Windows It is possible to compile the software to different platforms.

### **Testing Java**

To check the Java version you have installed, open a command prompt and type:

#### java -version

If you get an error message, you may need to add the Java binary directory to the path environment variable.

#### Error Message 'Port is in use'

You can only start one instance of the H2 Console, otherwise you will get the following error message: Port is in use, maybe another ... server already running on... . It is possible to start multiple console applications on the same computer (using different ports), but this is usually not required as the console supports multiple concurrent connections.

### **Using another Port**

If the port is in use by another application, you may want to start the H2 Console on a different port. This can be done by changing the port in the file .h2.server.properties. This file is stored in the user directory (for Windows, this is usually in "Documents and Settings/<username>"). The relevant entry is webPort.

### Starting Successfully

If starting the server from a console window was successful, a new window will open and display the following text:

```
H2 Server running on port 9092
Webserver running on https://localhost:8082/
```

Don't click inside this window; otherwise you might block the application (if you have the Fast-Edit mode enabled).

#### Connecting to the Server using a Browser

If the server started successfully, you can connect to it using a web browser. The browser needs to support JavaScript, frames and cascading stylesheets (css). If you started the server on the same computer as the browser, go to http://localhost:8082 in the browser. If you want to connect to the application from another computer, you need to provide the IP address of the server, for example: http://192.168.0.2:8082 . If you enabled SSL on the server side, the URL needs to start with HTTPS.

#### **Multiple Concurrent Sessions**

Multiple concurrent browser sessions are supported. As that the database objects reside on the server, the amount of concurrent work is limited by the memory available to the server application.

### **Application Properties**

Starting the server will create a configuration file in you local home directory called .h2.server.properties . For Windows installations, this file will be in the directory C:\Documents and Settings\[username] . This file contains the settings of the application.

## Login

At the login page, you need to provide connection information to connect to a database. Set the JDBC driver class of your database, the JDBC URL, user name and password. If you are done, click [Connect].

You can save and reuse previously saved settings. The settings are stored in the Application Properties file.

#### **Error Messages**

Error messages in are shown in red. You can show/hide the stack trace of the exception by clicking on the message.

#### **Adding Database Drivers**

Additional database drivers can be registered by adding the Jar file location of the driver to the environment variables H2DRIVERS or CLASSPATH. Example (Windows): To add the database driver library C:\Programs\hsqldb\lib\hsqldb.jar, set the environment variable H2DRIVERS to C:\Programs\hsqldb\lib\hsqldb.jar.

Multiple drivers can be set; each entry needs to be separated with a ';' (Windows) or ':' (other operating systems). Spaces in the path names are supported. The settings must not be quoted.

### **Using the Application**

The application has three main panels, the toolbar on top, the tree on the left and the query / result panel on the right. The database objects (for example, tables) are listed on the left panel. Type in a SQL command on the query panel and click 'Run'. The result of the command appears just below the command.

### **Inserting Table Names or Column Names**

The table name and column names can be inserted in the script by clicking them in the tree. If you click on a table while the query is empty, a 'SELECT \* FROM ...' is added as well. While typing a query, the table that was used is automatically expanded in the tree. For, example if you type 'SELECT \* FROM TEST T WHERE T.' then the table TEST is automatically expanded in the tree.

### **Disconnecting and Stopping the Application**

On the browser, click 'Disconnect' on the toolbar panel. You will be logged out of the database. However, the server is still running and ready to accept new sessions.

To stop the server, right click on the system tray icon and select [Exit]. If you don't have the icon (because you started it in another way), press [Ctrl]+[C] on the console where the server was started (Windows), or close the console window.

## Connecting to a Database using JDBC

To connect to a database, a Java application first needs to load the database driver, and then get a connection. A simple way to do that is using the following code:

```
import java.sql.*;
public class Test {
    public static void main(String[] a)
    throws Exception {
        Class.forName("org.h2.Driver");
        Connection conn = DriverManager.
        getConnection("jdbc:h2:~/test", "sa", "");
        // add application code here
    }
}
```

This code first loads the driver (Class.forName()) and then opens a connection (using DriverManager.getConnection()). The driver name is "org.h2.Driver" in every case. The database URL always needs to start with jdbc:h2: to be recognized by this database. The second parameter in the getConnection() call is the user name ('sa' for System Administrator in this example). The third parameter is the password. Please note that in this database, user names are not case sensitive, but passwords are case sensitive.

## **Creating New Databases**

By default, if the database specified in the URL does not yet exist, a new (empty) database is created automatically. The user that created the database automatically becomes the administrator of this database.

## **Using the Server**

}

H2 currently supports three servers: a Web Server, a TCP Server and an ODBC Server. The servers can be started in different ways.

### Starting the Server from Command Line

To start the Server from the command line with the default settings, run

java org.h2.tools.Server

This will start the Server with the default options. To get the list of options and default values, run

java org.h2.tools.Server -?

There are options available to use different ports, and start or not start parts of the Server and so on. For details, see the API documentation of the Server tool.

## Connecting to the TCP Server

To remotely connect to a database using the TCP server, use the following driver and database URL:

- JDBC driver class: org.h2.Driver
- Database URL: jdbc:h2:tcp://localhost/~/test

For details about the database URL, see also in Features.

## Starting the Server within an Application

It is also possible to start and stop a Server from within an application. Sample code:

```
import org.h2.tools.Server;
```

```
// start the TCP Server
Server server = Server.createTcpServer(args).start();
```

// stop the TCP Server
server.stop();

### **Stopping a TCP Server from Another Process**

The TCP Server can be stopped from another process. To stop the server from the command line, run:

java org.h2.tools.Server -tcpShutdown tcp://localhost:9092

To stop the server from a user application, use the following code:

org.h2.tools.Server.shutdownTcpServer("tcp://localhost:9094");

This function will call System.exit on the server. This function should be called after all connections to the databases are closed to avoid recovery when the databases are opened the next time. To stop remote server, remote connections must be enabled on the server.

## **Using Hibernate**

This database supports Hibernate version 3.1 and newer. You can use the HSQLDB Dialect, or the native H2 Dialect. Unfortunately the H2 Dialect included in Hibernate is buggy. A patch for Hibernate has been submitted. The dialect for the newest version of Hibernate is also available at src/tools/org/hibernate/dialect/H2Dialect.java.txt. You can rename it to H2Dialect.java and include this as a patch in your application.

## **Using Databases in Web Applications**

There are multiple ways to access a database from within web applications. Here are some examples if you use Tomcat or JBoss.

### **Embedded Mode**

The (currently) simplest solution is to use the database in the embedded mode, that means open a connection in your application when it starts (a good solution is using a Servlet Listener, see below), or when a session starts. A database can be accessed from multiple sessions and applications at the same time, as long as they run in the same process. Most Servlet Containers (for example Tomcat) are just using one process, so this is not a problem (unless you run Tomcat in clustered mode). Tomcat uses multiple threads and multiple classloaders. If multiple applications access the same database at the same time, you need to put the database jar in the shared/lib or server/lib directory. It is a good idea to open the database when the web application starts, and close it when the web application stops. If using multiple applications, only one (any) of them needs to do that. In the application, an idea is to use one connection per Session, or even one connection per request (action). Those connections should be closed after use if possible (but it's not that bad if they don't get closed).

### **Server Mode**

The server mode is similar, but it allows you to run the server in another process.

### Using a Servlet Listener to Start and Stop a Database

Add the h2.jar file your web application, and add the following snippet to your web.xml file (after context-param and before filter):

```
listener>
<listener-class>org.h2.server.web.DbStarter</listener-class>
</listener></listener>
```

For details on how to access the database, see the code DbStarter.java

By default the DbStarter listener opens an embedded connection using the database URL jdbc:h2:~/test and user name and password 'sa'. It can also start the TCP server, however this is disabled by default. To enable it, use the db.tcpServer parameter in web.xml. Here is the complete list of options. These options are set just after the display-name and description tag, but before any listener and filter tags:

| <context-param><br/><param-name>db.url</param-name><br/><param-value>jdbc:h2:~/test</param-value><br/></context-param><br><param-name>db.user</param-name><br><param-value>sa</param-value><br><br><context-param><br/><param-name>db.password</param-name><br/><param-value>sa</param-value><br/></context-param><br><param-value>sa</param-value><br><br><context-param><br/><context-param></context-param></context-param> |
|----------------------------------------------------------------------------------------------------|
| · · · · · · · · · · · · · · · · · · ·                                                                                                    |
| <param-name>db.tcpServer</param-name><br><param-value>-tcpAllowOthers</param-value><br>                                                                                                    |

When the web application is stopped, the database connection will be closed automatically. If the server is started within the DbStarter, it will also be stopped automatically when the web application is stopped.

## **CSV (Comma Separated Values) Support**

The CSV file support can be used inside the database using the functions CSVREAD and CSVWRITE, and the CSV library can be used outside the database as a standalone tool.

## Writing a CSV File from Within a Database

The built-in function CSVWRITE can be used to create a CSV file from a query. Example:

CREATE TABLE TEST(ID INT, NAME VARCHAR); INSERT INTO TEST VALUES(1, 'Hello'), (2, 'World'); CALL CSVWRITE('test.csv', 'SELECT \* FROM TEST');

### Reading a CSV File from Within a Database

A CSV file can be read using the function CSVREAD. Example:

SELECT \* FROM CSVREAD('test.csv');

## Writing a CSV File from a Java Application

The CSV tool can be used in a Java application even when not using a database at all. Example:

```
import org.h2.tools.Csv;
import org.h2.tools.SimpleResultSet;
...
SimpleResultSet rs = new SimpleResultSet();
rs.addColumn("NAME", Types.VARCHAR, 255, 0);
rs.addColumn("EMAIL", Types.VARCHAR, 255, 0);
rs.addColumn("PHONE", Types.VARCHAR, 255, 0);
rs.addRow(new String[] { "Bob Meier", "bob.meier@abcde.abc", "+41123456789" });
rs.addRow(new String[] { "John Jones", "john.jones@abcde.abc", "+41976543210" });
```

### Reading a CSV File from a Java Application

It is possible to read a CSV file without opening a database. Example:

```
import org.h2.tools.Csv;
...
ResultSet rs = Csv.getInstance().read("data/test.csv", null, null);
ResultSetMetaData meta = rs.getMetaData();
while (rs.next()) {
  for (int i = 0; i < meta.getColumnCount(); i++) {
    System.out.println(meta.getColumnLabel(i + 1) + ": " + rs.getString(i + 1));
  }
  System.out.println();
}
rs.close();
```

## Upgrade, Backup, and Restore

### **Database Upgrade**

The recommended way to upgrade from one version of the database engine to the next version is to create a backup of the database (in the form of a SQL script) using the old engine, and then execute the SQL script using the new engine.

#### Backup using the Script Tool

There are different ways to backup a database. For example, it is possible to copy the database files. However, this is not recommended while the database is in use. Also, the database files are not human readable and quite large. The recommended way to backup a database is to create a compressed SQL script file. This can be done using the Script tool:

java org.h2.tools.Script -url jdbc:h2:~/test -user sa -script test.zip -options compression zip

It is also possible to use the SQL command SCRIPT to create the backup of the database. For more information about the options, see the SQL command SCRIPT. The backup can be done remotely, however the file will be created on the server side. The built in FTP server could be used to retrieve the file from the server.

#### **Restore from a Script**

To restore a database from a SQL script file, you can use the RunScript tool:

java org.h2.tools.RunScript -url jdbc:h2:~/test -user sa -script test.zip -options compression zip

For more information about the options, see the SQL command RUNSCRIPT. The restore can be done remotely, however the file needs to be on the server side. The built in FTP server could be used to copy the file to the server. It is also possible to use the SQL command RUNSCRIPT to execute a SQL script. SQL script files may contain references to other script files, in the form of RUNSCRIPT commands. However, when using the server mode, the references script files need to be available on the server side.

#### **Online Backup**

The BACKUP SQL statement and the Backup tool both create a zip file with all database files. However, the contents of this file are not human readable. Other than the SCRIPT statement, the BACKUP statement does not lock the database objects, and therefore does not block other users. The resulting backup is transactionally consistent:

The Backup tool (org.h2.tools.Backup) can not be used to create a online backup; the database must not be in use while running this program.

## **Command Line Tools**

This database comes with a number of command line tools. To get more information about a tool, start it with the parameter '-?', for example:

java -cp h2.jar org.h2.tools.Backup -?

The command line tools are:

- **Backup** creates a backup of a database.
- ChangeFileEncryption allows changing the file encryption password or algorithm of a database.
- **Console** starts the browser based H2 Console.
- ConvertTraceFile converts a .trace.db file to a Java application and SQL script.
- CreateCluster creates a cluster from a standalone database.
- DeleteDbFiles deletes all files belonging to a database.
- Script allows converting a database to a SQL script for backup or migration.
- **Recover** helps recovering a corrupted database.
- Restore restores a backup of a database.
- RunScript runs a SQL script against a database.
- **Server** is used in the server mode to start a H2 server.
- **Shell** is a command line database tool.

The tools can also be called from an application by calling the main or another public methods. For details, see the Javadoc documentation.

## Using OpenOffice Base

OpenOffice.org Base supports database access over the JDBC API. To connect to a H2 database using OpenOffice Base, you first need to add the JDBC driver to OpenOffice. The steps to connect to a H2 database are:

- Start OpenOffice Writer, go to [Tools], [Options]
- Make sure you have selected a Java runtime environment in OpenOffice.org / Java
- Click [Class Path...], [Add Archive...]
- · Select your h2.jar (location is up to you, could be wherever you choose)
- Click [OK] (as much as needed), stop OpenOffice (including the Quickstarter)
- Start OpenOffice Base
- Connect to an existing database; select JDBC; [Next]
- Example datasource URL: jdbc:h2:~/test
- JDBC driver class: org.h2.Driver

Now you can access the database stored in the current users home directory.

To use H2 in NeoOffice (OpenOffice without X11):

- In NeoOffice, go to [NeoOffice], [Preferences]
- Look for the page under [NeoOffice], [Java]
- Click [Classpath], [Add Archive...]
- Select your h2.jar (location is up to you, could be wherever you choose)
- Click [OK] (as much as needed), restart NeoOffice.

Now, when creating a new database using the "Database Wizard":

- Select "connect to existing database" and the type "jdbc". Click next.
- Enter your h2 database URL. The normal behavior of H2 is that a new db is created if it doesn't exist.
- Next step up to you... you can just click finish and start working.

Another solution to use H2 in NeoOffice is:

- Package the h2 jar within an extension package
- Install it as a Java extension in NeoOffice

This can be done by create it using the NetBeans OpenOffice plugin. See also Extensions Development .

## Java Web Start / JNLP

When using Java Web Start / JNLP (Java Network Launch Protocol), permissions tags must be set in the .jnlp file, and the application .jar file must be signed. Otherwise, when trying to write to the file system, the following exception will occur: java.security.AccessControlException: access denied (java.io.FilePermission ... read). Example permission tags:

```
<security>
<all-permissions/>
</security>
```

## Using a Connection Pool

For many databases, opening a connection is slow, and it is a good idea to use a connection pool to re-use connections. For H2 however opening a connection usually is fast if the database is already open. Using a connection pool for H2 actually slows down the process a bit, except if file encryption is used (in this case opening a connection is about half as fast as using a connection pool). A simple connection pool is included in H2. It is based on the Mini Connection Pool Manager from Christian d'Heureuse. There are other, more complex connection pools available, for example DBCP. The build-in connection pool is used as follows:

```
// init
import org.h2.jdbcx.*;
...
JdbcDataSource ds = new JdbcDataSource();
ds.setURL("jdbc:h2:~/test");
ds.setUser("sa");
ds.setPassword("sa");
JdbcConnectionPool cp = JdbcConnectionPool.create(ds);
// use
```

```
Connection conn = cp.getConnection();
```

```
conn.close();
```

// dispose
cp.dispose();

## **Fulltext Search**

H2 supports Lucene full text search and native full text search implementation.

### Using the Native Full Text Search

To initialize, call:

CREATE ALIAS IF NOT EXISTS FT\_INIT FOR "org.h2.fulltext.FullText.init"; CALL FT\_INIT();

You need to initialize it in each database where you want to use it. Afterwards, you can create a full text index for a table using:

CREATE TABLE TEST(ID INT PRIMARY KEY, NAME VARCHAR); INSERT INTO TEST VALUES(1, 'Hello World'); CALL FT\_CREATE\_INDEX('PUBLIC', 'TEST', NULL);

PUBLIC is the schema, TEST is the table name. The list of column names (column separated) is optional, in this case all columns are indexed. The index is updated in read time. To search the index, use the following query:

SELECT \* FROM FT\_SEARCH('Hello', 0, 0);

You can also call the index from within a Java application:

org.h2.fulltext.FullText.search(conn, text, limit, offset)

### Using the Lucene Fulltext Search

To use the Lucene full text search, you need the Lucene library in the classpath. How his is done depends on the application; if you use the H2 Console, you can add the Lucene jar file to the environment variables H2DRIVERS or CLASSPATH. To initialize the Lucene full text search in a database, call:

CREATE ALIAS IF NOT EXISTS FTL\_INIT FOR "org.h2.fulltext.FullTextLucene.init"; CALL FTL\_INIT();

You need to initialize it in each database where you want to use it. Afterwards, you can create a full text index for a table using:

CREATE TABLE TEST(ID INT PRIMARY KEY, NAME VARCHAR); INSERT INTO TEST VALUES(1, 'Hello World'); CALL FTL\_CREATE\_INDEX('PUBLIC', 'TEST', NULL);

PUBLIC is the schema, TEST is the table name. The list of column names (column separated) is optional, in this case all columns are indexed. The index is updated in read time. To search the index, use the following query:

SELECT \* FROM FTL\_SEARCH('Hello', 0, 0);

You can also call the index from within a Java application:

org.h2.fulltext.FullTextLucene.search(conn, text, limit, offset)

## **User-Defined Variables**

This database supports user-defined variables. Variables start with @ and can be used wherever expressions or parameters are used. Variables not persisted and session scoped, that means only visible for the session where they are defined. A value is usually assigned using the SET command:

SET @USER = 'Joe';

It is also possible to change a value using the SET() method. This is useful in queries:

SET @TOTAL = NULL; SELECT X, SET(@TOTAL, IFNULL(@TOTAL, 1.) \* X) F FROM SYSTEM\_RANGE(1, 50);

Variables that are not set evaluate to NULL. The data type of a user-defined variable is the data type of the value assigned to it, that means it is not necessary (or possible) to declare variable names before using them. There are no restrictions on the assigned values; large objects (LOBs) are supported as well.

## **Date and Time**

Date, time and timestamp values support ISO 8601 formatting, including time zone:

CALL TIMESTAMP '2008-01-01 12:00:00+01:00';

If the time zone is not set, the value is parsed using the current time zone setting of the system. Date and time information is stored in H2 database files in GMT (Greenwich Mean Time). If the database is opened using another system time zone, the date and time will change accordingly. If you want to move a database from one time zone to the other and don't want this to happen, you need to create a SQL script file using the SCRIPT command or Script tool, and then load the database using the RUNSCRIPT command or the RunScript tool in the new time zone.

## Features

Feature List Limitations Comparison to Other Database Engines H2 in Use **Connection Modes Database URL Overview** Memory-Only Databases Connecting to a Database with File Encryption Database File Locking Opening a Database Only if it Already Exists Closing the Database Log Index Changes **Custom File Access Mode Multiple Connections Database File Layout** Logging and Recovery Compatibility Using the Trace Options Using Other Logging APIs **Read Only Databases** Read Only Databases in Zip or Jar File Binary and Text Storage Formats Graceful Handling of Low Disk Space Situations Computed Columns / Function Based Index Multi-Dimensional Indexes Using Passwords **User-Defined Functions and Stored Procedures** Triggers Compacting a Database **Cache Settings** 

## **Feature List**

### **Main Features**

- Very fast database engine
- Free, with source code
- Written in Java
- Supports standard SQL, JDBC API
- Embedded and Server mode, Clustering support
- Strong security features
- The PostgreSQL ODBC driver can be used
- Multi version concurrency

### **Additional Features**

- · Disk based or in-memory databases and tables, read-only database support, temporary tables
- Transaction support (read committed and serializable transaction isolation), 2-phase-commit
- Multiple connections, table level locking
- · Cost based optimizer, using a genetic algorithm for complex queries, zero-administration
- Scrollable and updatable result set support, large result set, external result sorting, functions can return a result set
- Encrypted database (AES or XTEA), SHA-256 password encryption, encryption functions, SSL

## SQL Support

- · Support for multiple schemas, information schema
- Referential integrity / foreign key constraints with cascade, check constraints
- · Inner and outer joins, subqueries, read only views and inline views
- Triggers and Java functions / stored procedures

- Many built-in functions, including XML and lossless data compression
- Wide range of data types including large objects (BLOB/CLOB) and arrays
- Sequence and autoincrement columns, computed columns (can be used for function based indexes)
- ORDER BY, GROUP BY, HAVING, UNION, LIMIT, TOP
- Collation support, users, roles
- Compatibility modes for HSQLDB, MySQL and PostgreSQL

### **Security Features**

- Includes a solution for the SQL injection problem
- · User password authenticated uses SHA-256 and salt
- User passwords are never transmitted in plain text over the network (even when using insecure connections)
- All database files (including script files that can be used to backup data) can be encrypted using AES-256 and XTEA encryption algorithms
- The remote JDBC driver supports TCP/IP connections over SSL/TLS
- The built-in web server supports connections over SSL/TLS
- Passwords can be sent to the database using char arrays instead of Strings

#### **Other Features and Tools**

- Small footprint (smaller than 1 MB), low memory requirements
- Multiple index types (b-tree, tree, hash)
- Support for multi-dimensional indexes
- CSV (comma separated values) file support
- Support for linked tables, and a built-in virtual 'range' table
- EXPLAIN PLAN support, sophisticated trace options
- Database closing can be delayed or disabled to improve the performance
- Web-based Console application (English, German, partially French and Spanish) with autocomplete
- The database can generate SQL script files
- · Contains a recovery tool that can dump the contents of the data file
- Support for variables (for example to calculate running totals)
- · Automatic re-compilation of prepared statements
- Uses a small number of database files, binary and text storage formats, graceful handling of low disk space situations
- Uses a checksum for each record and log entry for data integrity
- Well tested (high code coverage, randomized stress tests)

## Limitations

For the list of limitations, please have a look at the road map page at: http://groups.google.com/group/h2database/web/roadmap

## **Comparison to Other Database Engines**

| Feature                | H2   | Derby | HSQLDB       | MySQL        | PostgreSQL |
|------------------------|------|-------|--------------|--------------|------------|
| Pure Java              | Yes  | Yes   | Yes          | No           | No         |
| Embedded Mode (Java)   | Yes  | Yes   | Yes          | No           | No         |
| Performance (Embedded) | Fast | Slow  | Fast         | N/A          | N/A        |
| In-Memory Mode         | Yes  | No    | Yes          | No           | No         |
| Transaction Isolation  | Yes  | Yes   | No           | Yes          | Yes        |
| Cost Based Optimizer   | Yes  | Yes   | No           | Yes          | Yes        |
| Clustering             | Yes  | No    | No           | Yes          | Yes        |
| Encrypted Database     | Yes  | Yes   | No           | No           | No         |
| Linked Tables          | Yes  | No    | Partially *1 | Partially *2 | No         |
| ODBC Driver            | Yes  | No    | No           | Yes          | Yes        |

| Fulltext Search            | Yes      | No     | No      | Yes   | Yes    |
|----------------------------|----------|--------|---------|-------|--------|
| User-Defined Datatypes     | Yes      | No     | No      | Yes   | Yes    |
| Files per Database         | Few      | Many   | Few     | Many  | Many   |
| Table Level Locking        | Yes      | Yes    | No      | Yes   | Yes    |
| Row Level Locking          | No       | Yes    | No      | Yes   | Yes    |
| Multi Version Concurrency  | Yes      | No     | No      | No    | Yes    |
| Role Based Security        | Yes      | Yes *3 | Yes     | Yes   | Yes    |
| Updatable Result Sets      | Yes      | Yes *7 | No      | Yes   | Yes    |
| Sequences                  | Yes      | No     | Yes     | No    | Yes    |
| Limit and Offset           | Yes      | No     | Yes     | Yes   | Yes    |
| Temporary Tables           | Yes      | Yes *4 | Yes     | Yes   | Yes    |
| Information Schema         | Yes      | No *8  | No *8   | Yes   | Yes    |
| Computed Columns           | Yes      | No     | No      | No    | Yes *6 |
| Case Insensitive Columns   | Yes      | No     | Yes     | Yes   | Yes *6 |
| Custom Aggregate Functions | Yes      | No     | No      | Yes   | Yes    |
| Footprint (jar/dll size)   | ~1 MB *5 | ~2 MB  | ~600 KB | ~4 MB | ~6 MB  |

\*1 HSQLDB supports text tables.

\*2 MySQL supports linked MySQL tables under the name 'federated tables'.

\*3 Derby support for roles based security and password checking as an option.

\*4 Derby only supports global temporary tables.

\*5 The default H2 jar file contains debug information, jar files for other databases do not.

\*6 PostgreSQL supports functional indexes.

\*7 Derby only supports updatable result sets if the query is not sorted.

\*8 Derby and HSQLDB don't support standard compliant information schema tables.

### **Derby and HSQLDB**

After an unexpected process termination (for example power failure), H2 can recover safely and automatically without any user interaction. For Derby and HSQLDB, there are some manual steps required ('Another instance of Derby may have already booted the database' / 'The database is already in use by another process').

### DaffodilDb and One\$Db

It looks like the development of this database has stopped. The last release was February 2006.

### McKoi

It looks like the development of this database has stopped. The last release was August 2004

## H2 in Use

For a list of applications that work with or use H2, see: Links .

## **Connection Modes**

The following connection modes are supported:

- Embedded mode (local connections using JDBC)
- Remote mode (remote connections using JDBC or ODBC over TCP/IP)
- Mixed mode (local and remote connections at the same time)

### **Embedded Mode**

In embedded mode, an application opens a database from within the same JVM using JDBC. This is the fastest and easiest connection mode. The disadvantage is that a database may only be open in one virtual machine (and class loader) at any time. As in all modes, both persistent and in-memory databases are supported. There is no limit on the number of database open concurrently, or on the number of open connections.

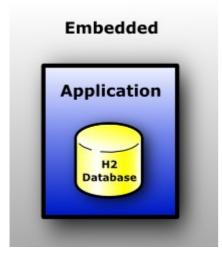

#### **Remote Mode**

When using the remote mode (sometimes called server mode or client/server mode), an application opens a database remotely using the JDBC or ODBC API. A server needs to be started within the same or another virtual machine (or on another computer). Many applications can connect to the same database at the same time. The remote mode is slower than the embedded mode, because all data is transferred over TCP/IP. As in all modes, both persistent and in-memory databases are supported. There is no limit on the number of database open concurrently, or on the number of open connections.

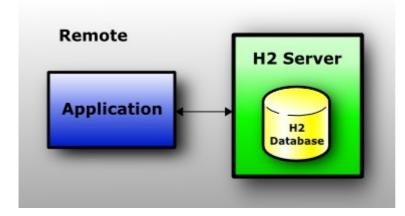

### **Mixed Mode**

The mixed mode is a combination of the embedded and the remote mode. The main application connects to a database in embedded mode, but also starts a server so that other applications (running in different virtual machines) can concurrently access the same data. The embedded connections are as fast as if the database is used in just the embedded mode, while the remote connections are a bit slower.

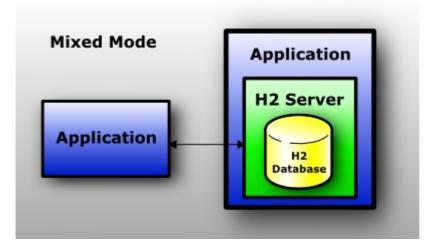

## **Database URL Overview**

This database supports multiple connection modes and connection settings. This is achieved using different database URLs. Settings in the URLs are not case sensitive.

| Tonic                                      | LIDI Format and Examples                                                                                                    |
|--------------------------------------------|----------------------------------------------------------------------------------------------------|
| Торіс                                      | URL Format and Examples                                                                                                    |
| Embedded (local) connection                | jdbc:h2:[file:][ <path>]<databasename><br/>jdbc:h2:~/test<br/>jdbc:h2:file:/data/sample<br/>jdbc:h2:file:C:/data/sample (Windows only)</databasename></path> |
| In-Memory (private)                        | jdbc:h2:mem:                                                                                                    |
| In-Memory (named)                          | jdbc:h2:mem: <databasename><br/>jdbc:h2:mem:test_mem</databasename>                                                                                          |
| Remote using TCP/IP                        | jdbc:h2:tcp:// <server>[:<port>]/<databasename><br/>jdbc:h2:tcp://localhost/~/test<br/>jdbc:h2:tcp://dbserv:8084/~/sample</databasename></port></server>     |
| Remote using SSL/TLS                       | jdbc:h2:ssl:// <server>[:<port>]/<databasename><br/>jdbc:h2:ssl://secureserv:8085/~/sample;</databasename></port></server>                                   |
| Using Encrypted Files                      | jdbc:h2: <url>;CIPHER=[AES XTEA]<br/>jdbc:h2:ssl://secureserv/~/testdb;CIPHER=AES<br/>jdbc:h2:file:~/secure;CIPHER=XTEA</url>                                |
| File Locking Methods                       | jdbc:h2: <url>;FILE_LOCK={NO FILE SOCKET}<br/>jdbc:h2:file:~/quickAndDirty;FILE_LOCK=NO<br/>jdbc:h2:file:~/private;CIPHER=XTEA;FILE_LOCK=SOCKET</url>        |
| Only Open if it Already Exists             | jdbc:h2: <url>;IFEXISTS=TRUE<br/>jdbc:h2:file:~/sample;IFEXISTS=TRUE</url>                                                                                   |
| Don't Close the Database when the VM Exits | jdbc:h2: <url>;DB_CLOSE_ON_EXIT=FALSE</url>                                                                                                    |
| User Name and/or Password                  | jdbc:h2: <url>[;USER=<username>][;PASSWORD=<value>]<br/>jdbc:h2:file:~/sample;USER=sa;PASSWORD=123</value></username></url>                                  |
| Log Index Changes                          | jdbc:h2: <url>;LOG=2<br/>jdbc:h2:file:~/sample;LOG=2</url>                                                                                                   |
| Debug Trace Settings                       | jdbc:h2: <url>;TRACE_LEVEL_FILE=<level 03=""><br/>jdbc:h2:file:~/sample;TRACE_LEVEL_FILE=3</level></url>                                                     |
| Ignore Unknown Settings                    | jdbc:h2: <url>;IGNORE_UNKNOWN_SETTINGS=TRUE</url>                                                                                                    |
| Custom File Access Mode                    | jdbc:h2: <url>;ACCESS_MODE_LOG=rws;ACCESS_MODE_DATA=rws</url>                                                                                                |
| In-Memory (private)                        | jdbc:h2:mem:                                                                                                    |
| Database in or Zip File                    | jdbc:h2:zip: <zipfilename>!/<databasename><br/>jdbc:h2:zip:~/db.zip!/test</databasename></zipfilename>                                                       |
| Changing Other Settings                    | jdbc:h2: <url>;<setting>=<value>[;<setting>=<value>]<br/>jdbc:h2:file:~/sample;TRACE_LEVEL_SYSTEM_OUT=3</value></setting></value></setting></url>            |

## Connecting to an Embedded (Local) Database

The database URL for connecting to a local database is jdbc:h2:[file:][<path>]<databaseName> . The prefix file: is optional. If no or only a relative path is used, then the current working directory is used as a starting point. The case sensitivity of the path

and database name depend on the operating system, however it is recommended to use lowercase letters only. The database name must be at least three characters long (a limitation of File.createTempFile). To point to the user home directory, use ~/, as in: jdbc:h2:~/test.

## **Memory-Only Databases**

For certain use cases (for example: rapid prototyping, testing, high performance operations, read-only databases), it may not be required to persist (changes to) the data at all. This database supports the memory-only mode, where the data is not persisted.

In some cases, only one connection to a memory-only database is required. This means the database to be opened is private. In this case, the database URL is jdbc:h2:mem: Opening two connections within the same virtual machine means opening two different (private) databases.

Sometimes multiple connections to the same memory-only database are required. In this case, the database URL must include a name. Example: jdbc:h2:mem:db1 . Accessing the same database in this way only works within the same virtual machine and class loader environment.

It is also possible to access a memory-only database remotely (or from multiple processes in the same machine) using TCP/IP or SSL/TLS. An example database URL is: jdbc:h2:tcp://localhost/mem:db1 (using private database remotely is also possible).

By default, when the last connection to a in-memory database is closed, the contents are lost. This can be disabled by adding ;DB\_CLOSE\_DELAY=-1 to the database URL. That means to keep the contents of an in-memory database as long as the virtual machine is alive, use jdbc:h2:mem:test;DB\_CLOSE\_DELAY=-1

## Connecting to a Database with File Encryption

To use file encryption, it is required to specify the encryption algorithm (the 'cipher') and the file password. The algorithm needs to be specified using the connection parameter. Two algorithms are supported: XTEA and AES. The file password is specified in the password field, before the user password. A single space needs to be added between the file password and the user password; the file password itself may not contain spaces. File passwords (as well as user passwords) are case sensitive. Here is an example to connect to a password-encrypted database:

Class.forName("org.h2.Driver"); String url = "jdbc:h2:~/test;CIPHER=AES"; String user = "sa"; String pwds = "filepwd userpwd"; conn = DriverManager. getConnection(url, user, pwds);

## **Database File Locking**

Whenever a database is opened, a lock file is created to signal other processes that the database is in use. If database is closed, or if the process that opened the database terminates, this lock file is deleted.

The following file locking methods are implemented:

- The default method is 'file' and uses a watchdog thread to protect the database file. The watchdog reads the lock file each second.
- The second method is 'socket' and opens a server socket. The socket method does not require reading the lock file every second. The socket method should only be used if the database files are only accessed by the one (and always the same) computer.
- It is also possible to open the database without file locking; in this case it is up to the application to protect the database files.

To open the database with a different file locking method, use the parameter 'FILE\_LOCK'. The following code opens the database with the 'socket' locking method:

```
String url = "jdbc:h2:~/test;FILE_LOCK=SOCKET";
```

The following code forces the database to not create a lock file at all. Please note that this is unsafe as another process is able to open the same database, possibly leading to data corruption:

String url = "jdbc:h2:~/test;FILE\_LOCK=NO";

For more information about the algorithms please see in Advanced Topics under File Locking Protocol.

## **Opening a Database Only if it Already Exists**

By default, when an application calls DriverManager.getConnection(url,...) and the database specified in the URL does not yet exist, a new (empty) database is created. In some situations, it is better to restrict creating new database, and only open the database if it already exists. This can be done by adding ;ifexists=true to the URL. In this case, if the database does not already exist, an exception is thrown when trying to connect. The connection only succeeds when the database already exists. The complete URL may look like this:

String url = "jdbc:h2:/data/sample;IFEXISTS=TRUE";

## **Closing the Database**

## **Delayed Database Closing**

Usually, the database is closed when the last connection to it is closed. In some situations this slows down the application, for example when it is not possible leave the connection open. The automatic closing of the database can be delayed or disabled with the SQL statement SET DB\_CLOSE\_DELAY <seconds>. The seconds specifies the number of seconds to keep a database open after the last connection to it was closed. For example the following statement will keep the database open for 10 seconds:

SET DB\_CLOSE\_DELAY 10

The value -1 means the database is never closed automatically. The value 0 is the default and means the database is closed when the last connection is closed. This setting is persistent and can be set by an administrator only. It is possible to set the value in the database URL:  $jdbc:h2:~/test;DB_CLOSE_DELAY=10$ .

### Don't Close the Database when the VM Exits

By default, a database is closed when the last connection is closed. However, if it is never closed, the database is closed when the virtual machine exits normally. This is done using a shutdown hook. In some situations, the database should not be closed in this case, for example because the database is still used at virtual machine shutdown (to store the shutdown process in the database for example). For those cases, the automatic closing of the database can be disabled in the database URL. The first connection (the one that is opening the database) needs to set the option in the database URL (it is not possible to change the setting afterwards). The database URL to disable database closing on exit is:

String url = "jdbc:h2:~/test;DB\_CLOSE\_ON\_EXIT=FALSE";

## Log Index Changes

Usually, changes to the index file are not logged for performance. If the index file is corrupt or missing when opening a database, it is re-created from the data. The index file can get corrupt when the database is not shut down correctly, because of power failure or abnormal program termination. In some situations, for example when using very large databases (over a few hundred MB), re-creating the index file takes very long. In these situations it may be better to log changes to the index file, so that recovery from a corrupted index file is fast. To enable log index changes, add LOG=2 to the URL, as in jdbc:h2:~/test;LOG=2 This setting should be specified when connecting. The update performance of the database will be reduced when using this option.

### Ignore Unknown Settings

Some applications (for example OpenOffice.org Base) pass some additional parameters when connecting to the database. Why those parameters are passed is unknown. The parameters PREFERDOSLIKELINEENDS and IGNOREDRIVERPRIVILEGES are such examples; they are simply ignored to improve the compatibility with OpenOffice.org. If an application passes other parameters when connecting to the database, usually the database throws an exception saying the parameter is not supported. It is possible to ignored such parameters by adding ;IGNORE\_UNKNOWN\_SETTINGS=TRUE to the database URL.

### **Changing Other Settings when Opening a Connection**

In addition to the settings already described (cipher, file\_lock, ifexists, user, password), other database settings can be passed in the database URL. Adding setting=value at the end of an URL is the same as executing the statement SET setting value just after connecting. For a list of settings supported by this database please see the SQL grammar documentation.

## **Custom File Access Mode**

Usually, the database opens log, data and index files with the access mode 'rw', meaning read-write (except for read only databases, where the mode 'r' is used). To open a database in read-only mode if the files are not read-only, use ACCESS\_MODE\_DATA=r. Also supported are 'rws' and 'rwd'. The access mode used for log files is set via ACCESS\_MODE\_LOG; for data and index files use ACCESS\_MODE\_DATA. These settings must be specified in the database URL:

String url = "jdbc:h2:~/test;ACCESS\_MODE\_LOG=rws;ACCESS\_MODE\_DATA=rws";

For more information see Durability Problems . On many operating systems the access mode 'rws' does not guarantee that the data is written to the disk.

## **Multiple Connections**

## **Opening Multiple Databases at the Same Time**

An application can open multiple databases at the same time, including multiple connections to the same database. The number of open database is only limited by the memory available.

### Multiple Connections to the Same Database: Client/Server

If you want to access the same database at the same time from different processes or computers, you need to use the client / server mode. In this case, one process acts as the server, and the other processes (that could reside on other computers as well) connect to the server via TCP/IP (or SSL/TLS over TCP/IP for improved security).

### **Multithreading Support**

This database is multithreading-safe. That means, if an application is multi-threaded, it does not need o worry about synchronizing the access to the database. Internally, most requests to the same database are synchronized. That means an application can use multiple threads accessing the same database at the same time, however if one thread executes a long running query, the other threads need to wait.

### Locking, Lock-Timeout, Deadlocks

The database uses table level locks to give each connection a consistent state of the data. There are two kinds of locks: read locks (shared locks) and write locks (exclusive locks). If a connection wants to reads from a table, and there is no write lock on the table, then a read lock is added to the table. If there is a write lock, then this connection waits for the other connection to release the lock. If connection cannot get a lock for a specified time, then a lock timeout exception is thrown.

Usually, SELECT statement will generate read locks. This includes subqueries. Statements that modify data use write locks. It is also possible to lock a table exclusively without modifying data, using the statement SELECT ... FOR UPDATE. The statements COMMIT and ROLLBACK releases all open locks. The commands SAVEPOINT and ROLLBACK TO SAVEPOINT don't affect locks. The locks are also released when the autocommit mode changes, and for connections with autocommit set to true (this is the default), locks are released after each statement. Here is an overview on what statements generate what type of lock:

| Type of Lock | SQL Statement                                                                                                    |
|--------------|----------------------------------------------------------------------------------------------------|
| Read         | SELECT * FROM TEST<br>CALL SELECT MAX(ID) FROM TEST<br>SCRIPT                                                               |
| Write        | SELECT * FROM TEST WHERE 1=0 FOR UPDATE                                                                                     |
| Write        | INSERT INTO TEST VALUES(1, 'Hello')<br>INSERT INTO TEST SELECT * FROM TEST<br>UPDATE TEST SET NAME='Hi'<br>DELETE FROM TEST |
| Write        | ALTER TABLE TEST<br>CREATE INDEX ON TEST<br>DROP INDEX                                                                      |

The number of seconds until a lock timeout exception is thrown can be set separately for each connection using the SQL command SET LOCK\_TIMEOUT <milliseconds>. The initial lock timeout (that is the timeout used for new connections) can be set using the SQL command SET DEFAULT\_LOCK\_TIMEOUT <milliseconds>. The default lock timeout is persistent.

## **Database File Layout**

There are a number of files created for persistent databases. Other than some databases, not every table and/or index is stored in its own file. Instead, usually only the following files are created: A data file, an index file, a log file, and a database lock file (exists only while the database is in use). In addition to that, a file is created for each large object (CLOB/BLOB), a file for each linear index, and temporary files for large result sets. Then the command SCRIPT can create script files. If the database trace option is enabled, trace files are created. The following files can be created by the database:

| File Name     | Description                                                                         | Number of Files        |
|---------------|-------------------------------------------------------------------------------------|------------------------|
|               | Data file                                                                           |                        |
| test.data.db  | Contains the data for all tables<br>Format: <database>.data.db</database>           | 1 per database         |
|               | Index file                                                                          |                        |
| test.index.db | Contains the data for all (btree) indexes<br>Format: <database>.index.db</database> | 1 per database         |
|               | Log file                                                                            |                        |
| test.0.log.db | The log file is used for recovery<br>Format: <database>.<id>.log.db</id></database> | 0 or more per database |
|               | Database lock file                                                                  |                        |
| test.lock.db  | Exists only if the database is open<br>Format: <database>.lock.db</database>        | 1 per database         |
| test.trace.db | Trace file                                                                          | 1 per database         |
|               | Contains trace information                                                          |                        |
|               | Format: <database>.trace.db</database>                                              |                        |

| test.14.15.lob.db | If the file is too big, it is renamed to <database>.trace.db.old<br/>Large object<br/>Contains the data for BLOB or CLOB<br/>Format: <database>.<tableid>.<id>.lob.db</id></tableid></database></database> | 1 per object            |
|-------------------|----------------------------------------------------------------------------------------------------|-------------------------|
| test.123.temp.db  | Temporary file<br>Contains a temporary blob or a large result set<br>Format: <database>.<session id="">.<object id="">.temp.db</object></session></database>                                               | 1 per object            |
| test.7.hash.db    | Hash index file<br>Contains the data for a linear hash index<br>Format: <database>.<object id="">.hash.db</object></database>                                                                              | 1 per linear hash index |

### **Moving and Renaming Database Files**

Database name and location are not stored inside the database names.

While a database is closed, the files can be moved to another directory, and they can be renamed as well (as long as all files start with the same name).

As there is no platform specific data in the files, they can be moved to other operating systems without problems.

### Backup

When the database is closed, it is possible to backup the database files. Please note that index files do not need to be backed up, because they contain redundant data, and will be recreated automatically if they don't exist.

To backup data while the database is running, the SQL command SCRIPT can be used.

# Logging and Recovery

Whenever data is modified in the database and those changes are committed, the changes are logged to disk (except for inmemory objects). The changes to the data file itself are usually written later on, to optimize disk access. If there is a power failure, the data and index files are not up-to-date. But because the changes are in the log file, the next time the database is opened, the changes that are in the log file are re-applied automatically.

Please note that index file updates are not logged by default. If the database is opened and recovery is required, the index file is rebuilt from scratch.

There is usually only one log file per database. This file grows until the database is closed successfully, and is then deleted. Or, if the file gets too big, the database switches to another log file (with a higher id). It is possible to force the log switching by using the CHECKPOINT command.

If the database file is corrupted, because the checksum of a record does not match (for example, if the file was edited with another application), the database can be opened in recovery mode. In this case, errors in the database are logged but not thrown. The database should be backed up to a script and re-built as soon as possible. To open the database in the recovery mode, use a database URL must contain RECOVER=1, as in jdbc:h2:~/test;RECOVER=1. Indexes are rebuilt in this case, and the summary (object allocation table) is not read in this case, so opening the database takes longer.

# Compatibility

All database engines behave a little bit different. Where possible, H2 supports the ANSI SQL standard, and tries to be compatible to other databases. There are still a few differences however:

In MySOL text columns are case insensitive by default, while in H2 they are case sensitive. However H2 supports case insensitive columns as well. To create the tables with case insensitive texts, append IGNORECASE=TRUE to the database URL (example: jdbc:h2:~/test;IGNORECASE=TRUE).

## **Compatibility Modes**

For certain features, this database can emulate the behavior of specific databases. Not all features or differences of those databases are implemented. Here is the list of currently supported modes and the difference to the regular mode:

## PostgreSQL Compatibility Mode

To use the PostgreSQL mode, use the database URL jdbc:h2:~/test;MODE=PostgreSQL or the SQL statement SET MODE PostgreSQL .

- Concatenation of a NULL with another value results in NULL. Usually, the NULL is treated as an empty string if only one of the operators is NULL, and NULL is only returned if both values are NULL.
- When converting a floating point number to a integer, the fractional digits should not be truncated, but the value should be rounded.
- The system columns 'CTID' and 'OID' should be supported.

## MySQL Compatibility Mode

To use the MySQL mode, use the database URL jdbc:h2:~/test;MODE=MySQL or the SQL statement SET MODE MySQL .

- When inserting data, if a column is defined to be NOT NULL and NULL is inserted, then a 0 (or empty string, or the current timestamp for timestamp columns) value is used. Usually, this operation is not allowed and an exception is thrown.
- When converting a floating point number to a integer, the fractional digits should not be truncated, but the value should be rounded.
- The identifiers should be returned in lower case.
- Creating indexes in the CREATE TABLE statement should be supported.

## **HSQLDB** Compatibility Mode

To use the HSQLDB mode, use the database URL jdbc:h2:~/test;MODE=HSQLDB or the SQL statement SET MODE HSQLDB .

- Concatenation of a NULL with another value results in NULL. Usually, the NULL is treated as an empty string if only one of the operators is NULL, and NULL is only returned if both values are NULL.
- When converting the scale of decimal data, the number is only converted if the new scale is smaller then current scale. Usually, the scale is converted and 0s are added if required.
- When using unique indexes, multiple rows with NULL in one of the columns are allowed by default. However many databases view NULL as distinct in this regard and only allow one row with NULL.

## **MS SQL Server Compatibility Mode**

To use the MS SQL Server mode, use the database URL jdbc:h2:~/test;MODE=MSSQLServer or the SQL statement SET MODE MSSQLServer .

- Identifiers may be quoted using square brackets as in [Test].
- When using unique indexes, multiple rows with NULL in one of the columns are allowed by default. However many databases view NULL as distinct in this regard and only allow one row with NULL.

## Derby Compatibility Mode

To use the Derby mode, use the database URL jdbc:h2:~/test;MODE=Derby or the SQL statement SET MODE Derby .

• When using unique indexes, multiple rows with NULL in one of the columns are allowed by default. However many databases view NULL as distinct in this regard and only allow one row with NULL.

## Oracle Compatibility Mode

To use the Oracle mode, use the database URL jdbc:h2:~/test;MODE=Oracle or the SQL statement SET MODE Oracle .

• When using unique indexes, multiple rows with NULL in one of the columns are allowed by default. However many databases view NULL as distinct in this regard and only allow one row with NULL.

# **Using the Trace Options**

To find problems in an application, it is sometimes good to see what database operations where executed. This database offers the following trace features:

- Trace to System.out and/or a file
- Support for trace levels OFF, ERROR, INFO, and DEBUG
- The maximum size of the trace file can be set
- The Java code generation is possible
- Trace can be enabled at runtime by manually creating a file

### **Trace Options**

The simplest way to enable the trace option is setting it in the database URL. There are two settings, one for System.out (TRACE\_LEVEL\_SYSTEM\_OUT) tracing, and one for file tracing (TRACE\_LEVEL\_FILE). The trace levels are 0 for OFF, 1 for ERROR (the default), 2 for INFO and 3 for DEBUG. A database URL with both levels set to DEBUG is:

jdbc:h2:~/test;TRACE\_LEVEL\_FILE=3;TRACE\_LEVEL\_SYSTEM\_OUT=3

The trace level can be changed at runtime by executing the SQL command SET TRACE\_LEVEL\_SYSTEM\_OUT level (for System.out tracing) or SET TRACE\_LEVEL\_FILE level (for file tracing). Example:

### SET TRACE\_LEVEL\_SYSTEM\_OUT 3

### Setting the Maximum Size of the Trace File

When using a high trace level, the trace file can get very big quickly. The size of the file can be limited by executing the SQL statement SET TRACE\_MAX\_FILE\_SIZE maximumFileSizeInMB. If the log file exceeds the limit, the file is renamed to .old and a new file is created. If another .old file exists, it is deleted. The default setting is 16 MB. Example:

SET TRACE\_MAX\_FILE\_SIZE 1

### **Java Code Generation**

When setting the trace level to INFO or DEBUG, Java source code is generated as well, so that problem can be reproduced more easily. The trace file looks like this:

```
...
12-20 20:58:09 jdbc[0]:
/**/dbMeta3.getURL();
12-20 20:58:09 jdbc[0]:
/**/dbMeta3.getTables(null, "", null, new String[]{"TABLE", "VIEW"});
...
```

You need to filter out the lines without /\*\*/ to get the Java source code. In Windows, a simple way to do that is:

find "\*\*" test.trace.db > Trace.java

Afterwards, you need to complete the file Trace.java before it can be compiled, for example with:

import java.sql.\*;

Also, the user name and password needs to be set, because they are not listed in the trace file.

### Enabling the Trace Option at Runtime by Manually Creating a File

Sometimes, you can't or don't want to change the application or database URL. There is still a way to enable the trace mode in these cases, even at runtime (while the database connection is open). You only need to create a special file in the directory where the database files are stored. The database engine checks every 4 seconds if this file exists (only while executing a statement). The file name is the database name plus '.trace.db.start'. This feature is disabled if the database is encrypted.

Example: if a database is called 'test', then the file to start tracing is 'test.trace.db.start'. The database engine tries to delete this file when it detects it. If trace is enabled using the start file, the trace level is not persistent to the database, and trace is switched back to the level that was set before when connecting to the database. However, if the start file is read only, the database engine cannot delete the file and will always enable the trace mode when connecting.

# **Using Other Logging APIs**

}}

By default, this database uses its own native 'trace' facility. This facility is called 'trace' and not 'log' within this database to avoid confusion with the transaction log. Trace messages can be written to both file and System.out. In most cases, this is sufficient, however sometimes it is better to use the same facility as the application, for example Log4j. To do that, this database support SLF4J.

SLF4J is a simple facade for various logging APIs and allows to plug in the desired implementation at deployment time. SLF4J supports implementations such as Logback, Log4j, Jakarta Commons Logging (JCL), JDK 1.4 logging, x4juli, and Simple Log.

To enable SLF4J, set the file trace level to 4 in the database URL:

#### jdbc:h2:~/test;TRACE\_LEVEL\_FILE=4

Changing the log mechanism is not possible after the database is open, that means executing the SQL statement SET TRACE\_LEVEL\_FILE 4 when the database is already open will not have the desired effect. To use SLF4J, all required jar files need to be in the classpath. If it does not work, check in the file <database>.trace.db for error messages.

# **Read Only Databases**

If the database files are read-only, then the database is read-only as well. It is not possible to create new tables, add or modify data in this database. Only SELECT statements are allowed. To create a read-only database, close the database so that the log file gets smaller. Do not delete the log file. Then, make the database files read-only using the operating system. When you open the database now, it is read-only. There are two ways an application can find out a database is read-only: By calling Connection.isReadOnly() or by executing the SQL statement CALL READONLY().

# Read Only Databases in Zip or Jar File

To create a read-only database in a zip, first create a regular persistent database, and then create a backup. If you are using a database named 'test', an easy way to do that is using the Backup tool or the BACKUP SQL statement:

The database must not have pending changes, that means you need to close all connections to the database, open one single connection, and then execute the statement. Afterwards, you can log out, and directly open the database in the zip file using the following database URL:

jdbc:h2:zip:~/data.zip!/test

Databases in a zip file are read-only. The performance for some queries will be slower than when using a regular database, because random access in zip files is not supported (only streaming). How much this affects the performance depends on the queries and the data. The database is not read in memory; so large databases are supported as well. The same indexes are used than when using a regular database.

## **Binary and Text Storage Formats**

This database engine supports both binary and text storage formats. The binary format is faster, but the text storage format can be useful as well, for example to debug the database engine. If a database already exists, the storage format is recognized automatically. New databases are created in the binary storage format by default. To create a new database in the text storage format, the database URL must contain the parameter STORAGE=TEXT. Example URL: jdbc:h2:~/test;STORAGE=TEXT

# **Graceful Handling of Low Disk Space Situations**

The database is able to deal with situations where the disk space available is running low. Whenever the database starts, an 'emergency space' file is created (size is 1 MB), and if there is no more space available, the file will shrink. If the space available is lower than 128 KB, the database will go into a special read only mode, where writing operations are no longer allowed: All writing operations will throw the exception 'No disk space available' from this point on. To go back to the normal operating mode, all connections to the database need to be closed first, and space needs to be freed up.

It is possible to install a database event listener to detect low disk space situations early on (when only 1 MB if space is available). To do this, use the SQL statement SET DATABASE\_EVENT\_LISTENER. The listener can also be set at connection time, using an URL of the form jdbc:h2:~/test;DATABASE\_EVENT\_LISTENER='com.acme.DbListener' (the quotes around the class name are required). See also the DatabaseEventListener API.

## **Opening a Corrupted Database**

If a database cannot be opened because the boot info (the SQL script that is run at startup) is corrupted, then the database can be opened by specifying a database event listener. The exceptions are logged, but opening the database will continue.

# **Computed Columns / Function Based Index**

Function indexes are not directly supported by this database, but they can be easily emulated by using computed columns. For example, if an index on the upper-case version of a column is required, just create a computed column with the upper-case version of the original column, and index this column:

CREATE TABLE ADDRESS( ID INT PRIMARY KEY, NAME VARCHAR, UPPER\_NAME VARCHAR AS UPPER(NAME) ); CREATE INDEX IDX\_U\_NAME ON ADDRESS(UPPER\_NAME);

When inserting data, it is not required (better: not allowed) to specify a value for the upper-case version of the column, because the value is generated. But you can use the column when querying the table:

# **Multi-Dimensional Indexes**

A tool is provided to execute efficient multi-dimension (spatial) range queries. This database does not support a specialized spatial index (R-Tree or similar). Instead, the B-Tree index is used. For each record, the multi-dimensional key is converted (mapped) to a single dimensional (scalar) value. This value specifies the location on a space-filling curve.

Currently, Z-order (also called N-order or Morton-order) is used; Hilbert curve could also be used, but the implementation is more complex. The algorithm to convert the multi-dimensional value is called bit-interleaving. The scalar value is indexed using a B-Tree index (usually using a computed column).

The method can result in a drastic performance improvement over just using an index on the first column. Depending on the data and number of dimensions, the improvement is usually higher than factor 5. The tool generates a SQL query from a specified multi-dimensional range. The method used is not database dependent, and the tool can easily be ported to other databases. For an example how to use the tool, please have a look at the sample code provided in TestMultiDimension.java.

# **Using Passwords**

## **Using Secure Passwords**

Remember that weak passwords can be broken no matter of the encryption and security protocol. Don't use passwords that can be found in a dictionary. Also appending numbers does not make them secure. A way to create good passwords that can be remembered is, take the first letters of a sentence, use upper and lower case characters, and creatively include special characters. Example:

i'sE2rtPiUKtT (it's easy to remember this password if you know the trick)

### Passwords: Using Char Arrays instead of Strings

Java Strings are immutable objects and cannot be safely 'destroyed' by the application. After creating a String, it will remain in the main memory of the computer at least until it is garbage collected. The garbage collection cannot be controlled by the application, and even if it is garbage collected the data may still remain in memory. It might also be possible that the part of memory containing the password is swapped to disk (because not enough main memory is available).

An attacker might have access to the swap file of the operating system. It is therefore a good idea to use char arrays instead of Strings to store passwords. Char arrays can be cleared (filled with zeros) after use, and therefore the password will not be stored in the swap file.

This database supports using char arrays instead of String to pass user and file passwords. The following code can be used to do that:

```
Class.forName("org.h2.Driver");

String url = "jdbc:h2:~/simple";

String user = "sam";

char[] password =

{'t','i','a','S','&',E','t','r','p'};

Properties prop = new Properties();

prop.setProperty("user", user);

prop.put("password", password);

Connection conn = null;

try {

    conn = DriverManager.

    getConnection(url, prop);

} finally {
```

}

In this example, the password is hard code in the application, which is not secure of course. However, Java Swing supports a way to get passwords using a char array (JPasswordField).

### Passing the User Name and/or Password in the URL

Instead of passing the user name as a separate parameter as in Connection conn = DriverManager. getConnection("jdbc:h2:~/test", "sa", "123"); the user name (and/or password) can be supplied in the URL itself: Connection conn = DriverManager. getConnection("jdbc:h2:~/test;USER=sa;PASSWORD=123"); The settings in the URL override the settings passed as a separate parameter.

## **User-Defined Functions and Stored Procedures**

In addition to the built-in functions, this database supports user-defined Java functions. In this database, Java functions can be used as stored procedures as well. A function must be declared (registered) before it can be used. Only static Java methods are supported; both the class and the method must be public. Example Java method:

```
package org.h2.samples;
...
public class Function {
    public static boolean isPrime(int value) {
        return new BigInteger(String.valueOf(value)).isProbablePrime(100);
    }
}
```

The Java function must be registered in the database by calling CREATE ALIAS:

#### CREATE ALIAS IS\_PRIME FOR "org.h2.samples.Function.isPrime"

For a complete sample application, see src/test/org/h2/samples/Function.java.

### **Function Data Type Mapping**

Functions that accept non-nullable parameters such as 'int' will not be called if one of those parameters is NULL. In this case, the value NULL is used as the result. If the function should be called in this case, you need to use 'java.lang.Integer' instead of 'int'.

#### Functions that require a Connection

If the first parameter in a Java function is a java.sql.Connection, then the connection to database is provided. This connection does not need to be closed before returning.

#### **Functions throwing an Exception**

If a function throws an Exception, then the current statement is rolled back and the exception is thrown to the application.

### Functions returning a Result Set

Functions may returns a result set. Such a function can be called with the CALL statement:

public static ResultSet query(Connection conn, String sql) throws SQLException {

```
return conn.createStatement().executeQuery(sql);
}
CREATE ALIAS QUERY FOR "org.h2.samples.Function.query";
CALL QUERY('SELECT * FROM TEST');
```

## Using SimpleResultSet

A function that returns a result set can create this result set from scratch using the SimpleResultSet tool:

```
import org.h2.tools.SimpleResultSet;
...
public static ResultSet simpleResultSet() throws SQLException {
   SimpleResultSet rs = new SimpleResultSet();
   rs.addColumn("ID", Types.INTEGER, 10, 0);
   rs.addColumn("NAME", Types.VARCHAR, 255, 0);
   rs.addRow(new Object[] { new Integer(0), "Hello" });
   rs.addRow(new Object[] { new Integer(1), "World" });
   return rs;
  }
CREATE ALIAS SIMPLE FOR "org.h2.samples.Function.simpleResultSet";
CALL SIMPLE();
```

## Using a Function as a Table

A function returning a result set can be like a table. However, in this case the function is called at least twice: First while parsing the statement to collect the column names (with parameters set to null where not known at compile time). And then, while executing the statement to get the data (may be repeatedly if this is a join). If the function is called just to get the column list, the URL of the connection passed to the function is jdbc:columnlist:connection. Otherwise, the URL of the connection.

```
public static ResultSet getMatrix(Integer id) throws SQLException {
  SimpleResultSet rs = new SimpleResultSet();
  rs.addColumn("X", Types.INTEGER, 10, 0);
  rs.addColumn("Y", Types.INTEGER, 10, 0);
  if(id == null) {
     return rs;
  3
  for(int x = 0; x < id.intValue(); x++) {
     for(int y = 0; y < id.intValue(); y++) {</pre>
        rs.addRow(new Object[] { new Integer(x), new Integer(y) });
     }
    }
  return rs;
}
CREATE ALIAS MATRIX FOR "org.h2.samples.Function.getMatrix";
SELECT * FROM MATRIX(3) WHERE X>0;
```

# Triggers

This database supports Java triggers that are called before or after a row is updated, inserted or deleted. Triggers can be used for complex consistency checks, or to update related data in the database. It is also possible to use triggers to simulate materialized views. For a complete sample application, see src/test/org/h2/samples/TriggerSample.java. A Java trigger must implement the interface org.h2.api.Trigger:

```
import org.h2.api.Trigger;
```

```
public class TriggerSample implements Trigger {
   public void init(String triggerName, String tableName) {
    }
   public void fire(Connection conn,
        Object[] oldRow, Object[] newRow)
        throws SQLException {
    }
}
```

The connection can be used to query or update data in other tables. The trigger then needs to be defined in the database:

```
CREATE TRIGGER INV_INS AFTER INSERT ON INVOICE
FOR EACH ROW CALL "org.h2.samples.TriggerSample"
```

The trigger can be used to veto a change, by throwing a SQL Exception.

## **Compacting a Database**

Empty space in the database file is re-used automatically. To re-build the indexes, the simplest way is to delete the .index.db file while the database is closed. However in some situations (for example after deleting a lot of data in a database), one sometimes wants to shrink the size of the database (compact a database). Here is a sample function to do this:

```
public static void compact(String dir, String dbName,
        String user, String password) throws Exception {
        String url = "jdbc:h2:" + dir + "/" + dbName;
        String file = "data/test.sql";
        Script.execute(url, user, password, file);
        DeleteDbFiles.execute(dir, dbName, true);
        RunScript.execute(url, user, password, file, null, false);
    }
```

See also the sample application org.h2.samples.Compact. The commands SCRIPT / RUNSCRIPT can be used as well to create a backup of a database and re-build the database from the script.

## **Cache Settings**

The database keeps most frequently used data and index pages in the main memory. The amount of memory used for caching can be changed using the setting CACHE\_SIZE. This setting can be set in the database connection URL (jdbc:h2:~/test;CACHE\_SIZE=131072), or it can be changed at runtime using SET CACHE\_SIZE size.

This database supports two cache page replacement algorithms: LRU (the default) and 2Q. For LRU, the pages that were least frequently used are removed from the cache if it becomes full. The 2Q algorithm is a bit more complicated: basically two queues are used. The 2Q algorithm is more resistant to table scans, however the overhead is a bit higher compared to the LRU. To use the cache algorithm 2Q, use a database URL of the form jdbc:h2:~/test;CACHE\_TYPE=TQ. The cache algorithm cannot be changed once the database is open.

To get information about page reads and writes, and the current caching algorithm in use, call SELECT \* FROM INFORMATION\_SCHEMA.SETTINGS. The number of pages read / written is listed for the data and index file.

Performance Comparison PolePosition Benchmark Application Profiling Database Profiling Performance Tuning

# Performance Comparison

In most cases H2 is a lot faster than all other (open source and not open source) database engines. Please note this is mostly a single connection benchmark run on one computer.

## Embedded

| Test Case                   | Unit | H2     | HSQLDB | Derby  |
|-----------------------------|------|--------|--------|--------|
| Simple: Init                | ms   | 719    | 1344   | 2906   |
| Simple: Query (random)      | ms   | 328    | 328    | 1578   |
| Simple: Query (sequential)  | ms   | 250    | 250    | 1484   |
| Simple: Update (random)     | ms   | 688    | 1828   | 14922  |
| Simple: Delete (sequential) | ms   | 203    | 265    | 10235  |
| Simple: Memory Usage        | MB   | 6      | 9      | 11     |
| BenchA: Init                | ms   | 422    | 672    | 4328   |
| BenchA: Transactions        | ms   | 6969   | 3531   | 16719  |
| BenchA: Memory Usage        | MB   | 10     | 10     | 9      |
| BenchB: Init                | ms   | 1703   | 3937   | 13844  |
| BenchB: Transactions        | ms   | 2360   | 1328   | 5797   |
| BenchB: Memory Usage        | MB   | 8      | 9      | 8      |
| BenchC: Init                | ms   | 718    | 468    | 5328   |
| BenchC: Transactions        | ms   | 2688   | 60828  | 7109   |
| BenchC: Memory Usage        | MB   | 10     | 14     | 9      |
| Executed Statements         | #    | 594255 | 594255 | 594255 |
| Total Time                  | ms   | 17048  | 74779  | 84250  |
| Statement per Second        | #    | 34857  | 7946   | 7053   |

## **Client-Server**

| Test Case                   | Unit | H2    | HSQLDB | Derby | PostgreSQL | MySQL |
|-----------------------------|------|-------|--------|-------|------------|-------|
| Simple: Init                | ms   | 2516  | 3109   | 7078  | 4625       | 2859  |
| Simple: Query (random)      | ms   | 2890  | 2547   | 8843  | 7703       | 3203  |
| Simple: Query (sequential)  | ms   | 2953  | 2407   | 8516  | 6953       | 3516  |
| Simple: Update (random)     | ms   | 3141  | 3671   | 18125 | 7797       | 4687  |
| Simple: Delete (sequential) | ms   | 1000  | 1219   | 12891 | 3547       | 1938  |
| Simple: Memory Usage        | MB   | 6     | 10     | 14    | 0          | 1     |
| BenchA: Init                | ms   | 2266  | 2484   | 7797  | 4234       | 4703  |
| BenchA: Transactions        | ms   | 11078 | 8875   | 26328 | 18641      | 11187 |
| BenchA: Memory Usage        | MB   | 8     | 13     | 10    | 0          | 1     |
| BenchB: Init                | ms   | 8422  | 12531  | 27734 | 18609      | 12312 |

| BenchB: Transactions | ms | 4125   | 3344   | 7875   | 7922   | 3266   |
|----------------------|----|--------|--------|--------|--------|--------|
| BenchB: Memory Usage | MB | 9      | 10     | 8      | 0      | 1      |
| BenchC: Init         | ms | 1781   | 1609   | 6797   | 2453   | 3328   |
| BenchC: Transactions | ms | 8453   | 62469  | 19859  | 11516  | 7062   |
| BenchC: Memory Usage | MB | 10     | 15     | 9      | 0      | 1      |
| Executed Statements  | #  | 594255 | 594255 | 594255 | 594255 | 594255 |
| Total Time           | ms | 48625  | 104265 | 151843 | 94000  | 58061  |
| Statement per Second | #  | 12221  | 5699   | 3913   | 6321   | 10235  |

### **Benchmark Results and Comments**

### H2

Version 1.0.67 (2008-02-22) was used for the test. For simpler operations, the performance of H2 is about the same as for HSQLDB. For more complex queries, the query optimizer is very important. However H2 is not very fast in every case, certain kind of queries may still be slow. One situation where is H2 is slow is large result sets, because they are buffered to disk if more than a certain number of records are returned. The advantage of buffering is, there is no limit on the result set size. The open/close time is almost fixed, because of the file locking protocol: The engine waits 20 ms after opening a database to ensure the database files are not opened by another process.

### HSQLDB

Version 1.8.0.8 was used for the test. Cached tables are used in this test (hsqldb.default\_table\_type=cached), and the write delay is 1 second (SET WRITE\_DELAY 1). HSQLDB is fast when using simple operations. HSQLDB is very slow in the last test (BenchC: Transactions), probably because is has a bad query optimizer. One query where HSQLDB is slow is a two-table join:

SELECT COUNT(DISTINCT S\_I\_ID) FROM ORDER\_LINE, STOCK WHERE OL\_W\_ID=? AND OL\_D\_ID=? AND OL\_O\_ID<? AND OL\_O\_ID>=? AND S\_W\_ID=? AND S\_I\_ID=OL\_I\_ID AND S\_QUANTITY<?

The PolePosition benchmark also shows that the query optimizer does not do a very good job for some queries. A disadvantage in HSQLDB is the slow startup / shutdown time (currently not listed) when using bigger databases. The reason is, a backup of the database is created whenever the database is opened or closed.

#### Derby

Version 10.3.1.4 was used for the test. Derby is clearly the slowest embedded database in this test. This seems to be a structural problem, because all operations are really slow. It will not be easy for the developers of Derby to improve the performance to a reasonable level. A few problems have been identified: Leaving autocommit on is a problem for Derby. If it is switched off during the whole test, the results are about 20% better for Derby.

#### PostgreSQL

Version 8.1.4 was used for the test. The following options where changed in postgresql.conf: fsync = off, commit\_delay = 1000. PostgreSQL is run in server mode. It looks like the base performance is slower than MySQL, the reason could be the network layer. The memory usage number is incorrect, because only the memory usage of the JDBC driver is measured.

### MySQL

Version 5.0.22 was used for the test. MySQL was run with the InnoDB backend. The setting innodb\_flush\_log\_at\_trx\_commit (found in the my.ini file) was set to 0. Otherwise (and by default), MySQL is really slow (around 140 statements per second in this test) because it tries to flush the data to disk for each commit. For small transactions (when autocommit is on) this is really slow. But many use cases use small or relatively small transactions. Too bad this setting is not listed in the configuration wizard, and it always overwritten when using the wizard. You need to change this setting manually in the file my.ini, and then restart the service. The memory usage number is incorrect, because only the memory usage of the JDBC driver is measured.

### Firebird

Firebird 1.5 (default installation) was tested, but the results are not published currently. It is possible to run the performance test with the Firebird database, and any information on how to configure Firebird for higher performance are welcome.

### Why Oracle / MS SQL Server / DB2 are Not Listed

The license of these databases does not allow to publish benchmark results. This doesn't mean that they are fast. They are in fact quite slow, and need a lot of memory. But you will need to test this yourself. SQLite was not tested because the JDBC driver doesn't support transactions.

### About this Benchmark

### **Number of Connections**

This is mostly a single-connection benchmark. BenchB uses multiple connections; the other tests use one connection.

### **Real-World Tests**

Good benchmarks emulate real-world use cases. This benchmark includes 3 test cases: A simple test case with one table and many small updates / deletes. BenchA is similar to the TPC-A test, but single connection / single threaded (see also: www.tpc.org). BenchB is similar to the TPC-B test, using multiple connections (one thread per connection). BenchC is similar to the TPC-C test, but single connection / single threaded.

### **Comparing Embedded with Server Databases**

This is mainly a benchmark for embedded databases (where the application runs in the same virtual machine than the database engine). However MySQL and PostgreSQL are not Java databases and cannot be embedded into a Java application. For the Java databases, both embedded and server modes are tested.

#### **Test Platform**

This test is run on Windows XP with the virus scanner switched off. The VM used is Sun JDK 1.5.

#### **Multiple Runs**

When a Java benchmark is run first, the code is not fully compiled and therefore runs slower than when running multiple times. A benchmark should always run the same test multiple times and ignore the first run(s). This benchmark runs three times, but only the last run is measured.

### Memory Usage

It is not enough to measure the time taken, the memory usage is important as well. Performance can be improved in databases by using a bigger in-memory cache, but there is only a limited amount of memory available on the system. HSQLDB tables are kept fully in memory by default; this benchmark uses 'disk based' tables for all databases. Unfortunately, it is not so easy to calculate the memory usage of PostgreSQL and MySQL, because they run in a different process than the test. This benchmark currently does not print memory usage of those databases.

### **Delayed Operations**

Some databases delay some operations (for example flushing the buffers) until after the benchmark is run. This benchmark waits between each database tested, and each database runs in a different process (sequentially).

### **Transaction Commit / Durability**

Durability means transaction committed to the database will not be lost. Some databases (for example MySQL) try to enforce this by default by calling fsync() to flush the buffers, but most hard drives don't actually flush all data. Calling fsync() slows down transaction commit a lot, but doesn't always make data durable. When comparing the results, it is important to think about the effect. Many database suggest to 'batch' operations when possible. This benchmark switches off autocommit when loading the data, and calls commit after each 1000 inserts. However many applications need 'short' transactions at runtime (a commit after each update). This benchmark commits after each update / delete in the simple benchmark, and after each business transaction in the other benchmarks. For databases that support delayed commits, a delay of one second is used.

### **Using Prepared Statements**

Wherever possible, the test cases use prepared statements.

### **Currently Not Tested: Startup Time**

The startup time of a database engine is important as well for embedded use. This time is not measured currently. Also, not tested is the time used to create a database and open an existing database. Here, one (wrapper) connection is opened at the start, and for each step a new connection is opened and then closed. That means the Open/Close time listed is for opening a connection if the database is already in use.

# **PolePosition Benchmark**

The PolePosition is an open source benchmark. The algorithms are all quite simple. It was developed / sponsored by db4o.

| Test Case                    | Unit | H2    | HSQLDB | MySQL |
|------------------------------|------|-------|--------|-------|
| Melbourne write              | ms   | 369   | 249    | 2022  |
| Melbourne read               | ms   | 47    | 49     | 93    |
| Melbourne read_hot           | ms   | 24    | 43     | 95    |
| Melbourne delete             | ms   | 147   | 133    | 176   |
| Sepang write                 | ms   | 965   | 1201   | 3213  |
| Sepang read                  | ms   | 765   | 948    | 3455  |
| Sepang read_hot              | ms   | 789   | 859    | 3563  |
| Sepang delete                | ms   | 1384  | 1596   | 6214  |
| Bahrain write                | ms   | 1186  | 1387   | 6904  |
| Bahrain query_indexed_string | ms   | 336   | 170    | 693   |
| Bahrain query_string         | ms   | 18064 | 39703  | 41243 |
| Bahrain query_indexed_int    | ms   | 104   | 134    | 678   |
| Bahrain update               | ms   | 191   | 87     | 159   |
| Bahrain delete               | ms   | 1215  | 729    | 6812  |
| Imola retrieve               | ms   | 198   | 194    | 4036  |
| Barcelona write              | ms   | 413   | 832    | 3191  |
| Barcelona read               | ms   | 119   | 160    | 1177  |
| Barcelona query              | ms   | 20    | 5169   | 101   |
| Barcelona delete             | ms   | 388   | 319    | 3287  |
| Total                        | ms   | 26724 | 53962  | 87112 |

# **Application Profiling**

## Analyze First

Before trying to optimize the performance, it is important to know where the time is actually spent. The same is true for memory problems. Premature or 'blind' optimization should be avoided, as it is not an efficient way to solve the problem. There are various ways to analyze the application. In some situations it is possible to compare two implementations and use System.currentTimeMillis() to find out which one is faster. But this does not work for complex applications with many modules, and for memory problems.

A very good tool to measure both the memory and the CPU is the YourKit Java Profiler . This tool is also used to optimize the performance and memory footprint of this database engine.

A simple way to profile an application is to use the built-in profiling tool of java. Example:

```
java -Xrunhprof:cpu=samples,depth=16 com.acme.Test
```

Unfortunately, it is only possible to profile the application from start to end.

# **Database Profiling**

The ConvertTraceFile tool generates SQL statement statistics at the end of the SQL script file. The format used is similar to the profiling data generated when using java -Xrunhprof. As an example, execute the the following script using the H2 Console:

SET TRACE\_LEVEL\_FILE 3; DROP TABLE IF EXISTS TEST; CREATE TABLE TEST(ID INT PRIMARY KEY, NAME VARCHAR(255)); @LOOP 1000 INSERT INTO TEST VALUES(?, ?); SET TRACE\_LEVEL\_FILE 0;

Now convert the .trace.db file using the ConvertTraceFile tool:

java -cp h2.jar org.h2.tools.ConvertTraceFile -traceFile "~/test.trace.db" -script "~/test.sql"

The generated file test.sql will contain the SQL statements as well as the following profiling data (results vary):

-----

- -- SQL Statement Statistics
- -- time: total time in milliseconds (accumulated)
- -- count: how many times the statement ran
- -- result: total update count or row count

-- self accu time count result sql

- -- 62% 62% 158 1000 1000 INSERT INTO TEST VALUES(?, ?);
- -- 37% 100% 93 1 0 CREATE TABLE TEST(ID INT PRIMARY KEY, NAME VARCHAR(255));
- -- 0% 100% 0 1 0 DROP TABLE IF EXISTS TEST;
- -- 0% 100% 0 1 0 SET TRACE\_LEVEL\_FILE 3;

# **Database Performance Tuning**

### **Virus Scanners**

Some virus scanners scan files every time they are accessed. It is very important for performance that database files are not scanned for viruses. The database engine does never interprets the data stored in the files as programs, that means even if somebody would store a virus in a database file, this would be harmless (when the virus does not run, it cannot spread). Some virus scanners allow excluding file endings. Make sure files ending with .db are not scanned.

### **Using the Trace Options**

If the main performance hot spots are in the database engine, in many cases the performance can be optimized by creating additional indexes, or changing the schema. Sometimes the application does not directly generate the SQL statements, for example if an O/R mapping tool is used. To view the SQL statements and JDBC API calls, you can use the trace options. For more information, see Using the Trace Options.

### Index Usage

This database uses indexes to improve the performance of SELECT, UPDATE and DELETE statements. If a column is used in the WHERE clause of a query, and if an index exists on this column, then the index can be used. Multi-column indexes are used if all or the first columns of the index are used. Both equality lookup and range scans are supported. Indexes are not used to order result sets: The results are sorted in memory if required. Indexes are created automatically for primary key and unique constraints. Indexes are also created for foreign key constraints, if required. For other columns, indexes need to be created manually using the CREATE INDEX statement.

### Optimizer

This database uses a cost based optimizer. For simple and queries and queries with medium complexity (less than 7 tables in the join), the expected cost (running time) of all possible plans is calculated, and the plan with the lowest cost is used. For more complex queries, the algorithm first tries all possible combinations for the first few tables, and the remaining tables added using a greedy algorithm (this works well for most joins). Afterwards a genetic algorithm is used to test at most 2000 distinct plans. Only left-deep plans are evaluated.

## **Expression Optimization**

After the statement is parsed, all expressions are simplified automatically if possible. Operations are evaluated only once if all parameters are constant. Functions are also optimized, but only if the function is constant (always returns the same result for the same parameter values). If the WHERE clause is always false, then the table is not accessed at all.

## COUNT(\*) Optimization

If the query only counts all rows of a table, then the data is not accessed. However, this is only possible if no WHERE clause is used, that means it only works for queries of the form SELECT COUNT(\*) FROM table.

## **Updating Optimizer Statistics / Column Selectivity**

When executing a query, at most one index per joined table can be used. If the same table is joined multiple times, for each join only one index is used. Example: for the query SELECT \* FROM TEST T1, TEST T2 WHERE T1.NAME='A' AND T2.ID=T1.ID, two index can be used, in this case the index on NAME for T1 and the index on ID for T2.

If a table has multiple indexes, sometimes more than one index could be used. Example: if there is a table TEST(ID, NAME, FIRSTNAME) and an index on each column, then two indexes could be used for the query SELECT \* FROM TEST WHERE NAME='A' AND FIRSTNAME='B', the index on NAME or the index on FIRSTNAME. It is not possible to use both indexes at the same time. Which index is used depends on the selectivity of the column. The selectivity describes the 'uniqueness' of values in a column. A selectivity of 100 means each value appears only once, and a selectivity of 1 means the same value appears in many or most rows. For the query above, the index on NAME should be used if the table contains more distinct names than first names.

The SQL statement ANALYZE can be used to automatically estimate the selectivity of the columns in the tables. This command should be run from time to time to improve the query plans generated by the optimizer.

## **Optimization Examples**

See src/test/org/h2/samples/optimizations.sql for a few examples of queries that benefit from special optimizations built into the database.

# Advanced Topics

**Result Sets** Large Objects Linked Tables Transaction Isolation Multi-Version Concurrency Control (MVCC) Clustering / High Availability **Two Phase Commit** Compatibility Standards Compliance Run as Windows Service **ODBC Driver** Using H2 in Microsoft .NET ACID **Durability Problems** Using the Recover Tool **File Locking Protocols** Protection against SQL Injection Restricting Class Loading and Usage Security Protocols Universally Unique Identifiers (UUID) Settings Read from System Properties Setting the Server Bind Address Limitations **Glossary and Links** 

# **Result Sets**

### Limiting the Number of Rows

Before the result is returned to the application, all rows are read by the database. Server side cursors are not supported currently. If only the first few rows are interesting for the application, then the result set size should be limited to improve the performance. This can be done using LIMIT in a query (example: SELECT \* FROM TEST LIMIT 100), or by using Statement.setMaxRows(max).

## Large Result Sets and External Sorting

For large result set, the result is buffered to disk. The threshold can be defined using the statement SET MAX\_MEMORY\_ROWS. If ORDER BY is used, the sorting is done using an external sort algorithm. In this case, each block of rows is sorted using quick sort, then written to disk; when reading the data, the blocks are merged together.

# Large Objects

### **Storing and Reading Large Objects**

If it is possible that the objects don't fit into memory, then the data type CLOB (for textual data) or BLOB (for binary data) should be used. For these data types, the objects are not fully read into memory, by using streams. To store a BLOB, use PreparedStatement.setBinaryStream. To store a CLOB, use PreparedStatement.setCharacterStream. To read a BLOB, use ResultSet.getBinaryStream, and to read a CLOB, use ResultSet.getCharacterStream. If the client/server mode is used, the BLOB and CLOB data is fully read into memory when accessed. In this case, the size of a BLOB or CLOB is limited by the memory.

# Linked Tables

This database supports linked tables, which means tables that don't exist in the current database but are just links to another database. To create such a link, use the CREATE LINKED TABLE statement:

CREATE LINKED TABLE LINK('org.postgresql.Driver', 'jdbc:postgresql:test', 'sa', 'sa', 'TEST');

It is then possible to access the table in the usual way. Whenever the linked table is accessed, the database issues specific queries over JDBC. Using the example above, if you issue the query SELECT \* FROM LINK WHERE ID=1, then the following query is run against the PostgreSQL database: SELECT \* FROM TEST WHERE ID=?. The same happens for insert and update statements. Only simple statements are executed against the target database, that means no joins. Prepared statements are used where possible.

To view the statements that are executed against the target table, set the trace level to 3.

There is a restriction when inserting data to this table: When inserting or updating rows into the table, NULL and values that are not set in the insert statement are both inserted as NULL. This may not have the desired effect if a default value in the target table is other than NULL.

For each linked table a new connection is opened. This can be a problem for some databases when using many linked tables. For Oracle XE, the maximum number of connection can be increased. Oracle XE needs to be restarted after changing these values:

```
alter system set processes=100 scope=spfile;
alter system set sessions=100 scope=spfile;
```

# **Transaction Isolation**

This database supports the following transaction isolation levels:

• Read Committed This is the default level. Read locks are released immediately. Higher concurrency is possible when using this level. To enable, execute the SQL statement 'SET LOCK\_MODE 3'

```
or append ;LOCK_MODE=3 to the database URL: jdbc:h2:~/test;LOCK_MODE=3
```

- Serializable To enable, execute the SQL statement 'SET LOCK\_MODE 1' or append ;LOCK\_MODE=1 to the database URL: jdbc:h2:~/test;LOCK\_MODE=1
- Read Uncommitted
   This level means that transaction isolation is disabled.
   To enable, execute the SQL statement 'SET LOCK\_MODE 0'
   or append ;LOCK\_MODE=0 to the database URL: jdbc:h2:~/test;LOCK\_MODE=0

When using the isolation level 'serializable', dirty reads, non-repeatable reads, and phantom reads are prohibited.

- **Dirty Reads** Means a connection can read uncommitted changes made by another connection. Possible with: read uncommitted
- Non-Repeatable Reads
   A connection reads a row, another connection changes a row and commits, and the first connection re-reads the same row and gets the new result.
   Possible with: read uncommitted, read committed
- Phantom Reads

A connection reads a set of rows using a condition, another connection inserts a row that falls in this condition and commits, then the first connection re-reads using the same condition and gets the new row. Possible with: read uncommitted, read committed

### **Table Level Locking**

The database allows multiple concurrent connections to the same database. To make sure all connections only see consistent data, table level locking is used by default. This mechanism does not allow high concurrency, but is very fast. Shared locks and

exclusive locks are supported. Before reading from a table, the database tries to add a shared lock to the table (this is only possible if there is no exclusive lock on the object by another connection). If the shared lock is added successfully, the table can be read. It is allowed that other connections also have a shared lock on the same object. If a connection wants to write to a table (update or delete a row), an exclusive lock is required. To get the exclusive lock, other connection must not have any locks on the object. After the connection commits, all locks are released. This database keeps all locks in memory.

## Lock Timeout

If a connection cannot get a lock on an object, the connection waits for some amount of time (the lock timeout). During this time, hopefully the connection holding the lock commits and it is then possible to get the lock. If this is not possible because the other connection does not release the lock for some time, the unsuccessful connection will get a lock timeout exception. The lock timeout can be set individually for each connection.

# Multi-Version Concurrency Control (MVCC)

The MVCC feature allows higher concurrency than using (table level or row level) locks. When using MVCC in this database, delete, insert and update operations will only issue a shared lock on the table. An exclusive lock is still used when adding or removing columns, when dropping the table, and when using SELECT ... FOR UPDATE. Connections only 'see' committed data, and own changes. That means, if connection A updates a row but doesn't commit this change yet, connection B will see the old value. Only when the change is committed, the new value is visible by other connections (read committed). If multiple connections concurrently try to update the same row, this database fails fast: a concurrent update exception is thrown.

To use the MVCC feature, append MVCC=TRUE to the database URL:

#### jdbc:h2:~/test;MVCC=TRUE

The MVCC feature is not fully tested yet.

# **Clustering / High Availability**

This database supports a simple clustering / high availability mechanism. The architecture is: two database servers run on two different computers, and on both computers is a copy of the same database. If both servers run, each database operation is executed on both computers. If one server fails (power, hardware or network failure), the other server can still continue to work. From this point on, the operations will be executed only on one server until the other server is back up.

Clustering can only be used in the server mode (the embedded mode does not support clustering). It is possible to restore the cluster without stopping the server, however it is critical that no other application is changing the data in the first database while the second database is restored, so restoring the cluster is currently a manual process.

To initialize the cluster, use the following steps:

- Create a database
- Use the CreateCluster tool to copy the database to another location and initialize the clustering. Afterwards, you have two databases containing the same data.
- Start two servers (one for each copy of the database)
- You are now ready to connect to the databases with the client application(s)

### Using the CreateCluster Tool

To understand how clustering works, please try out the following example. In this example, the two databases reside on the same computer, but usually, the databases will be on different servers.

- Create two directories: server1 and server2. Each directory will simulate a directory on a computer.
- Start a TCP server pointing to the first directory. You can do this using the command line:

• Start a second TCP server pointing to the second directory. This will simulate a server running on a second (redundant) computer. You can do this using the command line:

java org.h2.tools.Server -tcp -tcpPort 9102 -baseDir server2

• Use the CreateCluster tool to initialize clustering. This will automatically create a new, empty database if it does not exist. Run the tool on the command line:

java org.h2.tools.CreateCluster -urlSource jdbc:h2:tcp://localhost:9101/~/test -urlTarget jdbc:h2:tcp://localhost:9102/~/test -user sa -serverlist localhost:9101,localhost:9102

- You can now connect to the databases using an application or the H2 Console using the JDBC URL jdbc:h2:tcp://localhost:9101,localhost:9102/~/test
- If you stop a server (by killing the process), you will notice that the other machine continues to work, and therefore the database is still accessible.
- To restore the cluster, you first need to delete the database that failed, then restart the server that was stopped, and re-run the CreateCluster tool.

## **Clustering Algorithm and Limitations**

Read-only queries are only executed against the first cluster node, but all other statements are executed against all nodes. There is currently no load balancing made to avoid problems with transactions. The following functions may yield different results on different cluster nodes and must be executed with care: RANDOM\_UUID(), SECURE\_RAND(), SESSION\_ID(), MEMORY\_FREE(), MEMORY\_USED(), CSVREAD(), CSVWRITE(), RAND() [when not using a seed]. Those functions should not be used directly in modifying statements (for example INSERT, UPDATE, or MERGE). However, they can be used in read-only statements and the result can then be used for modifying statements.

# **Two Phase Commit**

The two phase commit protocol is supported. 2-phase-commit works as follows:

- Autocommit needs to be switched off
- A transaction is started, for example by inserting a row
- The transaction is marked 'prepared' by executing the SQL statement PREPARE COMMIT transactionName
- The transaction can now be committed or rolled back
- If a problem occurs before the transaction was successfully committed or rolled back (for example because a network problem occurred), the transaction is in the state 'in-doubt'
- When re-connecting to the database, the in-doubt transactions can be listed with SELECT \* FROM INFORMATION\_SCHEMA.IN\_DOUBT
- Each transaction in this list must now be committed or rolled back by executing COMMIT TRANSACTION transactionName or ROLLBACK TRANSACTION transactionName
- The database needs to be closed and re-opened to apply the changes

# Compatibility

This database is (up to a certain point) compatible to other databases such as HSQLDB, MySQL and PostgreSQL. There are certain areas where H2 is incompatible.

### Transaction Commit when Autocommit is On

At this time, this database engine commits a transaction (if autocommit is switched on) just before returning the result. For a query, this means the transaction is committed even before the application scans through the result set, and before the result set is closed. Other database engines may commit the transaction in this case when the result set is closed.

### Keywords / Reserved Words

There is a list of keywords that can't be used as identifiers (table names, column names and so on), unless they are quoted (surrounded with double quotes). The list is currently:

CURRENT\_TIMESTAMP, CURRENT\_TIME, CURRENT\_DATE, CROSS, DISTINCT, EXCEPT, EXISTS, FROM, FOR, FALSE, FULL, GROUP, HAVING, INNER, INTERSECT, IS, JOIN, LIKE, MINUS, NATURAL, NOT, NULL, ON, ORDER, PRIMARY, ROWNUM, SELECT, SYSDATE, SYSTIME, SYSTIMESTAMP, TODAY, TRUE, UNION, WHERE

Certain words of this list are keywords because they are functions that can be used without '()' for compatibility, for example CURRENT\_TIMESTAMP.

## **Standards Compliance**

This database tries to be as much standard compliant as possible. For the SQL language, ANSI/ISO is the main standard. There are several versions that refer to the release date: SQL-92, SQL:1999, and SQL:2003. Unfortunately, the standard documentation is not freely available. Another problem is that important features are not standardized. Whenever this is the case, this database tries to be compatible to other databases.

# **Run as Windows Service**

Using a native wrapper / adapter, Java applications can be run as a Windows Service. There are various tools available to do that. The Java Service Wrapper from Tanuki Software, Inc. (http://wrapper.tanukisoftware.org) is included in the installation. Batch files are provided to install, start, stop and uninstall the H2 Database Engine Service. This service contains the TCP Server and the H2 Console web application. The batch files are located in the directory H2/service.

### Install the Service

The service needs to be registered as a Windows Service first. To do that, double click on 1\_install\_service.bat. If successful, a command prompt window will pop up and disappear immediately. If not, a message will appear.

### Start the Service

You can start the H2 Database Engine Service using the service manager of Windows, or by double clicking on 2\_start\_service.bat. Please note that the batch file does not print an error message if the service is not installed.

### **Connect to the H2 Console**

After installing and starting the service, you can connect to the H2 Console application using a browser. Double clicking on 3\_start\_browser.bat to do that. The default port (8082) is hard coded in the batch file.

#### Stop the Service

To stop the service, double click on 4\_stop\_service.bat. Please note that the batch file does not print an error message if the service is not installed or started.

### **Uninstall the Service**

To uninstall the service, double click on 5\_uninstall\_service.bat. If successful, a command prompt window will pop up and disappear immediately. If not, a message will appear.

## **ODBC** Driver

This database does not come with its own ODBC driver at this time, but it supports the PostgreSQL network protocol. Therefore, the PostgreSQL ODBC driver can be used. Support for the PostgreSQL network protocol is quite new and should be viewed as experimental. It should not be used for production applications.

At this time, the PostgreSQL ODBC driver does not work on 64 bit versions of Windows. For more information, see: ODBC Driver on Windows 64 bit

## **ODBC** Installation

First, the ODBC driver must be installed. Any recent PostgreSQL ODBC driver should work, however version 8.2 (psqlodbc-08\_02\*) or newer is recommended. The Windows version of the PostgreSQL ODBC driver is available at http://www.postgresql.org/ftp/odbc/versions/msi .

### Starting the Server

After installing the ODBC driver, start the H2 Server using the command line:

java -cp h2.jar org.h2.tools.Server

The PG Server (PG for PostgreSQL protocol) is started as well. By default, databases are stored in the current working directory where the server is started. Use -baseDir to save databases in another directory, for example the user home directory:

java -cp h2.jar org.h2.tools.Server -baseDir ~

The PG server can be started and stopped from within a Java application as follows:

```
Server server = Server.createPgServer(new String[]{"-baseDir", "~"});
server.start();
```

server.stop();

...

By default, only connections from localhost are allowed. To allow remote connections, use -pgAllowOthers true when starting the server.

### **ODBC** Configuration

After installing the driver, a new Data Source must be added. In Windows, run odbcad32.exe to open the Data Source Administrator. Then click on 'Add...' and select the PostgreSQL Unicode driver. Then click 'Finish'. You will be able to change the connection properties:

| Property Ex    | ample I              | Remarks                                                                                                    |
|----------------|----------------------|----------------------------------------------------------------------------------------------------|
| Data Source H2 | 2 Test               | The name of the ODBC Data Source                                                                                                    |
| Database tes   | st l                 | The database name. Only simple names are supported at this time;<br>relative or absolute path are not supported in the database name.<br>By default, the database is stored in the current working directory<br>where the Server is started except when the -baseDir setting is used.<br>The name must be at least 3 characters. |
| Server loc     | calhost <sup>·</sup> | The server name or IP address.                                                                                                    |

|                                           |          | By default, only remote connections are allowed |  |  |
|-------------------------------------------|----------|-------------------------------------------------|--|--|
| User Name                                 | sa       | The database user name.                         |  |  |
| SSL Mode                                  | disabled | At this time, SSL is not supported.             |  |  |
| Port                                      | 5435     | The port where the PG Server is listening.      |  |  |
| Password                                  | sa       | The database password.                          |  |  |
| Afterwards, you may use this data source. |          |                                                 |  |  |

## **PG Protocol Support Limitations**

At this time, only a subset of the PostgreSQL network protocol is implemented. Also, there may be compatibility problems on the SQL level, with the catalog, or with text encoding. Problems are fixed as they are found. Currently, statements can not be cancelled when using the PG protocol.

PostgreSQL ODBC Driver Setup requires a database password; that means it is not possible to connect to H2 databases without password. This is a limitation of the ODBC driver.

### **Security Considerations**

Currently, the PG Server does not support challenge response or encrypt passwords. This may be a problem if an attacker can listen to the data transferred between the ODBC driver and the server, because the password is readable to the attacker. Also, it is currently not possible to use encrypted SSL connections. Therefore the ODBC driver should not be used where security is important.

## Using H2 in Microsoft .NET

The database can be used from Microsoft .NET even without using Java, by using IKVM.NET. You can access a H2 database on .NET using the JDBC API, or using the ADO.NET interface.

### Using the ADO.NET API on .NET

An implementation of the ADO.NET interface is available in the open source project H2Sharp .

### Using the JDBC API on .NET

- Install the .NET Framework from Microsoft . Mono has not yet been tested.
- Install IKVM.NET .
- Copy the h2.jar file to ikvm/bin
- Run the H2 Console using: ikvm -jar h2.jar
- Convert the H2 Console to an .exe file using: ikvmc -target:winexe h2.jar . You may ignore the warnings.
- Create a .dll file using (change the version accordingly): ikvmc.exe -target:library -version:1.0.69.0 h2.jar

If you want your C# application use H2, you need to add the h2.dll and the IKVM.OpenJDK.ClassLibrary.dll to your C# solution. Here some sample code:

```
using System;
using java.sql;
class Test
{
    static public void Main()
    {
        org.h2.Driver.load();
        Connection conn = DriverManager.getConnection("jdbc:h2:~/test", "sa", "sa");
        Statement stat = conn.createStatement();
        ResultSet rs = stat.executeQuery("SELECT 'Hello World"");
        while (rs.next())
```

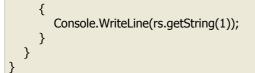

# ACID

In the database world, ACID stands for:

- Atomicity: Transactions must be atomic, meaning either all tasks are performed or none.
- Consistency: All operations must comply with the defined constraints.
- Isolation: Transactions must be isolated from each other.
- Durability: Committed transaction will not be lost.

### Atomicity

Transactions in this database are always atomic.

### Consistency

This database is always in a consistent state. Referential integrity rules are always enforced.

### Isolation

For H2, as with most other database systems, the default isolation level is 'read committed'. This provides better performance, but also means that transactions are not completely isolated. H2 supports the transaction isolation levels 'serializable', 'read committed', and 'read uncommitted'.

### Durability

This database does not guarantee that all committed transactions survive a power failure. Tests show that all databases sometimes lose transactions on power failure (for details, see below). Where losing transactions is not acceptable, a laptop or UPS (uninterruptible power supply) should be used. If durability is required for all possible cases of hardware failure, clustering should be used, such as the H2 clustering mode.

# **Durability Problems**

Complete durability means all committed transaction survive a power failure. Some databases claim they can guarantee durability, but such claims are wrong. A durability test was run against H2, HSQLDB, PostgreSQL, and Derby. All of those databases sometimes lose committed transactions. The test is included in the H2 download, see org.h2.test.poweroff.Test.

## Ways to (Not) Achieve Durability

Making sure that committed transactions are not lost is more complicated than it seems first. To guarantee complete durability, a database must ensure that the log record is on the hard drive before the commit call returns. To do that, databases use different methods. One is to use the 'synchronous write' file access mode. In Java, RandomAccessFile supports the modes "rws" and "rwd":

- rwd: Every update to the file's content is written synchronously to the underlying storage device.
- rws: In addition to rwd, every update to the metadata is written synchronously.

This feature is used by Derby. A test (org.h2.test.poweroff.TestWrite) with one of those modes achieves around 50 thousand write operations per second. Even when the operating system write buffer is disabled, the write rate is around 50 thousand operations per second. This feature does not force changes to disk because it does not flush all buffers. The test updates the same byte in the file again and again. If the hard drive was able to write at this rate, then the disk would need to make at least 50 thousand revolutions per second, or 3 million RPM (revolutions per minute). There are no such hard drives. The hard drive used for the test is about 7200 RPM, or about 120 revolutions per second. There is an overhead, so the maximum write rate must be lower than that.

Calling fsync flushes the buffers. There are two ways to do that in Java:

- FileDescriptor.sync(). The documentation says that this forces all system buffers to synchronize with the underlying device. Sync is supposed to return after all in-memory modified copies of buffers associated with this FileDescriptor have been written to the physical medium.
- FileChannel.force() (since JDK 1.4). This method is supposed to force any updates to this channel's file to be written to the storage device that contains it.

By default, MySQL calls fsync for each commit. When using one of those methods, only around 60 write operations per second can be achieved, which is consistent with the RPM rate of the hard drive used. Unfortunately, even when calling FileDescriptor.sync() or FileChannel.force(), data is not always persisted to the hard drive, because most hard drives do not obey fsync(): see Your Hard Drive Lies to You. In Mac OS X, fsync does not flush hard drive buffers. See Bad fsync? . So the situation is confusing, and tests prove there is a problem.

Trying to flush hard drive buffers hard, and if you do the performance is very bad. First you need to make sure that the hard drive actually flushes all buffers. Tests show that this can not be done in a reliable way. Then the maximum number of transactions is around 60 per second. Because of those reasons, the default behavior of H2 is to delay writing committed transactions.

In H2, after a power failure, a bit more than one second of committed transactions may be lost. To change the behavior, use SET WRITE\_DELAY and CHECKPOINT SYNC. Most other databases support commit delay as well. In the performance comparison, commit delay was used for all databases that support it.

### **Running the Durability Test**

To test the durability / non-durability of this and other databases, you can use the test application in the package org.h2.test.poweroff. Two computers with network connection are required to run this test. One computer just listens, while the test application is run (and power is cut) on the other computer. The computer with the listener application opens a TCP/IP port and listens for an incoming connection. The second computer first connects to the listener, and then created the databases and starts inserting records. The connection is set to 'autocommit', which means after each inserted record a commit is performed automatically. Afterwards, the test computer notifies the listener that this record was inserted successfully. The listener computer displays the last inserted record number every 10 seconds. Now, switch off the power manually, then restart the computer, and run the application again. You will find out that in most cases, none of the databases contains all the records that the listener computer knows about. For details, please consult the source code of the listener and test application.

# Using the Recover Tool

The recover tool can be used to extract the contents of a data file, even if the database is corrupted. At this time, it does not extract the content of the log file or large objects (CLOB or BLOB). To run the tool, type on the command line:

#### java org.h2.tools.Recover

For each database in the current directory, a text file will be created. This file contains raw insert statement (for the data) and data definition (DDL) statement to recreate the schema of the database. This file cannot be executed directly, as the raw insert statements don't have the correct table names, so the file needs to be pre-processed manually before executing.

# **File Locking Protocols**

Whenever a database is opened, a lock file is created to signal other processes that the database is in use. If database is closed, or if the process that opened the database terminates, this lock file is deleted.

In special cases (if the process did not terminate normally, for example because there was a blackout), the lock file is not deleted by the process that created it. That means the existence of the lock file is not a safe protocol for file locking. However, this software uses a challenge-response protocol to protect the database files. There are two methods (algorithms) implemented to provide both security (that is, the same database files cannot be opened by two processes at the same time) and simplicity (that is, the lock file does not need to be deleted manually by the user). The two methods are 'file method' and 'socket methods'.

## File Locking Method 'File'

The default method for database file locking is the 'File Method'. The algorithm is:

- When the lock file does not exist, it is created (using the atomic operation File.createNewFile). Then, the process waits a little bit (20ms) and checks the file again. If the file was changed during this time, the operation is aborted. This protects against a race condition when a process deletes the lock file just after one create it, and a third process creates the file again. It does not occur if there are only two writers.
- If the file can be created, a random number is inserted together with the locking method ('file'). Afterwards, a watchdog thread is started that checks regularly (every second once by default) if the file was deleted or modified by another (challenger) thread / process. Whenever that occurs, the file is overwritten with the old data. The watchdog thread runs with high priority so that a change to the lock file does not get through undetected even if the system is very busy. However, the watchdog thread does use very little resources (CPU time), because it waits most of the time. Also, the watchdog only reads from the hard disk and does not write to it.
- If the lock file exists, and it was modified in the 20 ms, the process waits for some time (up to 10 times). If it was still changed, an exception is thrown (database is locked). This is done to eliminate race conditions with many concurrent writers. Afterwards, the file is overwritten with a new version (challenge). After that, the thread waits for 2 seconds. If there is a watchdog thread protecting the file, he will overwrite the change and this process will fail to lock the database. However, if there is no watchdog thread, the lock file will still be as written by this thread. In this case, the file is deleted and atomically created again. The watchdog thread is started in this case and the file is locked.

This algorithm is tested with over 100 concurrent threads. In some cases, when there are many concurrent threads trying to lock the database, they block each other (meaning the file cannot be locked by any of them) for some time. However, the file never gets locked by two threads at the same time. However using that many concurrent threads / processes is not the common use case. Generally, an application should throw an error to the user if it cannot open a database, and not try again in a (fast) loop.

## File Locking Method 'Socket'

There is a second locking mechanism implemented, but disabled by default. The algorithm is:

- If the lock file does not exist, it is created. Then a server socket is opened on a defined port, and kept open. The port and IP address of the process that opened the database is written into the lock file.
- If the lock file exists, and the lock method is 'file', then the software switches to the 'file' method.
- If the lock file exists, and the lock method is 'socket', then the process checks if the port is in use. If the original process is still running, the port is in use and this process throws an exception (database is in use). If the original process died (for example due to a blackout, or abnormal termination of the virtual machine), then the port was released. The new process deletes the lock file and starts again.

This method does not require a watchdog thread actively polling (reading) the same file every second. The problem with this method is, if the file is stored on a network share, two processes (running on different computers) could still open the same database files, if they do not have a direct TCP/IP connection.

# **Protection against SQL Injection**

### What is SQL Injection

This database engine provides a solution for the security vulnerability known as 'SQL Injection'. Here is a short description of what SQL injection means. Some applications build SQL statements with embedded user input such as:

String sql = "SELECT \* FROM USERS WHERE PASSWORD=""+pwd+"""; ResultSet rs = conn.createStatement().executeQuery(sql);

If this mechanism is used anywhere in the application, and user input is not correctly filtered or encoded, it is possible for a user to inject SQL functionality or statements by using specially built input such as (in this example) this password: 'OR "='. In this case the statement becomes:

```
SELECT * FROM USERS WHERE PASSWORD=" OR "=";
```

Which is always true no matter what the password stored in the database is. For more information about SQL Injection, see Glossary and Links.

### **Disabling Literals**

SQL Injection is not possible if user input is not directly embedded in SQL statements. A simple solution for the problem above is to use a PreparedStatement:

String sql = "SELECT \* FROM USERS WHERE PASSWORD=?";
PreparedStatement prep = conn.prepareStatement(sql);
prep.setString(1, pwd);
ResultSet rs = prep.executeQuery();

This database provides a way to enforce usage of parameters when passing user input to the database. This is done by disabling embedded literals in SQL statements. To do this, execute the statement:

#### SET ALLOW\_LITERALS NONE;

Afterwards, SQL statements with text and number literals are not allowed any more. That means, SQL statement of the form WHERE NAME='abc' or WHERE CustomerId=10 will fail. It is still possible to use PreparedStatements and parameters as described above. Also, it is still possible to generate SQL statements dynamically, and use the Statement API, as long as the SQL statements do not include literals. There is also a second mode where number literals are allowed: SET ALLOW\_LITERALS NUMBERS. To allow all literals, execute SET ALLOW\_LITERALS ALL (this is the default setting). Literals can only be enabled or disabled by an administrator.

### **Using Constants**

Disabling literals also means disabling hard-coded 'constant' literals. This database supports defining constants using the CREATE CONSTANT command. Constants can be defined only when literals are enabled, but used even when literals are disabled. To avoid name clashes with column names, constants can be defined in other schemas:

CREATE SCHEMA CONST AUTHORIZATION SA; CREATE CONSTANT CONST.ACTIVE VALUE 'Active'; CREATE CONSTANT CONST.INACTIVE VALUE 'Inactive'; SELECT \* FROM USERS WHERE TYPE=CONST.ACTIVE;

Even when literals are enabled, it is better to use constants instead of hard-coded number or text literals in queries or views. With constants, typos are found at compile time, the source code is easier to understand and change.

### Using the ZERO() Function

It is not required to create a constant for the number 0 as there is already a built-in function ZERO():

SELECT \* FROM USERS WHERE LENGTH(PASSWORD)=ZERO();

# **Restricting Class Loading and Usage**

By default there is no restriction on loading classes and executing Java code for admins. That means an admin may call system functions such as System.setProperty by executing:

CREATE ALIAS SET\_PROPERTY FOR "java.lang.System.setProperty"; CALL SET\_PROPERTY('abc', '1'); CREATE ALIAS GET\_PROPERTY FOR "java.lang.System.getProperty"; CALL GET\_PROPERTY('abc');

To restrict users (including admins) from loading classes and executing code, the list of allowed classes can be set in the system property h2.allowedClasses in the form of a comma separated list of classes or patterns (items ending with '\*'). By default all classes are allowed. Example:

java -Dh2.allowedClasses=java.lang.Math,com.acme.\*

This mechanism is used for all user classes, including database event listeners, trigger classes, user-defined functions, userdefined aggregate functions, and JDBC driver classes (with the exception of the H2 driver) when using the H2 Console.

# **Security Protocols**

The following paragraphs document the security protocols used in this database. These descriptions are very technical and only intended for security experts that already know the underlying security primitives.

## **User Password Encryption**

When a user tries to connect to a database, the combination of user name, @, and password hashed using SHA-256, and this hash value is transmitted to the database. This step does not try to an attacker from re-using the value if he is able to listen to the (unencrypted) transmission between the client and the server. But, the passwords are never transmitted as plain text, even when using an unencrypted connection between client and server. That means if a user reuses the same password for different things, this password is still protected up to some point. See also 'RFC 2617 - HTTP Authentication: Basic and Digest Access Authentication' for more information.

When a new database or user is created, a new cryptographically secure random salt value is generated. The size of the salt is 64 bit. Using the random salt reduces the risk of an attacker pre-calculating hash values for many different (commonly used) passwords.

The combination of user-password hash value (see above) and salt is hashed using SHA-256. The resulting value is stored in the database. When a user tries to connect to the database, the database combines user-password hash value with the stored salt value and calculated the hash value. Other products use multiple iterations (hash the hash value again and again), but this is not done in this product to reduce the risk of denial of service attacks (where the attacker tries to connect with bogus passwords, and the server spends a lot of time calculating the hash value for each password). The reasoning is: if the attacker has access to the hashed passwords, he also has access to the data in plain text, and therefore does not need the password any more. If the data is protected by storing it on another computer and only remotely, then the iteration count is not required at all.

### **File Encryption**

The database files can be encrypted using two different algorithms: AES-128 and XTEA (using 32 rounds). The reasons for supporting XTEA is performance (XTEA is about twice as fast as AES) and to have an alternative algorithm if AES is suddenly broken.

When a user tries to connect to an encrypted database, the combination of the word 'file', @, and the file password is hashed using SHA-256. This hash value is transmitted to the server.

When a new database file is created, a new cryptographically secure random salt value is generated. The size of the salt is 64 bit. The combination of the file password hash and the salt value is hashed 1024 times using SHA-256. The reason for the iteration is to make it harder for an attacker to calculate hash values for common passwords.

The resulting hash value is used as the key for the block cipher algorithm (AES-128 or XTEA with 32 rounds). Then, an initialization vector (IV) key is calculated by hashing the key again using SHA-256. This is to make sure the IV is unknown to the attacker. The reason for using a secret IV is to protect against watermark attacks.

Before saving a block of data (each block is 8 bytes long), the following operations are executed: First, the IV is calculated by encrypting the block number with the IV key (using the same block cipher algorithm). This IV is combined with the plain text using XOR. The resulting data is encrypted using the AES-128 or XTEA algorithm.

When decrypting, the operation is done in reverse. First, the block is decrypted using the key, and then the IV is calculated combined with the decrypted text using XOR.

Therefore, the block cipher mode of operation is CBC (Cipher-block chaining), but each chain is only one block long. The advantage over the ECB (Electronic codebook) mode is that patterns in the data are not revealed, and the advantage over multi block CBC is that flipped cipher text bits are not propagated to flipped plaintext bits in the next block.

Database encryption is meant for securing the database while it is not in use (stolen laptop and so on). It is not meant for cases where the attacker has access to files while the database is in use. When he has write access, he can for example replace pieces of files with pieces of older versions and manipulate data like this.

File encryption slows down the performance of the database engine. Compared to unencrypted mode, database operations take about 2.2 times longer when using XTEA, and 2.5 times longer using AES (embedded mode).

## Wrong Password Delay

To protect against remote brute force password attacks, the delay after each unsuccessful login gets double as long. Use the system properties h2.delayWrongPasswordMin and h2.delayWrongPasswordMax to change the minimum (the default is 250 milliseconds) or maximum delay (the default is 4000 milliseconds, or 4 seconds). The delay only applies for those using the wrong password. Normally there is no delay for a user that knows the correct password, with one exception: after using the wrong password, there is a delay of up (randomly distributed) the same delay as for a wrong password. This is to protect against parallel brute force attacks, so that an attacker needs to wait for the whole delay. Delays are synchronized. This is also required to protect against parallel attacks.

## **SSL/TLS Connections**

Remote SSL/TLS connections are supported using the Java Secure Socket Extension (SSLServerSocket / SSLSocket). By default, anonymous SSL is enabled. The default cipher suite is SSL\_DH\_anon\_WITH\_RC4\_128\_MD5 .

To use your own keystore, set the system properties javax.net.ssl.keyStore and javax.net.ssl.keyStorePassword before starting the H2 server and client. See also Customizing the Default Key and Trust Stores, Store Types, and Store Passwords for more information.

To disable anonymous SSL, set the system property h2.enableAnonymousSSL to false.

### **HTTPS Connections**

The web server supports HTTP and HTTPS connections using SSLServerSocket. There is a default self-certified certificate to support an easy starting point, but custom certificates are supported as well.

# **Universally Unique Identifiers (UUID)**

This database supports the UUIDs. Also supported is a function to create new UUIDs using a cryptographically strong pseudo random number generator. With random UUIDs, the chance of two having the same value can be calculated using the probability theory. See also 'Birthday Paradox'. Standardized randomly generated UUIDs have 122 random bits. 4 bits are used for the version (Randomly generated UUID), and 2 bits for the variant (Leach-Salz). This database supports generating such UUIDs using the built-in function RANDOM\_UUID(). Here is a small program to estimate the probability of having two identical UUIDs after generating a number of values:

```
double x = Math.pow(2, 122);
for(int i=35; i<62; i++) {
    double n = Math.pow(2, i);
    double p = 1 - Math.exp(-(n*n)/(2*x));
    String ps = String.valueOf(1+p).substring(1);
    System.out.println("2^"+i+"="+(1L<<i)+" probability: 0"+ps);
}
```

Some values are:

```
2^36=68'719'476'736 probability: 0.000'000'000'000'4
2^41=2'199'023'255'552 probability: 0.000'000'000'000'4
2^46=70'368'744'177'664 probability: 0.000'000'000'4
```

To help non-mathematicians understand what those numbers mean, here a comparison: One's annual risk of being hit by a meteorite is estimated to be one chance in 17 billion, that means the probability is about 0.000'000'000'06.

## **Settings Read from System Properties**

Some settings of the database can be set on the command line using -DpropertyName=value. It is usually not required to change those settings manually. The settings are case sensitive. Example:

java -Dh2.serverCachedObjects=256 org.h2.tools.Server

The current value of the settings can be read in the table INFORMATION\_SCHEMA.SETTINGS.

For a complete list of settings, see SysProperties .

# **Setting the Server Bind Address**

Usually server sockets accept connections on any/all local addresses. This may be a problem on multi-homed hosts. To bind only to one address, use the system property h2.bindAddress. This setting is used for both regular server sockets and for SSL server sockets. IPv4 and IPv6 address formats are supported.

# Limitations

This database has the following known limitations:

- The maximum file size is currently 256 GB for the data, and 256 GB for the index. This number is excluding BLOB and CLOB data: Every CLOB or BLOB can be up to 256 GB as well.
- The maximum file size for FAT or FAT32 file systems is 4 GB. That means when using FAT or FAT32, the limit is 4 GB for the data. This is the limitation of the file system, and this database does not provide a workaround for this problem. The suggested solution is to use another file system.

• There is a limit on the complexity of SQL statements. Statements of the following form will result in a stack overflow exception:

SELECT \* FROM DUAL WHERE X = 1 OR X = 2 OR X = 2 OR X = 2 OR X = 2 OR X = 2 -- repeat previous line 500 times --

- There is no limit for the following entities, except the memory and storage capacity: maximum identifier length, maximum number of tables, maximum number of columns, maximum number of indexes, maximum number of parameters, maximum number of triggers, and maximum number of other database objects.
- For limitations on data types, see the documentation of the respective Java data type or the data type documentation of this database.

# **Glossary and Links**

| Term                  | Description                                                                                                    |
|-----------------------|----------------------------------------------------------------------------------------------------|
| AES-128               | A block encryption algorithm. See also: Wikipedia: AES                                                                                                    |
| Birthday<br>Paradox   | Describes the higher than expected probability that two persons in a room have the same birthday. Also valid for randomly generated UUIDs. See also: Wikipedia: Birthday Paradox                     |
| Digest                | Protocol to protect a password (but not to protect data). See also: RFC 2617: HTTP Digest Access<br>Authentication                                                                                   |
| GCJ                   | GNU Compiler for Java. http://gcc.gnu.org/java/ and http://nativej.mtsystems.ch/ (not free any more)                                                                                                 |
| HTTPS                 | A protocol to provide security to HTTP connections. See also: RFC 2818: HTTP Over TLS                                                                                                    |
| Modes of<br>Operation | Wikipedia: Block cipher modes of operation                                                                                                    |
| Salt                  | Random number to increase the security of passwords. See also: Wikipedia: Key derivation function                                                                                                    |
| SHA-256               | A cryptographic one-way hash function. See also: Wikipedia: SHA hash functions                                                                                                    |
| SQL Injection         | A security vulnerability where an application generates SQL statements with embedded user input. See also:<br>Wikipedia: SQL Injection                                                               |
| Watermark<br>Attack   | Security problem of certain encryption programs where the existence of certain data can be proven without decrypting. For more information, search in the internet for 'watermark attack cryptoloop' |
| SSL/TLS               | Secure Sockets Layer / Transport Layer Security. See also: Java Secure Socket Extension (JSSE)                                                                                                    |
| XTEA                  | A block encryption algorithm. See also: Wikipedia: XTEA                                                                                                    |

# **Commands (Data Manipulation)**

SELECT INSERT UPDATE DELETE BACKUP CALL EXPLAIN MERGE RUNSCRIPT SCRIPT

## **Commands (Data Definition)**

ALTER INDEX RENAME ALTER SEQUENCE ALTER TABLE ADD ALTER TABLE ADD CONSTRAINT ALTER TABLE ALTER COLUMN ALTER TABLE ALTER COLUMN RENAME ALTER TABLE ALTER COLUMN RESTART ALTER TABLE ALTER COLUMN SELECTIVITY ALTER TABLE ALTER COLUMN SET DEFAULT ALTER TABLE ALTER COLUMN SET NOT NULL ALTER TABLE ALTER COLUMN SET NULL ALTER TABLE DROP COLUMN ALTER TABLE DROP CONSTRAINT ALTER TABLE SET ALTER TABLE RENAME ALTER USER ADMIN ALTER USER RENAME ALTER USER SET PASSWORD ALTER VIEW ANALYZE COMMENT CREATE AGGREGATE CREATE ALIAS **CREATE CONSTANT CREATE DOMAIN CREATE INDEX CREATE LINKED TABLE CREATE ROLE CREATE SCHEMA** CREATE SEQUENCE **CREATE TABLE** CREATE TRIGGER **CREATE USER CREATE VIEW DROP AGGREGATE DROP ALIAS** DROP ALL OBJECTS DROP CONSTANT DROP DOMAIN DROP INDEX **DROP ROLE DROP SCHEMA DROP SEQUENCE DROP TABLE** DROP TRIGGER **DROP USER DROP VIEW** TRUNCATE TABLE

# **Commands (Other)**

COMMIT COMMIT TRANSACTION CHECKPOINT CHECKPOINT SYNC **GRANT RIGHT GRANT ROLE** HELP PREPARE COMMIT **REVOKE RIGHT REVOKE ROLE** ROLLBACK ROLLBACK TRANSACTION SAVEPOINT SET @ SET ALLOW\_LITERALS SET AUTOCOMMIT SET CACHE\_SIZE SET CLUSTER SET COLLATION SET COMPRESS LOB SET DATABASE EVENT LISTENER SET DB\_CLOSE\_DELAY SET DEFAULT\_LOCK\_TIMEOUT SET DEFAULT\_TABLE\_TYPE SET EXCLUSIVE SET IGNORECASE SET LOCK MODE SET LOCK\_TIMEOUT SET LOG SET MAX\_LENGTH\_INPLACE\_LOB SET MAX\_LOG\_SIZE SET MAX\_MEMORY\_ROWS SET MAX\_MEMORY\_UNDO SET MAX\_OPERATION\_MEMORY SET MODE SET MULTI\_THREADED SET OPTIMIZE\_REUSE\_RESULTS SET QUERY\_TIMEOUT SET PASSWORD SET REFERENTIAL\_INTEGRITY SET SALT HASH SET SCHEMA SET THROTTLE SET TRACE\_LEVEL SET TRACE\_MAX\_FILE\_SIZE SET UNDO\_LOG SET WRITE\_DELAY **SHUTDOWN** 

# **Other Grammar**

Comments Select Part From Part Constraint Referential Constraint Table Expression Order Expression And Condition Condition Condition Right Hand Side Compare Operand Summand Factor Term Value Case Case When Cipher Select Expression Data Type Name Alias **Quoted Name** String Dollar Quoted String Int Long Hex Number Decimal Double Date Time Timestamp Boolean **Bytes** Array Null Hex Digit

# **System Tables**

Information Schema Range Table

## SELECT

{SELECT selectPart FROM fromPart|FROM fromPart SELECT selectPart}
[WHERE expression]
[GROUP BY expression [,...]]
[HAVING expression]
[UNION [ALL] | MINUS | EXCEPT | INTERSECT} select]
[ORDER BY order [,...]]
[LIMIT expression [OFFSET expression] [SAMPLE\_SIZE rowCountInt]]
[FOR UPDATE]

Selects data from a table or multiple tables. If a sample size is specified, this limits the number of rows read for aggregate queries. If FOR UPDATE is specified, the tables are locked for writing.

Example: SELECT \* FROM TEST

### INSERT

```
INSERT INTO tableName [(columnName [,...])]
{VALUES {( [{DEFAULT | expression} [,...]] )} [,...]
| select}
```

Inserts a new row / new rows into a table.

### Example: INSERT INTO TEST VALUES(1, 'Hello')

## UPDATE

```
UPDATE tableName
SET {columnName= {DEFAULT | expression} } [,...]
[WHERE expression]
```

Updates data in a table.

## Example:

UPDATE TEST SET NAME='Hi' WHERE ID=1

## DELETE

DELETE FROM tableName [WHERE expression]

Deletes rows form a table.

### Example:

DELETE FROM TEST WHERE ID=2

## BACKUP

BACKUP TO fileNameString

Backs up the database files to a .zip file. Objects are not locked. Admin rights are required to execute this command.

Example: BACKUP TO 'backup.zip'

## CALL

CALL expression

Calculates a simple expression.

Example: CALL 15\*25

## EXPLAIN

EXPLAIN [PLAN FOR] {select | insert | update | delete}

Shows the execution plan for a query.

**Example:** EXPLAIN SELECT \* FROM TEST WHERE ID=1

### MERGE

```
MERGE INTO tableName [(columnName [,...])] [KEY(columnName [,...])]
{VALUES {( [{DEFAULT | expression} [,...]] )} [,...]
| select}
```

Updates the row if it exists, and if the row does not exist, inserts a new row. If the key columns are not specified, the primary key columns are used to find the row. This command is sometimes called 'UPSERT' as it updates a row if it exists, or inserts the row if it does not yet exist. If more than one row per new row is affected, an exception is thrown.

# Example:

MERGE INTO TEST KEY(ID) VALUES(2, 'World')

## RUNSCRIPT

RUNSCRIPT FROM fileNameString [COMPRESSION {DEFLATE|LZF|ZIP|GZIP}] [CIPHER cipher PASSWORD string] [CHARSET charsetString]

Runs a SQL script from a file. The script is a text file containing SQL statements; each statement must end with ';'. This command can be used to restore a database from a backup. The password must be in single quotes. It is case sensitive and can contain spaces. The compression algorithm must match to the one used when creating the script. When using encryption, only DEFLATE and LZF are supported. Instead of a file, an URL may be used. Admin rights are required to execute this command.

Example: RUNSCRIPT FROM 'backup'

## SCRIPT

SCRIPT [SIMPLE] [NODATA] [NOPASSWORDS] [NOSETTINGS] [DROP] [BLOCKSIZE blockSizeInt] [TO fileNameString [COMPRESSION {DEFLATE|LZF|ZIP|GZIP}] [CIPHER cipher PASSWORD string]]

Creates a SQL script with or without the insert statements. The simple format does not use multi-row insert statements. If no file name is specified, the script is returned as a result set. This command can be used to create a backup of the database. For long term storage, it is more portable than file based backup. If the DROP option is specified, drop statements are created for tables, views, and sequences. If the block size is set, CLOB and BLOB values larger than this size are split into separate blocks. If a file name is specified, then the whole script (including insert statements) is written to this file, and a result set without the insert statements is returned. When using encryption, only DEFLATE and LZF are supported. This command locks objects while it is running. The password must be in single quotes. It is case sensitive and can contain spaces.

Example: SCRIPT NODATA

## ALTER INDEX RENAME

ALTER INDEX indexName RENAME TO newIndexName

Renames an index.

Example:

ALTER INDEX IDXNAME RENAME TO IDX\_TEST\_NAME

## ALTER SEQUENCE

ALTER SEQUENCE sequenceName [RESTART WITH long] [INCREMENT BY long]

Changes the next value and / or the increment of a sequence. This command can be used inside a transaction, that means it does not commit the current transaction; however the new value is by other transactions immediately, and rolling back this command has no effect.

#### Example:

ALTER SEQUENCE SEQ\_ID RESTART WITH 1000

### ALTER TABLE ADD

ALTER TABLE tableName ADD name dataType [DEFAULT expression] [[NOT] NULL] [AUTO\_INCREMENT | IDENTITY] [BEFORE columnName]

Adds a new column to a table.

#### **Example:** ALTER TABLE TEST ADD CREATEDATE TIMESTAMP

### ALTER TABLE ADD CONSTRAINT

ALTER TABLE tableName ADD constraint [CHECK|NOCHECK]

Adds a constraint to a table.

If NOCHECK is specified, the existing data is not checked for consistency (the default is to check consistency for existing data). It is not possible to disable checking for unique constraints.

#### Example:

ALTER TABLE TEST ADD CONSTRAINT NAME\_UNIQUE UNIQUE(NAME)

# ALTER TABLE ALTER COLUMN

```
ALTER TABLE tableName ALTER COLUMN columnName
dataType [DEFAULT expression] [NOT [NULL]]
[AUTO_INCREMENT | IDENTITY]
```

Changes the data type of a column. The data will be migrated if possible, and if not, the operation fails.

#### Example:

ALTER TABLE TEST ALTER COLUMN NAME CLOB

### ALTER TABLE ALTER COLUMN RENAME

ALTER TABLE tableName ALTER COLUMN columnName RENAME TO name

Renames a column.

# ALTER TABLE ALTER COLUMN RESTART

ALTER TABLE tableName ALTER COLUMN columnName RESTART WITH long

Changes the next value of an auto increment column. The column must be an auto increment column. The same transactional rules as for ALTER SEQUENCE apply.

#### Example:

ALTER TABLE TEST ALTER COLUMN ID RESTART WITH 10000

# ALTER TABLE ALTER COLUMN SELECTIVITY

ALTER TABLE tableName ALTER COLUMN columnName SELECTIVITY int

Sets the selectivity (1-100) for a column. Setting the selectivity to 0 means setting it to the default value. Selectivity is used by the cost based optimizer to calculate the estimated cost of an index. Selectivity 100 means values are unique, 10 means every distinct value appears 10 times on average.

#### Example:

ALTER TABLE TEST ALTER COLUMN NAME SELECTIVITY 100

### ALTER TABLE ALTER COLUMN SET DEFAULT

ALTER TABLE tableName ALTER COLUMN columnName SET DEFAULT expression

Changes the default value of a column.

#### Example:

ALTER TABLE TEST ALTER COLUMN NAME SET DEFAULT "

# ALTER TABLE ALTER COLUMN SET NOT NULL

ALTER TABLE tableName ALTER COLUMN columnName SET NOT NULL

Sets a column to not allow NULL. This is not possible if there are any rows with NULL in this column.

#### Example:

ALTER TABLE TEST ALTER COLUMN NAME SET NOT NULL

# ALTER TABLE ALTER COLUMN SET NULL

ALTER TABLE tableName ALTER COLUMN columnName SET NULL

Sets a column to allow NULL. This is not possible if the column is part of a primary key or multi-column hash index. If there are single column indexes on this column, they are dropped.

# ALTER TABLE DROP COLUMN

ALTER TABLE tableName DROP COLUMN columnName

Removes a column from a table.

#### Example:

ALTER TABLE TEST DROP COLUMN NAME

### ALTER TABLE DROP CONSTRAINT

ALTER TABLE tableName DROP {CONSTRAINT constraintName | PRIMARY KEY}

Removes a constraint or a primary key from a table.

#### Example:

ALTER TABLE TEST DROP CONSTRAINT UNIQUE\_NAME

# ALTER TABLE SET

ALTER TABLE tableName SET REFERENTIAL\_INTEGRITY {FALSE | TRUE [CHECK|NOCHECK]}

Disables or enables referential integrity checking for a table. This command can be used inside a transaction. Enabling it does not check existing data, except if CHECK is specified. Use SET REFERENTIAL\_INTEGRITY to disable it for all tables (the global flag and the flag for each table are independent).

#### Example:

ALTER TABLE TEST SET REFERENTIAL\_INTEGRITY FALSE

### ALTER TABLE RENAME

ALTER TABLE tableName RENAME TO newName

Renames a table.

**Example:** ALTER TABLE TEST RENAME TO MY\_DATA

### ALTER USER ADMIN

ALTER USER userName ADMIN {TRUE | FALSE}

Switches the admin flag of a user on or off. For compatibility, only unquoted or uppercase user names are allowed. Admin rights are required to execute this command.

Example:

ALTER USER TOM ADMIN TRUE

### ALTER USER RENAME

ALTER USER userName RENAME TO newUserName

Renames a user.

For compatibility, only unquoted or uppercase user names are allowed. After renaming a user the password becomes invalid and needs to be changed as well. Admin rights are required to execute this command.

#### Example:

ALTER USER TOM RENAME TO THOMAS

# ALTER USER SET PASSWORD

ALTER USER userName SET {PASSWORD string | SALT bytes HASH bytes}

Changes the password of a user. For compatibility, only unquoted or uppercase user names are allowed. The password must be in single quotes. It is case sensitive and can contain spaces. The salt and hash values are hex strings. Admin rights are required to execute this command.

Example: ALTER USER SA SET PASSWORD 'rioyxlgt'

# ALTER VIEW

ALTER VIEW viewName RECOMPILE

Recompiles a view after the underlying tables have been changed or created.

#### Example:

ALTER VIEW ADDRESS\_VIEW RECOMPILE

### ANALYZE

ANALYZE [SAMPLE\_SIZE rowCountInt]

Updates the selectivity statistics of all tables. The selectivity is used by the cost based optimizer to select the best index for a given query. If no sample size is set, up to 10000 rows per table are read to calculate the values. The value 0 means all rows. The selectivity can be set manually with ALTER TABLE ALTER COLUMN SELECTIVITY. The manual values are overwritten by this statement. The selectivity is available in the INFORMATION SCHEMA.COLUMNS table.

Example: ANALYZE SAMPLE\_SIZE 1000

# COMMENT

```
COMMENT ON { { TABLE | VIEW | CONSTANT | CONSTRAINT
| ALIAS | INDEX | ROLE | SCHEMA | SEQUENCE | TRIGGER | USER | DOMAIN }
[schemaName.]objectName } | { COLUMN [schemaName.]tableName.columnName }
IS expression
```

Sets the comment of a database object. Use NULL to remove the comment. Admin rights are required to execute this command.

#### Example:

COMMENT ON TABLE TEST IS 'Table used for testing'

# CREATE AGGREGATE

CREATE AGGREGATE [IF NOT EXISTS] newAggregateName FOR className

Creates a new user-defined aggregate function. The method name must be the full qualified class name. The class must implement the interface org.h2.api.AggregateFunction. Admin rights are required to execute this command.

#### Example:

CREATE AGGREGATE MEDIAN FOR "com.acme.db.Median"

### **CREATE ALIAS**

CREATE ALIAS [IF NOT EXISTS] newFunctionAliasName FOR classAndMethodName

Creates a new function alias. The method name must be the full qualified class and method name, and may optionally include the parameter classes as in "java.lang.Integer.parseInt(java.lang.String, int)"). The class and the method must both be public, and the method must be static. Admin rights are required to execute this command. If the first parameter of the Java function is a java.sql.Connection, then the current to the database is provided. This connection must not be closed. If the class contains multiple methods with the given name but different parameter count, all methods are mapped.

#### Example:

CREATE ALIAS MY\_SQRT FOR "java.lang.Math.sqrt"; CREATE ALIAS GET\_SYSTEM\_PROPERTY FOR "java.lang.System.getProperty"; CALL GET\_SYSTEM\_PROPERTY('java.class.path'); CALL GET\_SYSTEM\_PROPERTY('com.acme.test', 'true');

### **CREATE CONSTANT**

CREATE CONSTANT [IF NOT EXISTS] newConstantName VALUE expression

Creates a new constant.

Example: CREATE CONSTANT ONE VALUE 1

#### **CREATE DOMAIN**

```
CREATE DOMAIN [IF NOT EXISTS] newDomainName AS dataType
[DEFAULT expression] [[NOT] NULL] [SELECTIVITY selectivity]
[CHECK condition]
```

Creates a new data type (domain).

The check condition must evaluate to true or to NULL (to prevent NULL, use NOT NULL). In the condition, the term VALUE refers to the value being tested.

#### **Example:**

```
CREATE DOMAIN EMAIL AS VARCHAR(255) CHECK (POSITION('@', VALUE) > 1)
```

### **CREATE INDEX**

CREATE {[UNIQUE [HASH]] INDEX [IF NOT EXISTS] newIndexName | PRIMARY KEY [HASH]} ON tableName(columnName [,...])

Creates a new index.

#### Example:

CREATE INDEX IDXNAME ON TEST(NAME)

# CREATE LINKED TABLE

CREATE LINKED TABLE [IF NOT EXISTS] name(driverString, urlString, userString, passwordString, originalTableString) [EMIT UPDATES]

Creates a table link to an external table. The driver name may be empty if the driver is already loaded. Usually, for update statements, the old rows are deleted first and then the new rows inserted. It is possible to emit update statements (however this is not possible on rollback), however in this case multi-row unique key updates may not always work. If a query is used instead of the original table name, the table is read only. The current user owner must have admin rights.

#### Example:

CREATE LINKED TABLE LINK('org.h2.Driver', 'jdbc:h2:test2', 'sa', 'sa', 'TEST'); CREATE LINKED TABLE LINK('', 'jdbc:h2:test2', 'sa', 'sa', '(SELECT \* FROM TEST WHERE ID>0)');

### **CREATE ROLE**

CREATE ROLE [IF NOT EXISTS] newRoleName

Creates a new role.

**Example:** CREATE ROLE READONLY

### **CREATE SCHEMA**

CREATE SCHEMA [IF NOT EXISTS] name [AUTHORIZATION ownerUserName]

Creates a new schema. The current user owner must have admin rights. If no authorization is specified, the current user is used.

Example: CREATE SCHEMA TEST\_SCHEMA AUTHORIZATION SA

### **CREATE SEQUENCE**

CREATE SEQUENCE [IF NOT EXISTS] newSequenceName [START WITH long] [INCREMENT BY long] [CACHE long] Creates a new sequence. The data type of a sequence is BIGINT. The cache is the number of pre-allocated numbers. If the system crashes without closing the database, at most this many numbers are lost. The default cache size is 32.

Example: CREATE SEQUENCE SEQ\_ID

# **CREATE TABLE**

CREATE [CACHED | MEMORY | TEMP | [GLOBAL | LOCAL] TEMPORARY] TABLE [IF NOT EXISTS] name { ( {name dataType [{AS computedColumnExpression | DEFAULT expression}] [[NOT] NULL] [{AUTO\_INCREMENT | IDENTITY}[(startInt [, incrementInt])]] [SELECTIVITY selectivity] [PRIMARY KEY [HASH] | UNIQUE] | constraint} [,...] ) [ AS select ] } | { AS select }

Creates a new table.

Cached tables (the default) are persistent, and the number or rows is not limited by the main memory. Memory tables are persistent, but the index data is kept in the main memory, so memory tables should not get too large. Temporary tables are not persistent. Temporary tables can be global (accessible by all connections) or local (only accessible by the current connection). The default is for temporary tables is global.

#### Example:

CREATE TABLE TEST(ID INT PRIMARY KEY, NAME VARCHAR(255))

# CREATE TRIGGER

CREATE TRIGGER [IF NOT EXISTS] newTriggerName {BEFORE | AFTER} {INSERT | UPDATE | DELETE} [,...] ON tableName [FOR EACH ROW] [QUEUE int] [NOWAIT] CALL triggeredClassName

Creates a new trigger. The trigger class must be public. Nested and inner classes are not supported. Before triggers are called after data conversion is made, default values are set, null and length constraint checks have been made; but before other constraints have been checked.

#### Example:

CREATE TRIGGER TRIG\_INS BEFORE INSERT ON TEST FOR EACH ROW CALL "MyTrigger"

### **CREATE USER**

CREATE USER [IF NOT EXISTS] newUserName {PASSWORD string | SALT bytes HASH bytes} [ADMIN]

Creates a new user. Admin rights are required to execute this command. For compatibility, only unquoted or uppercase user names are allowed. The password must be in single quotes. It is case sensitive and can contain spaces. The salt and hash values are hex strings.

Example: CREATE USER GUEST PASSWORD 'abc'

### **CREATE VIEW**

CREATE [FORCE] VIEW [IF NOT EXISTS] newViewName [(columnName [,..])] AS select

Creates a new view. If the force option is used, then the view is created even if the underlying table(s) don't exist. Admin rights are required to execute this command.

#### Example:

CREATE VIEW TEST\_VIEW AS SELECT \* FROM TEST WHERE ID < 100

#### DROP AGGREGATE

DROP AGGREGATE [IF EXISTS] aggregateName

Drops an existing user-defined aggregate function. Admin rights are required to execute this command.

**Example:** CREATE AGGREGATE MEDIAN

#### **DROP ALIAS**

DROP ALIAS [IF EXISTS] functionAliasName

Drops an existing function alias. Admin rights are required to execute this command.

Example: CREATE ALIAS MY\_SQRT

### **DROP ALL OBJECTS**

DROP ALL OBJECTS [DELETE FILES]

Drops all existing views, tables, sequences, schemas, function aliases, roles, user-defined aggregate functions, domains, and users (except the current user). If DELETE FILES is specified, the database files will be removed when the last user disconnects from the database. Warning: This command can not be rolled back. Admin rights are required to execute this command.

**Example:** DROP ALL OBJECTS

### **DROP CONSTANT**

DROP CONSTANT [IF EXISTS] constantName

Drops a constant.

Example: DROP CONSTANT ONE

# DROP DOMAIN [IF EXISTS] domainName

Drops a data type (domain).

#### Example: DROP DOMAIN EMAIL

# **DROP INDEX**

DROP INDEX [IF EXISTS] indexName

Drops an index.

#### Example: DROP INDEX IF EXISTS IDXNAME

# DROP ROLE

DROP ROLE [IF EXISTS] roleName

Drops a role.

Example: DROP ROLE READONLY

# **DROP SCHEMA**

DROP SCHEMA [IF EXISTS] schemaName

Drops a schema.

Example: DROP SCHEMA TEST\_SCHEMA

### DROP SEQUENCE

DROP SEQUENCE [IF EXISTS] sequenceName

Drops a sequence.

Example: DROP SEQUENCE SEQ\_ID

### **DROP TABLE**

DROP TABLE [IF EXISTS] tableName [,...]

Drops an existing table, or a list of existing tables.

Example: DROP TABLE TEST

#### DROP TRIGGER [IF EXISTS] triggerName

Drops an existing trigger.

### Example:

DROP TRIGGER TRIG\_INS

# **DROP USER**

DROP USER [IF EXISTS] userName

Drops a user. Admin rights are required to execute this command. The current user cannot be dropped. For compatibility, only unquoted or uppercase user names are allowed.

Example: DROP USER TOM

#### **DROP VIEW**

DROP VIEW [IF EXISTS] viewName

Drops a view.

Example: DROP VIEW TEST\_VIEW

# TRUNCATE TABLE

TRUNCATE TABLE tableName

Removes all rows from a table. Other than DELETE FROM without where clause, this command can not be rolled back. This command is faster than DELETE without where clause. Only regular data tables without foreign key constraints can be truncated. This command commits an open transaction.

**Example:** TRUNCATE TABLE TEST

# COMMIT

COMMIT [WORK]

Commits a transaction.

Example: COMMIT

#### **COMMIT TRANSACTION**

COMMIT TRANSACTION transactionName

Sets the resolution of an in-doubt transaction to 'commit'. Admin rights are required to execute this command. This command is part of the 2-phase-commit protocol.

Example:

COMMIT TRANSACTION XID\_TEST

# CHECKPOINT

CHECKPOINT

Flushes the log and data files and switches to a new log file. Admin rights are required to execute this command.

Example: CHECKPOINT

### CHECKPOINT SYNC

CHECKPOINT SYNC

Flushes the log, data and index files and forces all system buffers be written to the underlying device. Admin rights are required to execute this command.

Example: CHECKPOINT SYNC

# **GRANT RIGHT**

```
GRANT {SELECT | INSERT | UPDATE | DELETE | ALL} [,...]
ON tableName [,...] TO {PUBLIC | userName | roleName}
```

Grants rights for a table to a user or role. Admin rights are required to execute this command.

#### **Example:**

GRANT SELECT ON TEST TO READONLY

### **GRANT ROLE**

GRANT roleName TO {PUBLIC | userName | roleName}

Grants a role to a user or role. Admin rights are required to execute this command.

**Example:** GRANT READONLY TO PUBLIC

#### HELP

HELP [anything [...]]

Displays the help pages of SQL commands or keywords

Example: HELP SELECT

#### PREPARE COMMIT newTransactionName

Prepares committing a transaction. This command is part of the 2-phase-commit protocol.

Example:

PREPARE COMMIT XID\_TEST

## **REVOKE RIGHT**

REVOKE {SELECT | INSERT | UPDATE | DELETE | ALL} [,...] ON tableName [,...] FROM {PUBLIC | userName | roleName}

Removes rights for a table from a user or role. Admin rights are required to execute this command.

**Example:** REVOKE SELECT ON TEST FROM READONLY

### **REVOKE ROLE**

REVOKE roleName FROM {PUBLIC | userName | roleName}

Removes a role from a user or role. Admin rights are required to execute this command.

**Example:** REVOKE READONLY FROM TOM

### ROLLBACK

ROLLBACK [TO SAVEPOINT savepointName]

Rolls back a transaction. If a savepoint name is used, the transaction is only rolled back to the specified savepoint.

Example: ROLLBACK

# **ROLLBACK TRANSACTION**

ROLLBACK TRANSACTION transactionName

Sets the resolution of an in-doubt transaction to 'rollback'. Admin rights are required to execute this command. This command is part of the 2-phase-commit protocol.

Example: ROLLBACK TRANSACTION XID\_TEST

### SAVEPOINT

SAVEPOINT savepointName

Create a new savepoint. See also ROLLBACK. Savepoints are only valid until the transaction is committed or rolled back.

Example: SAVEPOINT HALF\_DONE

# SET @

SET @variableName [=] expression

Updates a user-defined variable.

This command does not commit a transaction, and rollback does not affect it.

Example: SET @TOTAL=0

# SET ALLOW\_LITERALS

#### SET ALLOW\_LITERALS {NONE|ALL|NUMBERS}

This setting can help solve the SQL injection problem. By default, text and number literals are allowed in SQL statements. However, this enables SQL injection if the application dynamically builds SQL statements. SQL injection is not possible if user data is set using parameters ('?'). There are three options for this setting: NONE: Literals of any kind are not allowed, only parameters and constants are allowed. NUMBERS: Only numerical and boolean literals are allowed. ALL: All literals are allowed (default). This setting is persistent. Admin rights are required to execute this command. See also CREATE CONSTANT. This setting can be appended to the database URL: jdbc:h2:test;ALLOW\_LITERALS=NONE

Example: SET ALLOW\_LITERALS NONE

### SET AUTOCOMMIT

SET AUTOCOMMIT {TRUE | ON | FALSE | OFF}

Switches auto commit on or off. This setting can be appended to the database URL: jdbc:h2:test;AUTOCOMMIT=OFF

Example: SET AUTOCOMMIT OFF

# SET CACHE\_SIZE

#### SET CACHE\_SIZE int

Sets the size of the cache in KB (each KB being 1024 bytes). The default value is 16384 (16 MB). The value is rounded to the next higher power of two. Depending on the virtual machine, the actual memory required may be higher. This setting is persistent and affects all connections as there is only one cache per database.

85 of 143

Admin rights are required to execute this command. This setting can be appended to the database URL: jdbc:h2:test;CACHE\_SIZE=8192

Example: SET CACHE\_SIZE 8192

# SET CLUSTER

SET CLUSTER serverListString

This command should not be used directly by an application, the statement is executed automatically by the system. The behavior may change in future releases. Sets the cluster server list. An empty string switches off the cluster mode. Switching on the cluster mode requires admin rights, but any user can switch it off (this is automatically done when the client detects the other server is not responding). Admin rights are required to execute this command.

Example: SET CLUSTER "

### SET COLLATION

SET [DATABASE] COLLATION {OFF | collationName [STRENGTH {PRIMARY | SECONDARY | TERTIARY | IDENTICAL}]}

Sets the collation used for comparing strings. This command can only be executed if there are no tables defined. See java.text.Collator for details about STRENGTH. This setting is persistent. Admin rights are required to execute this command.

Example: SET COLLATION ENGLISH

### SET COMPRESS\_LOB

SET COMPRESS\_LOB {NO|LZF|DEFLATE}

Sets the compression algorithm for BLOB and CLOB data. Compression is usually slower, but needs less memory. This setting is persistent. Admin rights are required to execute this command.

Example: SET COMPRESS\_LOB LZF

# SET DATABASE\_EVENT\_LISTENER

#### SET DATABASE\_EVENT\_LISTENER classNameString

Sets the event listener class. An empty string (") means no listener should be used. This setting is not persistent. Admin rights are required to execute this command, except if it is set when opening the database (in this case it is reset just after opening the database). This setting can be appended to the database URL: jdbc:h2:test;DATABASE\_EVENT\_LISTENER='sample.MyListener'

Example:

SET DATABASE\_EVENT\_LISTENER 'sample.MyListener'

### SET DB\_CLOSE\_DELAY

SET DB\_CLOSE\_DELAY int

Sets the delay for closing a database if all connections are closed.

-1: the database is never closed until the close delay is set to some other value or SHUTDOWN is called.

0: no delay (default; the database is closed if the last connection to it is closed).

1: the database is left open for 1 second after the last connection is closed.

Other values: the number of seconds the database is left open after closing the last connection.

If the application exits normally or System.exit is called, the database is closed immediately, even if a delay is set. This setting is persistent.

Admin rights are required to execute this command.

This setting can be appended to the database URL: jdbc:h2:test;DB\_CLOSE\_DELAY=-1

Example: SET DB\_CLOSE\_DELAY -1

# SET DEFAULT\_LOCK\_TIMEOUT

SET DEFAULT LOCK\_TIMEOUT int

Sets the default lock timeout (in milliseconds) in this database that is used for the new sessions. This setting is persistent. The default value for this setting is 1000 (one second).

Admin rights are required to execute this command.

Example:

SET DEFAULT\_LOCK\_TIMEOUT 5000

# SET DEFAULT\_TABLE\_TYPE

SET DEFAULT\_TABLE\_TYPE {MEMORY | CACHED}

Sets the default table storage type that is used when creating new tables. Memory tables are kept fully in the main memory (including indexes), however changes to the data are stored in the log file. The size of memory tables is limited by the memory. The default is CACHED. This setting is persistent. Admin rights are required to execute this command.

Example: SET DEFAULT\_TABLE\_TYPE MEMORY

### SET EXCLUSIVE

SET EXCLUSIVE {TRUE | FALSE}

Switched the database to exclusive mode and back. In exclusive mode, new connections are rejected, and operations by other connections are paused until the exclusive mode is disabled. Only the connection that set the exclusive mode can disable it. When the connection is closed, it is automatically disabled.

This setting is not persistent. Admin rights are required to execute this command.

Example: SET EXCLUSIVE TRUE

### SET IGNORECASE

#### SET IGNORECASE {TRUE|FALSE}

If IGNORECASE is enabled, text columns in newly created tables will be case-insensitive. Already existing tables are not affected. This setting is persistent. The effect of case-insensitive columns is similar to using a collation with strength PRIMARY. Case-insensitive columns are compared faster than when using a collation. Admin rights are required to execute this command.

**Example:** SET IGNORECASE TRUE

# SET LOCK\_MODE

SET LOCK\_MODE int

Sets the lock mode.

0: No locking (should only be used for testing). Also known as READ\_UNCOMMITTED.

1: Table level locking. Also known as SERIALIZABLE.

2: Table level locking with garbage collection (if the application does not close all connections).

3: Table level locking, but read locks are released immediately (default). Also known as READ\_COMMITTED. This setting is not persistent.

Please note that using SET LOCK\_MODE 0 while at the same time using multiple

connections may result in inconsistent transactions.

Admin rights are required to execute this command.

This setting can be appended to the database URL: jdbc:h2:test;LOCK\_MODE=3

Example:

SET LOCK\_MODE 1

# SET LOCK\_TIMEOUT

#### SET LOCK\_TIMEOUT int

Sets the lock timeout (in milliseconds) for the current session. The default value for this setting is 1000 (one second). This command does not commit a transaction, and rollback does not affect it. This setting can be appended to the database URL: jdbc:h2:test;LOCK\_TIMEOUT=10000

Example: SET LOCK\_TIMEOUT 1000

### SET LOG

### SET LOG int

Enabled or disables writing to the log file.

0: logging is disabled (faster)

1: logging of the data is enabled, but logging of the index changes is disabled (default)

2: logging of both data and index changes are enabled

Logging can be disabled to improve the performance when durability is not important, for example while running tests or when

loading the database.

Warning: It may not be possible to recover the database if logging is disabled and the application terminates abnormally. If logging of index changes is enabled, opening a database that was crashed becomes faster because the indexes don't need to be rebuilt.

Admin rights are required to execute this command. This setting can be appended to the database URL: jdbc:h2:test;LOG=2

# Example:

SET LOG 0

# SET MAX\_LENGTH\_INPLACE\_LOB

SET MAX\_LENGTH\_INPLACE\_LOB int

Sets the maximum size of an in-place LOB object. LOB objects larger that this size are stored in a separate file, otherwise stored directly in the database (in-place). The default max size is 1024. This setting is persistent. Admin rights are required to execute this command.

Example: SET MAX\_LENGTH\_INPLACE\_LOB 128

# SET MAX\_LOG\_SIZE

SET MAX\_LOG\_SIZE int

Sets the maximum file size of a log file, in megabytes. If the file exceeds the limit, a new file is created. Old files (that are not used for recovery) are deleted automatically, but multiple log files may exist for some time. The default max size is 64 MB. This setting is persistent. Admin rights are required to execute this command.

Example: SET MAX\_LOG\_SIZE 2

# SET MAX\_MEMORY\_ROWS

SET MAX\_MEMORY\_ROWS int

The maximum number of rows in a result set that are kept in-memory. If more rows are read, then the rows are buffered to disk. The default value is 10000. This setting is persistent. Admin rights are required to execute this command.

Example: SET MAX\_MEMORY\_ROWS 1000

# SET MAX\_MEMORY\_UNDO

#### SET MAX\_MEMORY\_UNDO int

The maximum number of undo records per a session that are kept in-memory. If a transaction is larger, the records are buffered to disk. The default value is 100000. Changes to tables without a primary key can not be buffered to disk.

This setting is persistent. Admin rights are required to execute this command.

Example: SET MAX\_MEMORY\_UNDO 1000

# SET MAX\_OPERATION\_MEMORY

#### SET MAX\_OPERATION\_MEMORY int

Sets the maximum memory used for large operations (delete and insert), in bytes. Operations that use more memory are buffered to disk, slowing down the operation. The default max size is 100000. 0 means no limit. This setting is not persistent. Admin rights are required to execute this command. This setting can be appended to the database URL: jdbc:h2:test;MAX\_OPERATION\_MEMORY=10000

Example:

SET MAX\_OPERATION\_MEMORY 0

# SET MODE

### SET MODE {REGULAR | HSQLDB | POSTGRESQL | MYSQL}

Changes to another database mode. This setting is not persistent. Admin rights are required to execute this command. This setting can be appended to the database URL: jdbc:h2:test;MODE=MYSQL

Example: SET MODE HSQLDB

### SET MULTI\_THREADED

#### SET MULTI\_THREADED {0|1}

Enabled (1) or disabled (0) multi-threading inside the database engine. By default, this setting is disabled. Currently, enabling this is experimental only. Admin rights are required to execute this command. This is a global setting, which means it is not possible to open multiple databases with different modes at the same time in the same virtual machine. This setting is not persistent, however the value is kept until the virtual machine exits or it is changed. This setting can be appended to the database URL: jdbc:h2:test;MULTI\_THREADED=1

Example: SET MULTI\_THREADED 1

# SET OPTIMIZE\_REUSE\_RESULTS

SET OPTIMIZE\_REUSE\_RESULTS {0|1}

Enabled (1) or disabled (0) the result reuse optimization.

If enabled, subqueries and views used as subqueries are only re-run if the data in one of the tables was changed. This option is enabled by default.

Admin rights are required to execute this command.

This setting can be appended to the database URL: jdbc:h2:test;OPTIMIZE\_REUSE\_RESULTS=0

# SET QUERY\_TIMEOUT

#### SET QUERY\_TIMEOUT int

Set the query timeout of the current session to the given value. The timeout is in milliseconds. All kinds of statements will throw an exception if they take longer than the given value. The default timeout is 0, meaning no timeout. This command does not commit a transaction, and rollback does not affect it.

Example: SET QUERY\_TIMEOUT 10000

### SET PASSWORD

#### SET PASSWORD string

Changes the password of the current user. The password must be in single quotes. It is case sensitive and can contain spaces.

#### Example:

SET PASSWORD 'abcstzri!.5'

### SET REFERENTIAL\_INTEGRITY

#### SET REFERENTIAL\_INTEGRITY [TRUE|FALSE]

Disabled or enables referential integrity checking for the whole database. Enabling it does not check existing data. Use ALTER TABLE SET to disable it only for one table. This setting is not persistent. Admin rights are required to execute this command.

**Example:** SET REFERENTIAL\_INTEGRITY FALSE

# SET SALT HASH

SET SALT bytes HASH bytes

Sets the password salt and hash for the current user. The password must be in single quotes. It is case sensitive and can contain spaces.

Example: SET SALT '00' HASH '1122'

# SET SCHEMA

## SET SCHEMA schemaName

Changes the default schema of the current connection. The default schema is used in statements where no schema is set explicitly. The default schema for new connections is PUBLIC. This command does not commit a transaction, and rollback does not affect it. This setting can be appended to the database URL: jdbc:h2:test;SCHEMA=ABC

Example: SET SCHEMA INFORMATION\_SCHEMA

# SET THROTTLE

SET THROTTLE int

Sets the throttle for the current connection. The value is the number of milliseconds delay after each 50 ms. The default value is 0 (throttling disabled). This command does not commit a transaction, and rollback does not affect it. This setting can be appended to the database URL: jdbc:h2:test;THROTTLE=50

Example: SET THROTTLE 200

# SET TRACE\_LEVEL

SET {TRACE\_LEVEL\_FILE | TRACE\_LEVEL\_SYSTEM\_OUT} int

Sets the trace level for file the file or system out stream. Levels are: 0=off, 1=error, 2=info, 3=debug. This setting is not persistent. Admin rights are required to execute this command. This command does not commit a transaction, and rollback does not affect it. This setting can be appended to the database URL: jdbc:h2:test;TRACE\_LEVEL\_SYSTEM\_OUT=3 To use SLF4J, append ;TRACE\_LEVEL\_FILE=4 to the database URL when opening the database.

Example: SET TRACE\_LEVEL\_SYSTEM\_OUT 3

# SET TRACE\_MAX\_FILE\_SIZE

SET TRACE\_MAX\_FILE\_SIZE int

Sets the maximum trace file size. If the file exceeds the limit, the file is renamed to .old and a new file is created. If another .old file exists, it is deleted. The default max size is 16 MB. This setting is persistent. Admin rights are required to execute this command. This setting can be appended to the database URL: jdbc:h2:test;TRACE\_MAX\_FILE\_SIZE=3

Example: SET TRACE\_MAX\_FILE\_SIZE 10

# SET UNDO\_LOG

#### SET UNDO\_LOG int

Enables (1) or disables (0) the per session undo log. The undo log is enabled by default. When disabled, transactions can not be rolled back. This setting should only be used for bulk operations that don't need to be atomic.

# SET WRITE\_DELAY

#### SET WRITE\_DELAY int

Set the maximum delay between a commit and flushing the log, in milliseconds. This setting is persistent. Admin rights are required to execute this command. This setting can be appended to the database URL: jdbc:h2:test;WRITE\_DELAY=0

Example: SET WRITE\_DELAY 2000

### SHUTDOWN

SHUTDOWN [IMMEDIATELY|COMPACT|SCRIPT]

This statement is closes all open connections to the database and closes the database. If no option is used, then all connections are closed. If the IMMEDIATELY option is used, the database files are closed as if the hard drive stops working, without rollback of the open transactions. COMPACT and SCRIPT are only supported for compatibility and have no effect. Any open transaction are rolled back before closing the connection. This command should usually not be used, as the database is closed automatically when the last connection to it is closed. Admin rights are required to execute this command.

Example: SHUTDOWN

### Comments

-- anythingUntilEndOfLine | // anythingUntilEndOfLine | /\* anythingUntilEndComment \*/

Comments can be used anywhere in a command and are ignored by the database. Line comments end with a newline. Block comments cannot be nested, but can be multiple lines long.

**Example:** // This is a comment

### Select Part

[TOP term] [DISTINCT | ALL] selectExpression [,...]

The SELECT part of a query.

Example: DISTINCT \*

### **From Part**

tableExpression [,...]

The FROM part of a query.

Example: FROM TEST

### Constraint

PRIMARY KEY [HASH] (columnName [,...]) | [CONSTRAINT newConstraintName] { CHECK expression | UNIQUE (columnName [,...]) | referentialConstraint}

Defines a constraint. The check condition must evaluate to true or to NULL (to prevent NULL, use NOT NULL).

Example: PRIMARY KEY(ID, NAME)

# **Referential Constraint**

FOREIGN KEY (columnName [,...]) REFERENCES [refTableName] [(refColumnName[,...])] [ON DELETE {CASCADE | RESTRICT | NO ACTION | SET DEFAULT | SET NULL}] [ON UPDATE {CASCADE | SET DEFAULT | SET NULL}]

Defines a referential constraint. If the table name is not specified, then the same table is referenced. As this database does not support deferred checking, RESTRICT and NO ACTION will both throw an exception if the constraint is violated. If the referenced columns are not specified, then the primary key columns are used. The required indexes are automatically created if required.

#### Example: FOREIGN KEY(ID) REFERENCES TEST(ID)

### **Table Expression**

{[schemaName.] tableName | (select)} [[AS] newTableAlias]
[{LEFT | RIGHT} [OUTER] | [INNER] | CROSS | NATURAL}
JOIN tableExpression [[AS] newTableAlias] [ON expression]

Joins a table. The join expression is not supported for cross and natural joins. A natural join is an inner join, where the condition is automatically on the columns with the same name.

#### Example:

TEST AS T LEFT JOIN TEST AS T1 ON T.ID = T1.ID

### Order

{int | expression} [ASC | DESC] [NULLS {FIRST | LAST}] Sorts the result by the given column number, or by an expression. If the expression is a single parameter, then the value is interpreted as a column number. Negative column numbers reverse the sort order.

Example: NAME DESC NULLS LAST

### Expression

andCondition [OR andCondition]

Value or condition.

Example: ID=1 OR NAME='Hi'

### And Condition

condition [AND condition]

Value or condition.

Example: ID=1 AND NAME='Hi'

# Condition

operand [conditionRightHandSide] | NOT condition | EXISTS (select)

Boolean value or condition.

Example: ID<>2

### **Condition Right Hand Side**

```
compare { {{ALL|ANY|SOME}(select)} | operand }
| IS [NOT] NULL
| BETWEEN operand AND operand
| IN ({select | expression[,...]})
| [NOT] LIKE operand [ESCAPE string]
| [NOT] REGEXP operand
```

The right hand side of a condition.

When comparing with LIKE, the wildcards characters are \_ (any one character) and % (any characters). When comparing with REGEXP, regular expression matching is used. See Java Matcher.find for details.

Example: LIKE 'Jo%'

LIKE J0%

### Compare

= | < | > | <> | <= | >= | !=

Comparison operator. The operator != is the same as <>.

#### Example:

<>

# Operand

summand [ || summand]

A value or a concatenation of values.

# Example:

'Hi' || ' Eva'

# Summand

factor [{+ | -} factor]

A value or a numeric sum.

Example: ID + 20

### Factor

term [{\* | /} term]

A value or a numeric factor.

# Example:

ID \* 10

# Term

| value                       |
|-----------------------------|
| columnName                  |
| ?[int]                      |
| NEXT VALUE FOR sequenceName |
| function                    |
| {-   +} term                |
| (expression)                |
| select                      |
| case                        |
| caseWhen                    |
| tableAlias.columnName       |

A value. Parameters can be indexed, for example ?1 meaning the first parameter.

# Example:

'Hello'

# Value

string | dollarQuotedString | hexNumber | int | long | decimal | double | date | time | timestamp | boolean | bytes | array | null

A value of any data type, or null

### Example:

10

### Case

```
CASE expression {WHEN expression THEN expression}
[...] [ELSE expression] END
```

Returns the first expression where the value is equal to the test expression. If no else part is specified, return NULL  $\,$ 

### Example:

CASE CNT WHEN 0 THEN 'No' WHEN 1 THEN 'One' ELSE 'Some' END

### **Case When**

CASE {WHEN expression THEN expression} [...] [ELSE expression] END

Returns the first expression where the condition is true. If no else part is specified, return NULL

#### Example:

CASE WHEN CNT<10 THEN 'Low' ELSE 'High' END

# Cipher

[AES | XTEA]

Two algorithms are supported, AES (AES-256) and XTEA (using 32 rounds). The AES algorithm is about half as fast as XTEA.

# Example:

AES

### Select Expression

\* | expression [[AS] columnAlias] | tableAlias.\*

An expression in a SELECT statement.

Example: ID AS VALUE

### Data Type

```
intType | booleanType | tinyintType | smallintType | bigintType | identityType |
decimalType | doubleType | realType | dateType | timeType | timestampType |
binaryType | otherType | varcharType | varcharIgnorecaseType | charType
blobType | clobType | uuidType | arrayType
```

A data type definition.

Example: INT

## Name

#### { { A-Z|\_ } [ { A-Z|\_|0-9} [...] ] } | quotedName

Names are not case sensitive. There is no maximum name length.

#### **Example:**

TEST

#### Alias

name

An alias is a name that is only valid in the context of the statement.

### Example:

А

### **Quoted Name**

"anythingExceptDoubleQuote"

Quoted names are case sensitive, and can contain spaces. There is no maximum name length. Two double quotes can be used to create a single double quote inside an identifier.

#### Example:

"FirstName"

#### String

'anythingExceptSingleQuote'

A string starts and ends with a single quote. Two single quotes can be used to create a single quote inside a string.

## Example:

'John"s car'

# **Dollar Quoted String**

\$\$anythingExceptTwoDollarSigns\$\$

A string starts and ends with two dollar signs. Two dollar signs are not allowed within the text. A whitespace is required before the first set of dollar signs. No escaping is required within the text.

**Example:** \$\$John's car\$\$ [- | +] digit [...]

The maximum integer number is 2147483647, the minimum is -2147483648.

# Example:

10

# Long

[- | +] digit [...]

Long numbers are between -9223372036854775808 and 9223372036854775807.

# Example:

100000

# **Hex Number**

[+ | -] 0x hex

A number written in hexadecimal notation.

Example:

0xff

## Decimal

[- | +] digit [...] [. digit [...] ]

Number with fixed precision and scale.

**Example:** -1600.05

# Double

```
[- | +] digit [...]
[. digit [...] [E [- | +] exponentDigit [...] ]]
```

The limitations are the same as for the Java data type Double.

**Example:** -1.4e-10

### Date

DATE 'yyyy-MM-dd'

A date literal. The limitations are the same as for the Java data type java.sql.Date, but for compatibility with other databases the suggested minimum and maximum years are 0001 and 9999.

Example: DATE '2004-12-31'

### Time

TIME 'hh:mm:ss'

A time literal.

**Example:** TIME '23:59:59'

### Timestamp

TIMESTAMP 'yyyy-MM-dd hh:mm:ss[.nnnnnnnn]'

A timestamp literal. The limitations are the same as for the Java data type java.sql.Timestamp, but for compatibility with other databases the suggested minimum and maximum years are 0001 and 9999.

### Example:

TIMESTAMP '2005-12-31 23:59:59'

### Boolean

TRUE | FALSE

A boolean value.

Example: TRUE

#### **Bytes**

X'hex'

A binary value. The hex value is not case sensitive.

#### **Example:** X'01FF

# Array

(expression [,..])

An array of values.

Example:

(1, 2)

### Null

NULL

NULL is a value without data type and means 'unknown value'.

#### Example:

NULL

# Hex

{{ digit | a-f | A-F } {digit | a-f | A-F }} [...]

The hexadecimal representation of a number or of bytes. Two characters are one byte.

### Example:

cafe

# Digit

| 0-9 |  |  |  |
|-----|--|--|--|
|     |  |  |  |

A digit.

#### Example:

0

# Information Schema

The system tables in the schema 'INFORMATION\_SCHEMA' contain the meta data of all tables in the database as well as the current settings.

| Table                 | Columns                                                                                                    |
|-----------------------|----------------------------------------------------------------------------------------------------|
| CATALOGS              | CATALOG_NAME                                                                                                    |
| COLLATIONS            | NAME, KEY                                                                                                    |
| COLUMNS               | TABLE_CATALOG, TABLE_SCHEMA, TABLE_NAME, COLUMN_NAME, ORDINAL_POSITION,<br>COLUMN_DEFAULT, IS_NULLABLE, DATA_TYPE, CHARACTER_MAXIMUM_LENGTH,<br>CHARACTER_OCTET_LENGTH, NUMERIC_PRECISION, NUMERIC_PRECISION_RADIX, NUMERIC_SCALE,<br>CHARACTER_SET_NAME, COLLATION_NAME, TYPE_NAME, NULLABLE, IS_COMPUTED, SELECTIVITY,<br>CHECK_CONSTRAINT, REMARKS |
| Column_privil<br>Eges | GRANTOR, GRANTEE, TABLE_CATALOG, TABLE_SCHEMA, TABLE_NAME, COLUMN_NAME, PRIVILEGE_TYPE, IS_GRANTABLE                                                                                                    |
| CONSTANTS             | CONSTANT_CATALOG, CONSTANT_SCHEMA, CONSTANT_NAME, DATA_TYPE, REMARKS, SQL, ID                                                                                                    |
| CONSTRAINTS           | CONSTRAINT_CATALOG, CONSTRAINT_SCHEMA, CONSTRAINT_NAME, CONSTRAINT_TYPE,<br>TABLE_CATALOG, TABLE_SCHEMA, TABLE_NAME, UNIQUE_INDEX_NAME, CHECK_EXPRESSION,<br>COLUMN_LIST, REMARKS, SQL, ID                                                                                                    |
| CROSS_REFERE<br>NCES  | PKTABLE_CATALOG, PKTABLE_SCHEMA, PKTABLE_NAME, PKCOLUMN_NAME, FKTABLE_CATALOG,<br>FKTABLE_SCHEMA, FKTABLE_NAME, FKCOLUMN_NAME, ORDINAL_POSITION, UPDATE_RULE,<br>DELETE_RULE, FK_NAME, PK_NAME, DEFERRABILITY                                                                                                    |
| DOMAINS               | DOMAIN_CATALOG, DOMAIN_SCHEMA, DOMAIN_NAME, COLUMN_DEFAULT, IS_NULLABLE, DATA_TYPE, PRECISION, SCALE, TYPE_NAME, SELECTIVITY, CHECK_CONSTRAINT, REMARKS, SQL, ID                                                                                                    |
| FUNCTION_ALIA<br>SES  | ALIAS_CATALOG, ALIAS_SCHEMA, ALIAS_NAME, JAVA_CLASS, JAVA_METHOD, DATA_TYPE, COLUMN_COUNT, RETURNS_RESULT, REMARKS, ID                                                                                                    |
| FUNCTION_COL<br>UMNS  | ALIAS_CATALOG, ALIAS_SCHEMA, ALIAS_NAME, JAVA_CLASS, JAVA_METHOD, COLUMN_COUNT, POS, COLUMN_NAME, DATA_TYPE, TYPE_NAME, PRECISION, SCALE, RADIX, NULLABLE, COLUMN_TYPE, REMARKS                                                                                                    |
| HELP                  | ID, SECTION, TOPIC, SYNTAX, TEXT, EXAMPLE                                                                                                    |
| INDEXES               | TABLE_CATALOG, TABLE_SCHEMA, TABLE_NAME, NON_UNIQUE, INDEX_NAME, ORDINAL_POSITION, COLUMN_NAME, CARDINALITY, PRIMARY_KEY, INDEX_TYPE_NAME, IS_GENERATED, INDEX_TYPE, ASC_OR_DESC, PAGES, FILTER_CONDITION, REMARKS, SQL, ID, SORT_TYPE                                                                                                    |
| IN_DOUBT              | TRANSACTION, STATE                                                                                                    |

| LOCKS                                   | TABLE_SCHEMA, TABLE_NAME, SESSION_ID, LOCK_TYPE                                                                                                    |
|-----------------------------------------|----------------------------------------------------------------------------------------------------|
| RIGHTS                                  | GRANTEE, GRANTEETYPE, GRANTEDROLE, RIGHTS, TABLE_SCHEMA, TABLE_NAME, ID                                                                                                    |
| ROLES                                   | NAME, REMARKS, ID                                                                                                    |
| SCHEMATA                                | CATALOG_NAME, SCHEMA_NAME, SCHEMA_OWNER, DEFAULT_CHARACTER_SET_NAME,<br>DEFAULT_COLLATION_NAME, IS_DEFAULT, REMARKS, ID                                                                                                    |
| SEQUENCES                               | SEQUENCE_CATALOG, SEQUENCE_SCHEMA, SEQUENCE_NAME, CURRENT_VALUE, INCREMENT, IS_GENERATED, REMARKS, CACHE, ID                                                                                                    |
| SESSIONS                                | ID, USER_NAME, SESSION_START, STATEMENT, STATEMENT_START                                                                                                    |
| SETTINGS                                | NAME, VALUE                                                                                                    |
| TABLES                                  | TABLE_CATALOG, TABLE_SCHEMA, TABLE_NAME, TABLE_TYPE, STORAGE_TYPE, SQL, REMARKS, ID                                                                                                    |
| TABLE PRIVILEC                          |                                                                                                    |
| ES                                      | <sup>3</sup> GRANTOR, GRANTEE, TABLE_CATALOG, TABLE_SCHEMA, TABLE_NAME, PRIVILEGE_TYPE, IS_GRANTABLE                                                                                                    |
| —                                       | GRANTOR, GRANTEE, TABLE_CATALOG, TABLE_SCHEMA, TABLE_NAME, PRIVILEGE_TYPE, IS_GRANTABLE<br>TYPE                                                                                                    |
| ES                                      | GRANTOR, GRANTEE, TABLE_CATALOG, TABLE_SCHEMA, TABLE_NAME, PRIVILEGE_TYPE, IS_GRANTABLE                                                                                                    |
| ES<br>TABLE_TYPES                       | GRANTOR, GRANTEE, TABLE_CATALOG, TABLE_SCHEMA, TABLE_NAME, PRIVILEGE_TYPE, IS_GRANTABLE<br>TYPE<br>TRIGGER_CATALOG, TRIGGER_SCHEMA, TRIGGER_NAME, TRIGGER_TYPE, TABLE_CATALOG,                                                                                                    |
| ES TABLE_TYPES                          | TYPE<br>TRIGGER_CATALOG, TRIGGER_SCHEMA, TRIGGER_NAME, TRIGGER_TYPE, TABLE_CATALOG,<br>TABLE_SCHEMA, TABLE_NAME, BEFORE, JAVA_CLASS, QUEUE_SIZE, NO_WAIT, REMARKS, SQL, ID<br>TYPE_NAME, DATA_TYPE, PRECISION, PREFIX, SUFFIX, PARAMS, AUTO_INCREMENT, MINIMUM_SCALE,                                                                                                    |
| ES TABLE_TYPES<br>TRIGGERS<br>TYPE_INFO | GRANTOR, GRANTEE, TABLE_CATALOG, TABLE_SCHEMA, TABLE_NAME, PRIVILEGE_TYPE, IS_GRANTABLE<br>TYPE<br>TRIGGER_CATALOG, TRIGGER_SCHEMA, TRIGGER_NAME, TRIGGER_TYPE, TABLE_CATALOG,<br>TABLE_SCHEMA, TABLE_NAME, BEFORE, JAVA_CLASS, QUEUE_SIZE, NO_WAIT, REMARKS, SQL, ID<br>TYPE_NAME, DATA_TYPE, PRECISION, PREFIX, SUFFIX, PARAMS, AUTO_INCREMENT, MINIMUM_SCALE,<br>MAXIMUM_SCALE, RADIX, POS, CASE_SENSITIVE, NULLABLE, SEARCHABLE |

# Range Table

The range table is a dynamic system table that contains all values from a start to an end value. The table contains one column called X. Both the start and end values are included in the result. The table is used as follows:

SELECT X FROM SYSTEM\_RANGE(1, 10);

# **Aggregate Functions**

AVG BOOL\_AND BOOL\_OR COUNT GROUP\_CONCAT MAX MIN SUM SELECTIVITY STDDEV\_POP STDDEV\_SAMP VAR\_POP VAR\_SAMP

# **Numeric Functions**

ABS ACOS ASIN ATAN COS COT SIN TAN ATAN2 BITAND BITOR BITXOR MOD CEILING DEGREES EXP **FLOOR** LOG LOG10 RADIANS SQRT PI POWER RAND RANDOM UUID ROUND ROUNDMAGIC SECURE\_RAND SIGN ENCRYPT DECRYPT HASH TRUNCATE COMPRESS **EXPAND** ZERO

# **String Functions**

ASCII BIT\_LENGTH LENGTH OCTET\_LENGTH

CHAR CONCAT DIFFERENCE HEXTORAW RAWTOHEX INSTR **INSERT Function** LOWER UPPER LEFT RIGHT LOCATE POSITION LPAD **RPAD** LTRIM RTRIM TRIM **REGEXP\_REPLACE** REPEAT REPLACE SOUNDEX SPACE STRINGDECODE STRINGENCODE STRINGTOUTF8 SUBSTRING UTF8TOSTRING **XMLATTR XMLNODE XMLCOMMENT XMLCDATA XMLSTARTDOC XMLTEXT** 

# **Time and Date Functions**

CURRENT\_DATE CURRENT\_TIME CURRENT\_TIMESTAMP DATEADD DATEDIFF DAYNAME DAYOFMONTH DAYOFWEEK DAYOFYEAR **EXTRACT** FORMATDATETIME HOUR MINUTE MONTH MONTHNAME PARSEDATETIME QUARTER SECOND WEEK YEAR

# **System Functions**

ARRAY\_GET ARRAY\_LENGTH AUTOCOMMIT CANCEL\_SESSION CASEWHEN Function CAST

COALESCE CONVERT **CURRVAL CSVREAD CSVWRITE** DATABASE DATABASE\_PATH FILE READ GREATEST **IDENTITY** IFNULL LEAST LOCK\_MODE LOCK\_TIMEOUT LINK\_SCHEMA MEMORY\_FREE MEMORY\_USED **NEXTVAL** NULLIF READONLY ROWNUM **SCHEMA** SESSION\_ID SET TABLE USER

### AVG

AVG([DISTINCT] {int | long | decimal | double}): value

The average (mean) value. Aggregates are only allowed in select statements.

#### **Example:**

AVG(X)

### BOOL\_AND

BOOL\_AND(boolean): boolean

Returns true if all expressions are true. Aggregates are only allowed in select statements.

Example: BOOL\_AND(ID>10)

# BOOL\_OR

BOOL\_OR(boolean): boolean

Returns true if any expression is true. Aggregates are only allowed in select statements.

### Example:

BOOL\_OR(NAME LIKE 'W%')

# COUNT(\*) | COUNT([DISTINCT] expression): int

The count of all row, or of the non-null values. Aggregates are only allowed in select statements.

# Example:

COUNT(\*)

# GROUP\_CONCAT

GROUP\_CONCAT([DISTINCT] string [ORDER BY {expression [ASC|DESC]}[,...]] [SEPARATOR expression]): string

Concatenates strings with a separator. The default separator is a ',' (without space). Aggregates are only allowed in select statements.

#### Example:

GROUP\_CONCAT(NAME ORDER BY ID SEPARATOR ', ')

# MAX

MAX(value): value

The highest value. Aggregates are only allowed in select statements.

Example: MAX(NAME)

# MIN

MIN(value): value

The lowest value. Aggregates are only allowed in select statements.

Example: MIN(NAME)

# SUM

SUM([DISTINCT] {int | long | decimal | double}): value

The sum of all values. Aggregates are only allowed in select statements.

Example: SUM(X)

# SELECTIVITY

SELECTIVITY(value): int

Estimates the selectivity (0-100) of a value. The value is defined as (100 \* distinctCount / rowCount). The selectivity of 0 rows is 0 (unknown). Up to 10000 values are kept in memory. Aggregates are only allowed in select statements.

### Example:

SELECT SELECTIVITY(FIRSTNAME), SELECTIVITY(NAME) FROM TEST WHERE ROWNUM()<100000

### STDDEV\_POP

STDDEV\_POP([DISTINCT] double): double

The population standard deviation. Aggregates are only allowed in select statements.

Example: STDDEV\_POP(X)

### STDDEV\_SAMP

#### STDDEV\_SAMP([DISTINCT] double): double

The sample standard deviation. Aggregates are only allowed in select statements.

Example: STDDEV(X)

# VAR\_POP

VAR\_POP([DISTINCT] double): double

The population variance (square of the population standard deviation). Aggregates are only allowed in select statements.

**Example:** VAR\_POP(X)

### VAR\_SAMP

VAR\_SAMP([DISTINCT] double): double

The sample variance (square of the sample standard deviation). Aggregates are only allowed in select statements.

Example: VAR\_SAMP(X)

### ABS

ABS({int | long | decimal | double}): value

See also Java Math.abs. Please note that Math.abs(Integer.MIN\_VALUE) == Integer.MIN\_VALUE and Math.abs(Long.MIN\_VALUE) == Long.MIN\_VALUE. Example: ABS(ID)

# ACOS

ACOS(double): double

See also Java Math.\* functions.

# Example:

ACOS(D)

# ASIN

ASIN(double): double

See also Java Math.\* functions.

Example: ASIN(D)

# ATAN

ATAN(double): double

See also Java Math.\* functions.

Example: ATAN(D)

# COS

COS(double): double

See also Java Math.\* functions.

Example: COS(ANGLE)

# СОТ

COT(double): double

See also Java Math.\* functions.

Example: COT(ANGLE)

## SIN

SIN(double): double

See also Java Math.\* functions.

Example: SIN(ANGLE)

# TAN

TAN(double): double

See also Java Math.\* functions.

Example: TAN(ANGLE)

# ATAN2

ATAN2(double, double): double

See also Java Math.atan2.

Example: ATAN2(X, Y)

# BITAND

BITAND(int, int): int

See also Java operator &.

Example: BITAND(A, B)

# BITOR

BITOR(int, int): int

See also Java operator |.

Example: BITOR(A, B)

# BITXOR

BITXOR(int, int): int

See also Java operator ^.

Example: BITXOR(A, B)

# MOD

MOD(int, int): int

See also Java operator %.

Example: MOD(A, B)

# CEILING

CEILING(double): double

See also Java Math.ceil.

Example:

LOG(A)

# DEGREES

DEGREES(double): double

See also Java Math.toDegrees.

Example: DEGREES(A)

# EXP

EXP(double): double

See also Java Math.exp.

Example: EXP(A)

# FLOOR

FLOOR(double): double

See also Java Math.floor.

Example: FLOOR(A)

# LOG

LOG(double): double

See also Java Math.log.

Example: LOG(A)

# LOG10

LOG10(double): double

See also Java Math.log10 (in Java 5).

Example: LOG10(A)

# RADIANS

RADIANS(double): double

See also Java Math.toRadians.

Example: RADIANS(A)

# SQRT

SQRT(double): double

See also Java Math.sqrt.

Example:

SQRT(A)

# ΡΙ

PI(): double

See also Java Math.PI.

Example:

PI()

# POWER

POWER(double, double): double

See also Java Math.pow.

Example: POWER(A, B)

## RAND

RAND([int]): double

Calling the function without parameter returns the next a pseudo random number. Calling it with an parameter seeds the session's random number generator.

Example: RAND()

# RANDOM\_UUID

RANDOM\_UUID(): UUID

Returns a new UUID with 122 pseudo random bits.

#### Example: RANDOM\_UUID()

#### ROUND

ROUND(double, digitsInt): double

Rounds to a number of digits.

Example: ROUND(VALUE, 2)

# ROUNDMAGIC

ROUNDMAGIC(double): double

This function rounds numbers in a good way but slow: - special handling for numbers around 0 - only numbers <= +/-100000000000 - convert to a string - check the last 4 characters: '000x' becomes '0000' '999x' becomes '999999' (this is rounded automatically).

Example: ROUNDMAGIC(VALUE/3\*3)

#### SECURE\_RAND

SECURE\_RAND(int): bytes

Generates a number of cryptographically secure random numbers.

#### Example: CALL SECURE\_RAND(16)

#### SIGN

SIGN({int | long | decimal | double}): int

Returns -1 if the value is smaller 0, 0 if zero, and otherwise 1.

Example: SIGN(VALUE)

#### ENCRYPT

ENCRYPT(algorithmString, keyBytes, dataBytes): bytes

Encrypts data using a key. Supported algorithms are XTEA and AES. The block size is 16 bytes.

DECRYPT(algorithmString, keyBytes, dataBytes): bytes

Decrypts data using a key. Supported algorithms are XTEA and AES. The block size is 16 bytes.

#### **Example:**

CALL TRIM(CHAR(0) FROM UTF8TOSTRING(DECRYPT('AES', '00', '3fabb4de8f1ee2e97d7793bab2db1116')))

#### HASH

HASH(algorithmString, dataBytes, iterationInt): bytes

Calculate the hash value using an algorithm, and repeat this process for a number of iterations. Currently, the only algorithm supported is SHA256.

#### Example:

CALL HASH('SHA256', STRINGTOUTF8('Password'), 1000)

# TRUNCATE

TRUNCATE(double, digitsInt): double

Truncates to a number of digits (to the next value closer to 0).

**Example:** TRUNCATE(VALUE, 2)

# COMPRESS

COMPRESS(dataBytes [, algorithmString]): bytes

Compresses the data using the specified compression algorithm. Supported algorithms are: LZF (fast but lower compression; default), DEFLATE (higher compression). Compression does not always reduce size. Very small objects and objects with little redundancy may get larger.

Example: COMPRESS(STRINGTOUTF8('Test'))

# EXPAND

EXPAND(bytes): bytes

Expands data that was compressed using the COMPRESS function.

#### Example:

UTF8TOSTRING(EXPAND(COMPRESS(STRINGTOUTF8('Test'))))

#### ZERO

ZERO(): int

Returns the value 0. This function can be used even if numeric literals are disabled.

# Example:

ZERO()

# ASCII

ASCII(string): int

Returns the ASCII value of the first character in the string.

# Example:

ASCII('Hi')

# **BIT\_LENGTH**

BIT\_LENGTH(string): int

Returns the number of bits in a string. For BLOB, CLOB, BYTES and JAVA\_OBJECT, the precision is used. Each character needs 16 bits.

Example: BIT\_LENGTH(NAME)

# LENGTH

{LENGTH | CHAR\_LENGTH | CHARACTER\_LENGTH}(string): int

Returns the number of characters in a string. For BLOB, CLOB, BYTES and JAVA\_OBJECT, the precision is used.

#### Example: LENGTH(NAME)

# OCTET\_LENGTH

#### OCTET\_LENGTH(string): int

Returns the number of bytes in a string. For BLOB, CLOB, BYTES and JAVA\_OBJECT, the precision is used. Each character needs 2 bytes.

Example: OCTET\_LENGTH(NAME)

# CHAR

{CHAR | CHR}(int): string

Returns the character that represents the ASCII value.

#### Example: CHAR(65)

# CONCAT

CONCAT(string, string [,...]): string

Combines strings.

Example: CONCAT(NAME, '!')

# DIFFERENCE

DIFFERENCE(string, string): int

Returns the difference between the sounds of two strings.

**Example:** DIFFERENCE(T1.NAME, T2.NAME)

### **HEXTORAW**

HEXTORAW(string): string

Converts a hex representation of a string to a string. 4 hex characters per string character are used.

Example: HEXTORAW(DATA)

# RAWTOHEX

RAWTOHEX(string): string

Converts a string to the hex representation. 4 hex characters per string character are used.

Example: RAWTOHEX(DATA)

### INSTR

INSTR(string, searchString, [, startInt]): int

Returns the location of a search string in a string (s). If a start position is used, the characters before it are ignored. If position is negative, the rightmost location is returned. 0 is returned if the search string is not found.

Example: INSTR(EMAIL,'@')

# **INSERT Function**

INSERT(originalString, startInt, lengthInt, addString): string

Inserts a additional string into the original string at a specified start position. The length specifies the number of characters that are removed at the start position in the original string.

Example: INSERT(NAME, 1, 1, ' ')

# LOWER

{LOWER | LCASE}(string): string

Converts a string to lowercase.

Example: LOWER(NAME)

### UPPER

{UPPER | UCASE}(string): string

Converts a string to uppercase.

Example: UPPER(NAME)

# LEFT

LEFT(string, int): string

Returns the leftmost number of characters.

Example: LEFT(NAME, 3)

# RIGHT

RIGHT(string, int): string

Returns the rightmost number of characters.

Example: RIGHT(NAME, 3)

# LOCATE

LOCATE(searchString, string [, startInt]): int

Returns the location of a search string in a string (s). If a start position is used, the characters before it are ignored. If position is negative, the rightmost location is returned. 0 is returned if the search string is not found.

Example: LOCATE('.', NAME)

# POSITION

POSITION(searchString, string): int

Returns the location of a search string in a string (s). See also LOCATE.

Example: POSITION('.', NAME)

# LPAD

LPAD(string, int[, paddingString]): string

Left pad the string to the specified length. If the length is shorter than the string, it will be truncated at the end. If the padding string is not set, spaces will be used.

Example: LPAD(AMOUNT, 10, '\*')

#### RPAD

RPAD(string, int[, paddingString]): string

Right pad the string to the specified length. If the length is shorter than the string, it will be truncated. If the padding string is not set, spaces will be used.

Example: RPAD(TEXT, 10, '-')

## LTRIM

LTRIM(string): string

Removes all leading spaces from a string.

Example: LTRIM(NAME)

### RTRIM

RTRIM(string): string

Removes all trailing spaces from a string.

Example: RTRIM(NAME)

# TRIM

```
TRIM([{LEADING | TRAILING | BOTH} [string] FROM]
string): string
```

Removes all leading spaces, trailing spaces, or spaces at both ends, from a string. It is possible to remove other characters as well.

Example: TRIM(BOTH '\_' FROM NAME)

# REGEXP\_REPLACE

REGEXP\_REPLACE(inputString, regexString, replacementString): string

Replaces each substring that matches a regular expression. For details, see the Java String.replaceAll() method.

#### Example:

REGEXP\_REPLACE('Hello World', '+', '')

#### REPEAT

REPEAT(string, int): string

Returns a string repeated some number of times.

Example: REPEAT(NAME || ' ', 10)

# REPLACE

REPLACE(string, searchString [, replacementString]): string

Replaces all occurrences of a search string in a text with another string. If no replacement is specified, the search string is just removed from the original string.

Example: REPLACE(NAME, ' ')

#### SOUNDEX

SOUNDEX(string): string

Returns a four character code representing the sound of a string. See also http://www.archives.gov/genealogy/soundex.html .

Example: SOUNDEX(NAME)

## SPACE

SPACE(int): string

Returns a string consisting of a number of spaces.

Example: SPACE(80)

### STRINGDECODE

STRINGDECODE(string): string

Converts a encoded string using the Java string literal encoding format. Special characters are \b, t, n, f, r, ",  $\lambda$ , c, u-unicode>.

#### **Example:**

CALL STRINGENCODE(STRINGDECODE('Lines 1\nLine 2'))

#### STRINGENCODE

STRINGENCODE(string): string

Encodes special characters in a string using the Java string literal encoding format. Special characters are \b, \t, \n, \f, \r, \", \\, <octal>, u<unicode>.

#### **Example:**

CALL STRINGENCODE(STRINGDECODE('Lines 1\nLine 2'))

# STRINGTOUTF8

STRINGTOUTF8(string): bytes

Encodes a string to a byte array using the UTF8 encoding format.

#### Example:

CALL UTF8TOSTRING(STRINGTOUTF8('This is a test'))

# SUBSTRING

{SUBSTRING | SUBSTR}(string, startInt [, lengthInt]): string

Returns a substring of a string starting at a position. The length is optional. Also supported is: SUBSTRING(string FROM start [FOR length]).

Example: SUBSTR(NAME, 1)

# **UTF8TOSTRING**

UTF8TOSTRING(bytes): string

Decodes a byte array in the UTF8 format to a string.

**Example:** CALL UTF8TOSTRING(STRINGTOUTF8('This is a test'))

### XMLATTR

XMLATTR(nameString, valueString): string

Creates an XML attribute element of the form name="value". The value is encoded as XML text.

## **Example:** CALL XMLNODE('a', XMLATTR('href', 'http://h2database.com'))

# XMLNODE

XMLNODE(elementString [, attributesString [, contentString]]): string

Create an XML node element.

#### Example:

CALL XMLNODE('a', XMLATTR('href', 'http://h2database.com'), 'H2')

# XMLCOMMENT

XMLCOMMENT(commentString): string

Creates an XML comment. Two dashes (--) are converted to - -.

# Example:

CALL XMLCOMMENT('Test')

# XMLCDATA

XMLCDATA(valueString): string

Creates an XML CDATA element. If the value contains ']]>', an XML text element is created instead.

#### Example: CALL XMLCDATA('data')

# XMLSTARTDOC

XMLSTARTDOC(): string

The string '<?xml version="1.0"?>' is returned.

Example: CALL XMLSTARTDOC()

# XMLTEXT

XMLTEXT(valueString): string

Creates an XML text element.

Example: CALL XMLTEXT('test')

### ARRAY\_GET

ARRAY\_GET(arrayExpression, indexExpression): value

Returns one element of an array.

# ARRAY\_LENGTH

ARRAY\_GET(arrayExpression): int

Returns the length of an array.

#### Example:

CALL ARRAY\_LENGTH(('Hello', 'World'))

# AUTOCOMMIT

AUTOCOMMIT(): boolean

Returns true if auto commit is switched on for this session.

Example: AUTOCOMMIT()

# CANCEL\_SESSION

CANCEL\_SESSION(sessionInt): boolean

Cancels the currently executing statement of another session. The method only works if the multithreaded kernel is enabled (see SET MULTI\_THREADED). Returns true if the statement was cancelled, false if the session is closed or no statement is currently executing. Admin rights are required to execute this command.

Example: CANCEL\_SESSION(3)

### **CASEWHEN Function**

CASEWHEN(boolean, aValue, bValue): value

Returns 'a' if the boolean expression is true, otherwise 'b'.

Example: CASEWHEN(ID=1, 'A', 'B')

# CAST

CAST(value AS dataType): value

Converts a value to another data type.

Example: CAST(NAME AS INT)

## COALESCE

COALESCE(aValue, bValue [,...]): value

Returns the first value that is not null.

Example: COALESCE(A, B, C)

### CONVERT

CONVERT(value, dataType): value

Converts a value to another data type.

Example: CONVERT(NAME, INT)

### CURRVAL

CURRVAL([schemaName, ] sequenceString): long

Returns the current (last) value of the sequence. If the schema name is not set, the current schema is used. If the schema name is not set, the sequence name is converted to uppercase (for compatibility).

Example: CURRVAL('TEST\_SEQ')

# **CSVREAD**

CSVREAD(fileNameString [, columnNamesString [, charsetString [, fieldSeparatorString [, fieldDelimiterString [, escapeCharacterString [, nullString]]]]]): resultSet

Returns the result set of reading the CSV (comma separated values) file. If the column names are specified (a list of column names separated with the fieldSeparator), those are used they are read from the file, otherwise (or if they are set to NULL) the first line of the file is interpreted as the column names.

The default charset is the default value for this system, and the default field separator is a comma. Missing unquoted values as well as data that matches the null string is parsed as NULL.

This function can be used like a table: SELECT \* FROM CSVREAD(...).

Instead of a file, an URL may be used, for example jar:file:///c:/temp/example.zip!/org/example/nested.zip. Admin rights are required to execute this command.

#### Example:

CALL CSVREAD('test.csv'); -- Read a file containing the columns ID, NAME with UTF-8 encoding and the pipe (|) as field separator CALL CSVREAD('test2.csv', 'ID|NAME', 'UTF-8', '|');

# CSVWRITE

CSVWRITE(fileNameString, queryString [, charsetString [, fieldSeparatorString [, fieldDelimiterString [, escapeCharacterString [, nullString [, lineSeparatorString]]]]]): int

Writes a CSV (comma separated values).

The file is overwritten if it exists.

The default charset is the default value for this system, and the default field separator is a comma. The null string is used when writing NULL (by default nothing is written when NULL appears). The default line separator is the default value for this system ('line.separator' system property). The returned value is the number or rows written. Admin rights are required to execute this command.

#### Example:

CALL CSVWRITE('test.csv', 'SELECT \* FROM TEST'); -- Write a file with UTF-8 encoding and the pipe (|) as field separator CALL CSVWRITE('test2.csv', 'SELECT \* FROM TEST', 'UTF-8', '|');

# DATABASE

DATABASE(): string

Returns the name of the database.

Example: CALL DATABASE();

# DATABASE\_PATH

#### DATABASE\_PATH(): string

Returns the directory of the database files and the database name, if it is file based. Returns NULL otherwise.

Example: CALL DATABASE\_PATH();

### FILE\_READ

FILE\_READ(fileNameString [,encodingString]): value

Returns the contents of a file. If only one parameter is supplied, the data are returned as a BLOB. If two parameters are used, the data is returned as a CLOB (text). The second parameter is the character set to use, NULL meaning the default character set for this system. File names and URLs are supported. Admin rights are required to execute this command.

#### Example:

SELECT LENGTH(FILE\_READ('~/.h2.server.properties')) LEN; SELECT FILE\_READ('http://localhost:8182/stylesheet.css', NULL) CSS;

#### GREATEST

GREATEST(aValue, bValue [,...]): value

Returns the largest value that is not NULL, or NULL if all values are NULL.

# Example:

CALL GREATEST(1, 2, 3);

# IDENTITY

IDENTITY(): long

Returns the last inserted identity value for this session.

# Example:

CALL IDENTITY();

# IFNULL

IFNULL(aValue, bValue): value

Returns the value of 'a' if it is not null, otherwise 'b'.

# Example:

CALL IFNULL(NULL, ");

# LEAST

LEAST(aValue, bValue [,...]): value

Returns the smallest value that is not NULL, or NULL if all values are NULL.

# Example: CALL LEAST(1, 2, 3);

# LOCK\_MODE

LOCK\_MODE(): int

Returns the current lock mode. See SET LOCK\_MODE.

#### Example: CALL LOCK\_MODE();

# LOCK\_TIMEOUT

#### LOCK\_TIMEOUT(): int

Returns the lock timeout of the current session (in milliseconds).

Example: LOCK\_TIMEOUT()

# LINK\_SCHEMA

LINK\_SCHEMA(targetSchemaString, driverString, urlString, userString, passwordString, sourceSchemaString): resultSet

Creates table links for all tables in a schema. If tables with the same name already exist, they are dropped first. The target schema is created automatically if it does not yet exist. The driver name may be empty if the driver is already loaded. The list of tables linked is returned. Admin rights are required to execute this command.

Example: CALL LINK\_SCHEMA('TEST2', ", 'jdbc:h2:test2', 'sa', 'sa', 'PUBLIC');

#### MEMORY\_FREE(): int

Returns the free memory in KB (where 1024 bytes is a KB). The garbage is run before returning the value. Admin rights are required to execute this command.

Example: MEMORY\_FREE()

#### MEMORY\_USED

MEMORY\_USED(): int

Returns the used memory in KB (where 1024 bytes is a KB). The garbage is run before returning the value. Admin rights are required to execute this command.

Example: MEMORY\_USED()

# NEXTVAL

NEXTVAL([schemaName, ] sequenceString): long

Returns the next value of the sequence.

If the schema name is not set, the current schema is used.

If the schema name is not set, the sequence name is converted to uppercase (for compatibility).

Example: NEXTVAL('TEST\_SEQ')

#### NULLIF

NULLIF(aValue, bValue): value

Returns NULL if 'a' is equals to 'b', otherwise 'a'.

Example: NULLIF(A, B)

## READONLY

READONLY(): boolean

Returns true if the database is read-only.

Example: READONLY()

#### ROWNUM

ROWNUM(): int

Returns the number of the current row. This function is supported for SELECT statements, as well as for DELETE and UPDATE. The first row has the row number 1, and is calculated before ordering and grouping the result set.

### Example:

SELECT ROWNUM(), \* FROM TEST

#### SCHEMA

SCHEMA(): string

Returns the name of the default schema for this session.

Example: CALL SCHEMA()

# SESSION\_ID

SESSION\_ID(): int

Returns the unique session id number for the current database connection. This id stays the same while the connection is open. The database engine may re-use a session id after the connection is closed.

#### Example:

CALL SESSION\_ID()

# SET

SET(@variableName, value): value

Updates a variable with the given value. The new value is returned. When used in a query, the value is updated in the order the rows are read.

#### Example:

```
SELECT X, SET(@I, IFNULL(@I, 0)+X) RUNNING_TOTAL FROM SYSTEM_RANGE(1, 10)
```

#### TABLE

TABLE|TABLE\_DISTINCT( { name dataType = expression } [,..]): result set

Returns the result set. TABLE\_DISTINCT removes duplicate rows.

#### Example:

SELECT \* FROM TABLE(ID INT=(1, 2), NAME VARCHAR=('Hello', 'World'))

#### USER

#### {USER | CURRENT\_USER}(): string

Returns the name of the current user of this session.

# Example: CURRENT\_USER()

# CURRENT\_DATE

#### {CURRENT\_DATE[()] | CURDATE() | SYSDATE | TODAY}: date

Returns the current date.

Example: CURRENT\_DATE()

# CURRENT\_TIME

{CURRENT\_TIME[()] | CURTIME()}: time

Returns the current time.

Example: CURRENT\_TIME()

#### CURRENT\_TIMESTAMP

{CURRENT\_TIMESTAMP[([int])] | NOW([int])}: timestamp

Returns the current timestamp. The precision parameter for nanoseconds precision is optional.

Example: CURRENT\_TIMESTAMP()

### DATEADD

DATEADD(unitString, addInt, timestamp): timestamp

Adds units to a timestamp. The string indicates the unit. Use negative values to subtract units. The following units are supported: YY, YEAR, MM, MONTH, DD, DAY, HH, HOUR, MI, MINUTE, SS, SECOND, MS, MILLISECOND.

Example: DATEADD('MONTH', 1, DATE '2001-01-31')

# DATEDIFF

DATEDIFF(unitString, aTimestamp, bTimestamp): long

Returns the difference between two timestamps. The string indicates the unit. The following units are supported: YY, YEAR, MM, MONTH, DD, DAY, HH, HOUR, MI, MINUTE, SS, SECOND, MS, MILLISECOND.

### Example:

DATEDIFF('YEAR', T1.CREATED, T2.CREATED)

# DAYNAME

DAYNAME(date): string

Returns the name of the day (in English).

# DAYOFMONTH

DAYOFMONTH(date): int

Returns the day of the month (1-31).

**Example:** DAYOFMONTH(CREATED)

### DAYOFWEEK

DAYOFWEEK(date): int

Returns the day of the week (1 means Sunday).

**Example:** DAYOFWEEK(CREATED)

# DAYOFYEAR

DAYOFYEAR(date): int

Returns the day of the year (1-366).

**Example:** DAYOFYEAR(CREATED)

# EXTRACT

EXTRACT( {YY | YEAR | MM | MONTH | DD | DAY | HH | HOUR | MI | MINUTE | SS | SECOND | MS | MILLISECOND} FROM timestamp): int

Returns a specific value from a timestamps.

# Example:

EXTRACT(SECOND FROM CURRENT\_TIMESTAMP)

# FORMATDATETIME

FORMATDATETIME(timestamp, formatString [, localeString [, timeZoneString]]): string

Formats a date, time or timestamp as a string. The most important format characters are: y year, M month, d day, H hour, m minute, s second For details of the format, see java.text.SimpleDateFormat.

#### Example:

CALL FORMATDATETIME(TIMESTAMP '2001-02-03 04:05:06', 'EEE, d MMM yyyy HH:mm:ss z', 'en', 'GMT')

# HOUR

HOUR(timestamp): int

Returns the hour (0-23) from a timestamp.

Example: HOUR(CREATED)

# MINUTE

MINUTE(timestamp): int

Returns the minute (0-59) from a timestamp.

Example: MINUTE(CREATED)

### MONTH

MONTH(timestamp): int

Returns the month (1-12) from a timestamp.

Example: MONTH(CREATED)

# MONTHNAME

MONTHNAME(date): string

Returns the name of the month (in English).

Example: MONTHNAME(CREATED)

#### PARSEDATETIME

PARSEDATETIME(string, formatString [, localeString [, timeZoneString]]): string

Parses a string and returns a timestamp. The most important format characters are: y year, M month, d day, H hour, m minute, s second For details of the format, see java.text.SimpleDateFormat.

Example:

CALL PARSEDATETIME('Sat, 3 Feb 2001 03:05:06 GMT', 'EEE, d MMM yyyy HH:mm:ss z', 'en', 'GMT')

# QUARTER

QUARTER(timestamp): int

Returns the quarter (1-4) from a timestamp.

# SECOND

SECOND(timestamp): int

Returns the second (0-59) from a timestamp.

Example: SECOND(CREATED)

## WEEK

WEEK(timestamp): int

Returns the week (1-53) from a timestamp. This method uses the current system locale.

Example: WEEK(CREATED)

# YEAR

YEAR(timestamp): int

Returns the year from a timestamp.

**Example:** YEAR(CREATED)

# Data Types

INT Type BOOLEAN Type **TINYINT Type** SMALLINT Type **BIGINT Type IDENTITY** Type **DECIMAL** Type DOUBLE Type **REAL Type** TIME Type DATE Type TIMESTAMP Type **BINARY** Type **OTHER Type** VARCHAR Type VARCHAR\_IGNORECASE Type CHAR Type **BLOB** Type **CLOB** Type **UUID** Type **ARRAY Type** 

# **INT Type**

#### INT | INTEGER | MEDIUMINT | INT4 | SIGNED

Possible values: -2147483648 to 2147483647. See also java.lang.Integer.

### Example:

INT

### **BOOLEAN Type**

# BOOLEAN | BIT | BOOL

Possible values: TRUE and FALSE. See also java.lang.Boolean.

# Example:

BOOLEAN

# **TINYINT Type**

# TINYINT

Possible values are: -128 to 127. See also java.lang.Byte.

Example: TINYINT

#### SMALLINT Type

SMALLINT | INT2 | YEAR

Possible values: -32768 to 32767. See also java.lang.Short.

#### Example: SMALLINT

# **BIGINT Type**

#### **BIGINT | INT8**

Possible values: -9223372036854775808 to 9223372036854775807. See also java.lang.Long.

Example: BIGINT

## **IDENTITY Type**

#### IDENTITY

Auto-Increment value. Possible values: -9223372036854775808 to 9223372036854775807. See also java.lang.Long.

**Example:** IDENTITY

# **DECIMAL Type**

{DECIMAL | NUMBER | DEC | NUMERIC} ( precisionInt [, scaleInt] )

Data type with fixed precision and scale. This data type is recommended for storing currency values. See also java.math.BigDecimal.

Example: DECIMAL(20, 2)

#### DOUBLE Type

#### {DOUBLE [PRECISION] | FLOAT | FLOAT4 | FLOAT8}

Floating point number. Should not be used to represent currency values, because of rounding problems. See also java.lang.Double.

Example: DOUBLE

#### **REAL Type**

#### REAL

Single precision floating point number. Should not be used to represent currency values, because of rounding problems. See also java.lang.Float.

# Example:

REAL

# **TIME Type**

#### TIME

The format is hh:mm:ss. See also java.sql.Time.

### Example:

TIME

# DATE Type

### DATE

The format is yyyy-MM-dd. See also java.sql.Date.

Example: DATE

# **TIMESTAMP** Type

#### {TIMESTAMP | DATETIME | SMALLDATETIME}

The format is yyyy-MM-dd hh:mm:ss[.nnnnnnnn]. See also java.sql.Timestamp.

# Example:

TIMESTAMP

# **BINARY** Type

{BINARY | VARBINARY | LONGVARBINARY | RAW | BYTEA} [( precisionInt )]

Represents a byte array. For very long arrays, use BLOB. There is no maximum precision. The maximum size is the memory available. The precision is a size constraint; only the actual data is persisted. The whole object is kept in memory when using this data type. For large text data BLOB should be used.

Example: BINARY(1000)

# **OTHER Type**

# OTHER

This type allows storing serialized Java objects. Internally, a byte array is used. Serialization and deserialization is done on the client side only. Deserialization is only done get getObject is called. Java operations cannot be executed inside the database engine for security reasons. Use PreparedStatement.setObject to store values.

# VARCHAR Type

{VARCHAR | LONGVARCHAR | VARCHAR2 | NVARCHAR | NVARCHAR2 | VARCHAR\_CASESENSITIVE} [( precisionInt )]

Unicode String. Use two single quotes (") to create a quote. There is no maximum precision. The maximum size is the memory available. The precision is a size constraint; only the actual data is persisted. For large text data CLOB should be used; see there for details. See also java.lang.String.

Example: VARCHAR(255)

# VARCHAR\_IGNORECASE Type

VARCHAR\_IGNORECASE [( precisionInt )]

Same as VARCHAR, but not case sensitive when comparing. Stored in mixed case. There is no maximum precision. The maximum size is the memory available. For large text data CLOB should be used; see there for details.

# Example:

VARCHAR\_IGNORECASE

#### **CHAR Type**

{CHAR | CHARACTER | NCHAR} [( precisionInt )]

This type is supported for compatibility with other databases and older applications. The difference to VARCHAR is that trailing spaces are ignored and not persisted. Unicode String. Use two single quotes (") to create a quote. There is no maximum precision. The maximum size is the memory available. For large text data CLOB should be used; see there for details.

Example: CHAR(10)

#### **BLOB Type**

{BLOB | TINYBLOB | MEDIUMBLOB | LONGBLOB | IMAGE | OID} [( precisionInt )]

Like BINARY, but intended for very large values such as files or images. Unlike when using BINARY, large objects are not kept fully in-memory. Use PreparedStatement.setBinaryStream to store values.

Example: BLOB

# **CLOB** Type

{CLOB | TINYTEXT | TEXT | MEDIUMTEXT | LONGTEXT | NTEXT | NCLOB} [( precisionInt )]

CLOB is like VARCHAR, but intended for very large values. Unlike when using VARCHAR, large CLOB objects are not kept fully in-memory. CLOB should be used for documents and texts with arbitrary size such as XML or HTML documents, text files, or memo fields of unlimited size. VARCHAR should be used for text with relatively short average size (for example shorter than 200 characters). Short CLOB values are stored inline, but there is an overhead compared to VARCHAR. Use PreparedStatement.setCharacterStream to store values.

## Example:

CLOB

# **UUID Type**

UUID

Universally unique identifier. This is a 128 bit value. Use PreparedStatement.setBytes or setString to store values.

#### Example:

UUID

# **ARRAY** Type

ARRAY

An array of values. Use a value list (1, 2) or PreparedStatement.setObject(.., new Object[]{..}) to store values.

# Example:

ARRAY

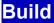

Portability Environment Building the Software Build Targets Using Maven 2 Translating Providing Patches

# Portability

This database is written in Java and therefore works on many platforms. It can also be compiled to a native executable using GCJ.

# Environment

A Java Runtime Environment (JRE) version 1.4 or higher is required to run this database.

To build the database executables, the following software stack was used. Newer version or compatible software works too.

- Windows XP
- Sun JDK Version 1.4 and 1.6
- Eclipse Version 3.3
- Eclipse Plugins: Subclipse 1.2.4, EclEmma Java Code Coverage 1.3.0, Eclipse Checkstyle Plug-in 4.4.0
- Mozilla Firefox 3.0
- OpenOffice 3.0
- NSIS 2.38 (Nullsoft Scriptable Install System)
- Maven 2.0.7
- YourKit Java Profiler

# **Building the Software**

On the command line, go to the directory h2 and execute the following command:

build -?

You will get a list of targets. If you want to build the jar file, execute:

build jar

# **Build Targets**

The build system can generate smaller jar files as well. The following targets are currently supported:

- jarClient: Create the h2client.jar. This only contains the remote JDBC implementation.
- jarSmall: Create the file h2small.jar. This only contains the embedded database. Debug information is disabled.
- jarJaqu: Create the file h2jaqu.jar. This only contains the JaQu (Java Query) implementation. All other jar files do not include JaQu.

To create the h2client.jar file, go to the directory h2 and execute the following command:

build jarClient

# **Using Maven 2**

# **Using a Central Repository**

You can include the database in your Maven 2 project as a dependency. Example:

```
<dependency>
<groupId>com.h2database</groupId>
<artifactId>h2</artifactId>
<version>1.0.78</version>
</dependency>
```

New versions of this database are first uploaded to http://hsql.sourceforge.net/m2-repo/ and then automatically synchronized with the main maven repository; however after a new release it may take a few hours before they are available there.

#### **Using Snapshot Version**

To build a 'snapshot' H2 .jar file and upload it the to the local Maven 2 repository, execute the following command:

build mavenInstallLocal

```
Afterwards, you can include the database in your Maven 2 project as a dependency:
```

```
<dependency>
<groupId>com.h2database</groupId>
<artifactId>h2</artifactId>
<version>1.0-SNAPSHOT</version>
</dependency>
```

# Translating

The translation of this software is split into the following parts:

- H2 Console: src/main/org/h2/server/web/res/\_text\_\*.properties
- Error messages: src/main/org/h2/res/\_messages\_\*.properties
- Web site: src/docsrc/text/\_docs\_\*.utf8.txt

The conversion between UTF-8 and Java encoding (using the  $\u$  syntax), as well as the HTML entities (&#..;) is automated by running the tool PropertiesToUTF8. The web site translation is automated as well, using build docs.

# **Providing Patches**

If you like to provide patches, please consider the following guidelines to simplify merging them:

• Only use Java 1.4 features (not use Java 1.5 or 1.6) (see Environment).

- Follow the coding style used in the project, use Checkstyle (see above) to check the coding style.
- Please provide test cases and integrate them into the test suite. For Java level tests, see
- src/test/org/h2/test/TestAll.java. For SQL level tests, see src/test/org/h2/test/test.in.txt or testSimple.in.txt
  The test cases should cover at least 90% of the changed/new code; use a code coverage tool to verify that (see above).
- Verify that you did not break other features: Run the test cases by executing build test.
- Provide end user documentation if required (src/docsrc/html/\*).
- Document grammar changes in src/main/org/h2/res/help.csv
- Provide a change log entry (src/docsrc/html/changelog.html).
- Submit patches as .patch files (compressed if big). To create a patch, use for example Eclipse Team/Create Patch.

# **History and Roadmap**

Change Log Roadmap History of this Database Engine Why Java Supporters

# Change Log

The up-to-date change log is available at http://www.h2database.com/html/changelog.html

# Roadmap

The current roadmap is available at http://www.h2database.com/html/roadmap.html

# History of this Database Engine

The development of H2 was started in May 2004, but it was first published on December 14th 2005. The author of H2, Thomas Mueller, is also the original developer of Hypersonic SQL. In 2001, he joined PointBase Inc. where he created PointBase Micro. At that point, he had to discontinue Hypersonic SQL, but then the HSQLDB Group was formed to continued to work on the Hypersonic SQL codebase. The name H2 stands for Hypersonic 2; however H2 does not share any code with Hypersonic SQL or HSQLDB. H2 is built from scratch.

# Why Java

A few reasons using a Java database are:

- Very simple to integrate in Java applications
- Support for many different platforms
- More secure than native applications (no buffer overflows)
- User defined functions (or triggers) run very fast
- Unicode support

Some people think that Java is still too slow for low level operations, but this is not the case (not any more). In general, the code can be written a lot faster than using C or C++. Like that, it is possible to concentrate on improving the algorithms (that make the application faster) rather than porting the code and dealing with low level stuff (such as memory management or dealing with threads). Garbage collection is now probably faster than manual memory management.

A lot of features are already built in (for example Unicode, network libraries). It is very easy to write secure code because buffer overflows can not occur. Some features such as the reflection mechanism can be used for randomized testing.

Java is also future proof: A lot of companies support Java, and it is now open source.

This software does not rely on many Java libraries or other software, to increase the portability and ease of use, and for performance reasons. For example, the encryption algorithms and many library functions are implemented in the database instead of using the existing libraries. Libraries that are not available in open source Java implementations (such as Swing) are not used or only used for specific features.

# **Supporters**

Many thanks for those who helped by finding and reporting bugs, gave valuable feedback, spread the word and have translated this project. Also many thanks to the donors who contributed via PayPal:

- Ashwin Jayaprakash, USA
- Florent Ramiere, France
- Jun Iyama, Japan
- Antonio Casqueiro, Portugal
- Oliver Computing LLC, USA
- Harpal Grover Consulting Inc., USA
- Elisabetta Berlini, Italy
- William Gilbert, USA
- Antonio Dieguez, Chile
- Ontology Works, USA
- lumber-mill.co.jp, Japan
- Pete Haidinyak, USA

# **Frequently Asked Questions**

Are there Known Bugs? When is the Next Release? Is this Database Engine Open Source? My Query is Slow How to Create a New Database? How to Connect to a Database? Where are the Database Files Stored? What is the Size Limit (Maximum Size) of a Database? Is it Reliable? Why is Opening my Database Slow? Is the GCJ Version Stable? Faster? How to Translate this Project?

# Are there Known Bugs? When is the Next Release?

Usually, bugs get fixes as they are found. There is a release every few weeks. Here is the list of known and confirmed issues:

- Some problems have been found with right outer join. Internally, it is converted to left outer join, which does not always produce the same results as other databases when used in combination with other joins.
- When using Install4j before 4.1.4 on Linux and enabling 'pack200', the h2.jar becomes corrupted by the install process, causing application failure. A workaround is to add an empty file h2.jar.nopack next to the h2.jar file. This problem is solved in Install4j 4.1.4.

# Is this Database Engine Open Source?

Yes. It is free to use and distribute, and the source code is included. See also under license.

#### My Query is Slow

Slow SELECT (or DELETE, UPDATE, MERGE) statement can have multiple reasons. Follow this checklist:

- Run ANALYSE (see documentation for details).
- Run the query with EXPLAIN and check if indexes are used (see documentation for details).
- If required, create additional indexes and try again using ANALYZE and EXPLAIN.
- If it doesn't help please report the problem.

#### How to Create a New Database?

By default, a new database is automatically created if it does not yet exist.

### How to Connect to a Database?

The database driver is org.h2.Driver , and the database URL starts with jdbc:h2: . To connect to a database using JDBC, use the following code:

```
Class.forName("org.h2.Driver");
Connection conn = DriverManager.getConnection("jdbc:h2:~/test", "sa", "");
```

# Where are the Database Files Stored?

When using database URLs like jdbc:h2:~/test, the database is stored in the user directory. For Windows, this is usually C:\Documents and Settings\<userName>. If the base directory is not set (as in jdbc:h2:test), the database files are stored in the directory where the application is started (the current working directory). When using the H2 Console application from the start menu, this is [Installation Directory]/bin. The base directory can be set in the database URL. A fixed or relative path can be used. When using the URL jdbc:h2:file:data/sample, the database is stored in the directory data (relative to the current working directory). The directory is created automatically if it does not yet exist. It is also possible to use the fully qualified directory (and for Windows, drive) name. Example: jdbc:h2:file:C:/data/test

# What is the Size Limit (Maximum Size) of a Database?

The theoretical limit is currently 256 GB for the data. This number is excluding BLOB and CLOB data: Every CLOB or BLOB can be up to 256 GB as well. The size limit of the index data is 256 GB as well.

The maximum file size for FAT or FAT32 file systems is 4 GB. So if you use FAT or FAT32, the limit is 4 GB for the data.

The larger the database, the more main memory is required. Currently the minimum main memory required for a 12 GB database is around 240 MB.

### Is it Reliable?

That is not easy to say. It is still a quite new product. A lot of tests have been written, and the code coverage of these tests is very high. Randomized stress tests are run regularly. But as this is a relatively new product, there are probably some problems that have not yet been found (as with most software). Some features are known to be dangerous by design, and some problems are hard to solve. Those are:

- Using SET LOG 0 to disable the transaction log file.
- Using the transaction isolation level READ\_UNCOMMITTED (LOCK\_MODE 0) while at the same time using multiple connections may result in inconsistent transactions.
- Using FILE\_LOCK=NO in the database URL.

In addition to that, running out of memory should be avoided. In some versions, OutOfMemory errors while using the database could corrupt a databases. Not all such problems may be fixed.

Areas that are not fully tested:

- Platforms other than Windows XP and the Sun JVM 1.4 and 1.5
- The MVCC (multi version concurrency) mode
- Cluster mode, 2-phase commit, savepoints
- 24/7 operation
- Some operations on databases larger than 500 MB may be slower than expected
- Updatable result sets
- Referential integrity and check constraints, triggers
- ALTER TABLE statements, views, linked tables, schema, UNION
- Not all built-in functions are completely tested
- The optimizer may not always select the best plan
- Data types BLOB, CLOB, VARCHAR\_IGNORECASE, OTHER
- · Wide indexes with large VARCHAR or VARBINARY columns and / or with a lot of columns
- Multi-threading and using multiple connections

Areas considered Experimental:

- The PostgreSQL server
- Compatibility modes for other databases (only some features are implemented)
- The ARRAY data type and related functionality

# Why is Opening my Database Slow?

If it takes a long time to open a database, in most cases it was not closed the last time. This is specially a problem for larger databases. To close a database, close all connections to it before the application ends, or execute the command SHUTDOWN. The database is also closed when the virtual machine exits normally by using a shutdown hook. However killing a Java process or calling Runtime.halt will prevent this.

To find out what the problem is, open the database in embedded mode using the H2 Console. This will print progress information. If you have many 'Creating index' lines it is an indication that the database was not closed the last time.

Other possible reasons are: the database is very big (many GB), or contains linked tables that are slow to open.

#### Is the GCJ Version Stable? Faster?

The GCJ version is not as stable as the Java version. When running the regression test with the GCJ version, sometimes the application just stops at what seems to be a random point without error message. Currently, the GCJ version is also slower than when using the Sun VM. However, the startup of the GCJ version is faster than when using a VM.

#### How to Translate this Project?

For more information, see Build/Translating .